# Barvni tiskalnik HP serije LaserJet CP1210

## Uporabniški priročnik

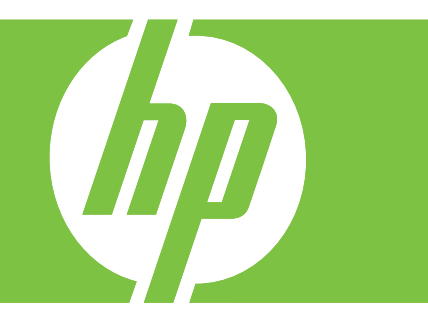

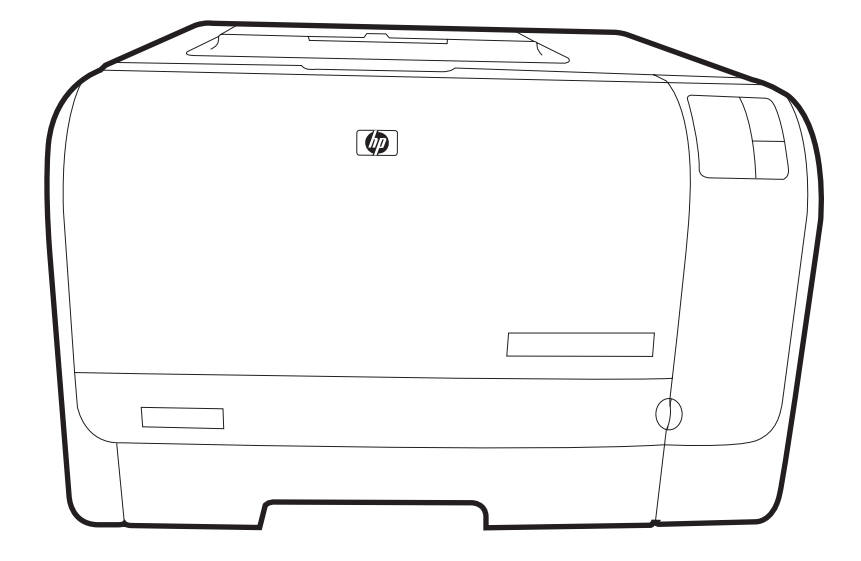

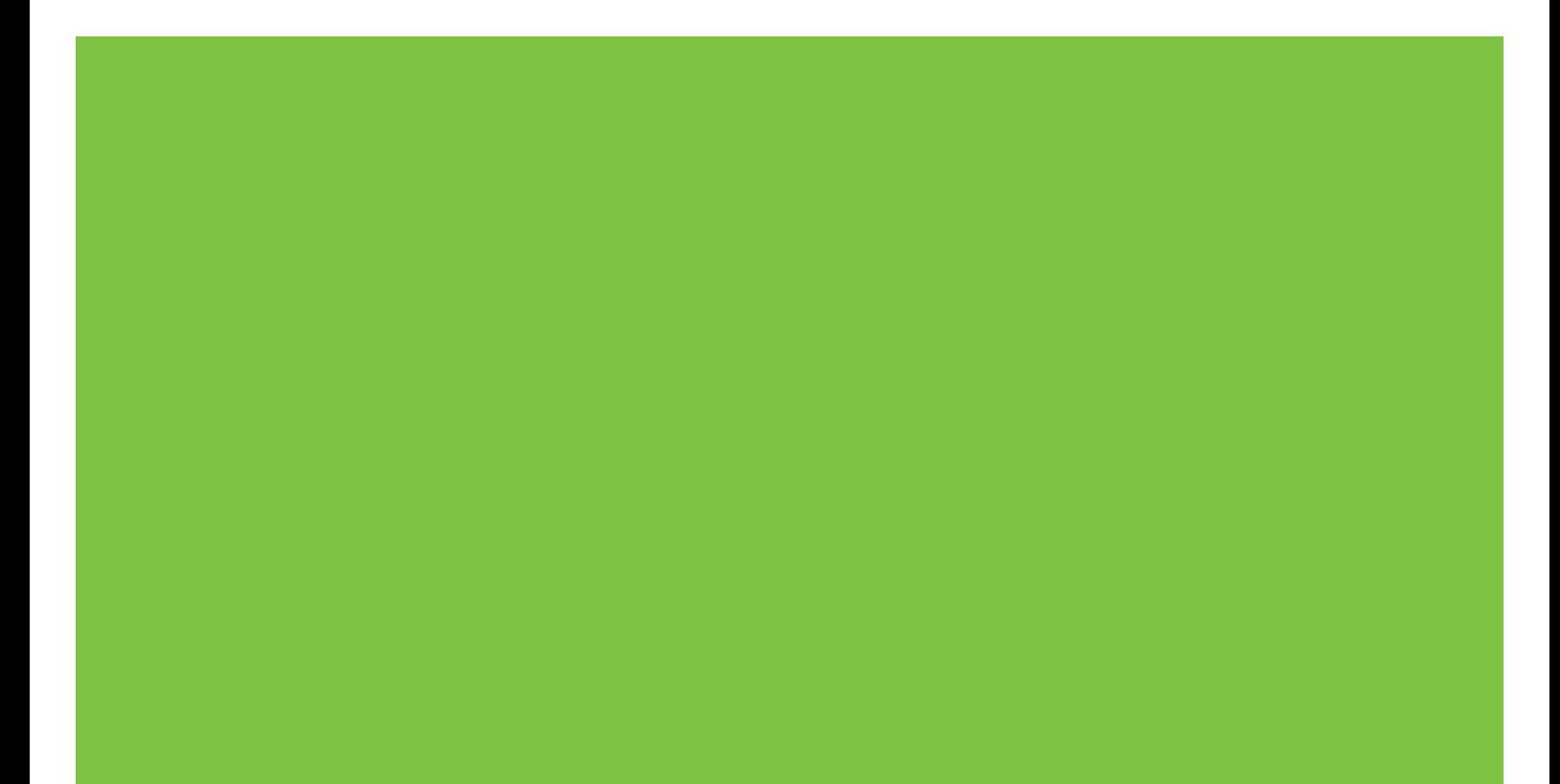

# Barvni tiskalnik HP serije LaserJet CP1210

Uporabniški priročnik

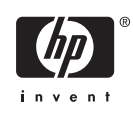

#### **Avtorske pravice in licenca**

© 2007 Copyright Hewlett-Packard Development Company, L.P.

Prepovedana je reprodukcija, prilagajanje ali prevajanje dokumenta brez predhodnega pisnega dovoljenja, razen v primerih, ki jih dovoljujejo zakoni o avtorskih pravicah.

Te informacije se lahko spremenijo brez predhodnega obvestila.

Garancije za izdelke in storitve podjetja HP so navedene v garancijskih izjavah, ki so priložene izdelkom in storitvam. Informacij na tem mestu ni mogoče razlagati kot dodatne garancije. HP ni odgovoren za tehnične ali uredniške napake ali izpuste v tem dokumentu.

Številka dela: CC376-90930

Edition 2, 10/2007

#### **Zaščitne znamke**

Adobe®, AdobePhotoShop® in PostScript® so blagovne znamke Adobe Systems Incorporated.

Energy Star® in logotip Energy Star® sta v ZDA registrirani znamki v lasti Agencije za zaščito okolja ZDA.

Corel® je blagovna znamka ali registrirana blagovna znamka Corel Corporation ali Corel Corporation Limited.

Microsoft®, Windows® in Windows®XP so v ZDA registrirane blagovne znamke podjetja Microsoft.

Windows Vista™ je zaščitena blagovna znamka ali blagovna znamka podjetja Microsoft Corporation v ZDA in/ali drugih državah.

# **Kazalo**

#### 1 Osnove

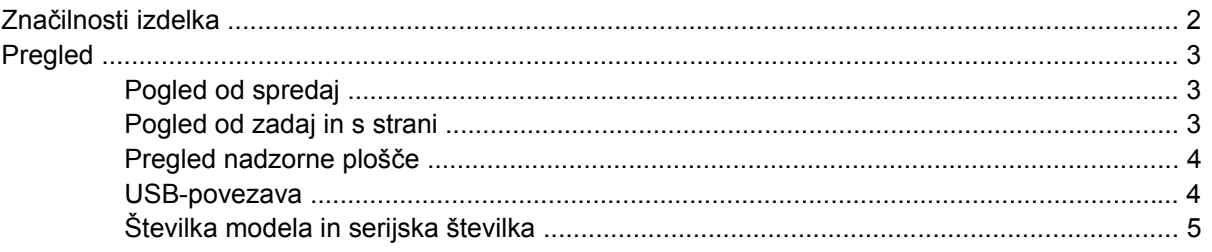

#### 2 Programska oprema

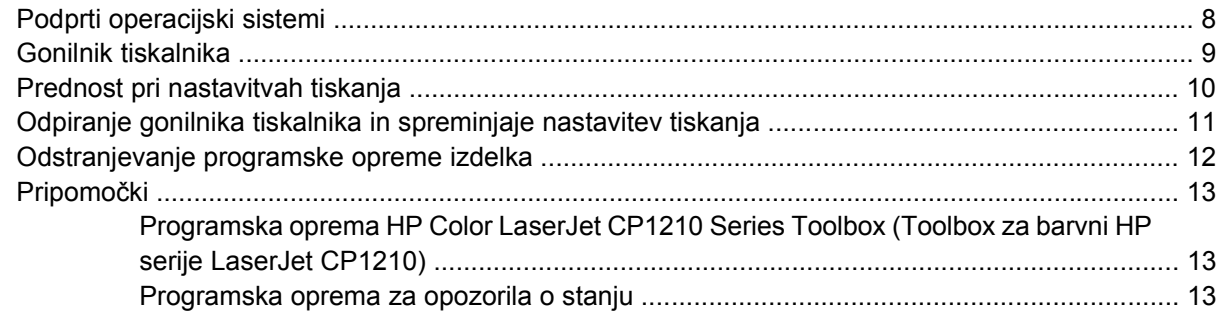

#### 3 Papir in tiskalni mediji

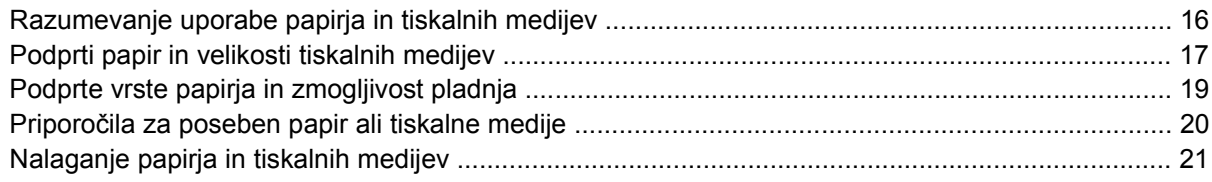

#### 4 Tiskalna opravila

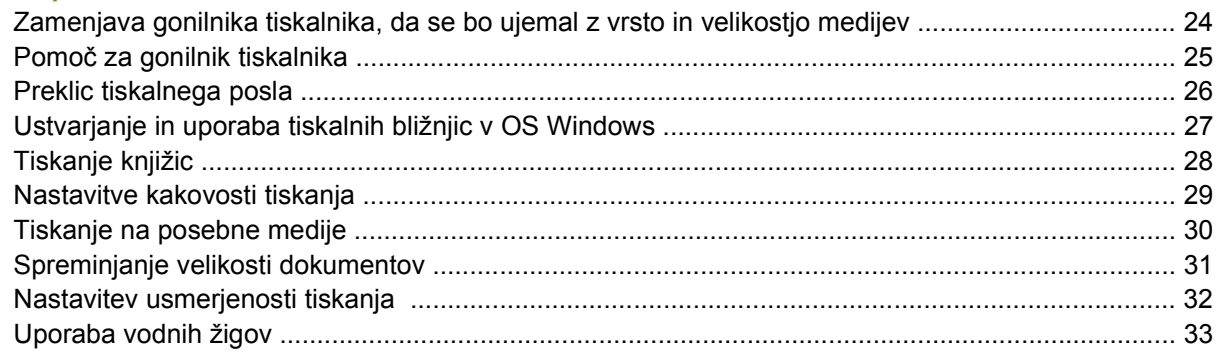

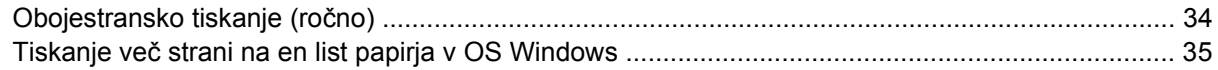

#### 5 Barva

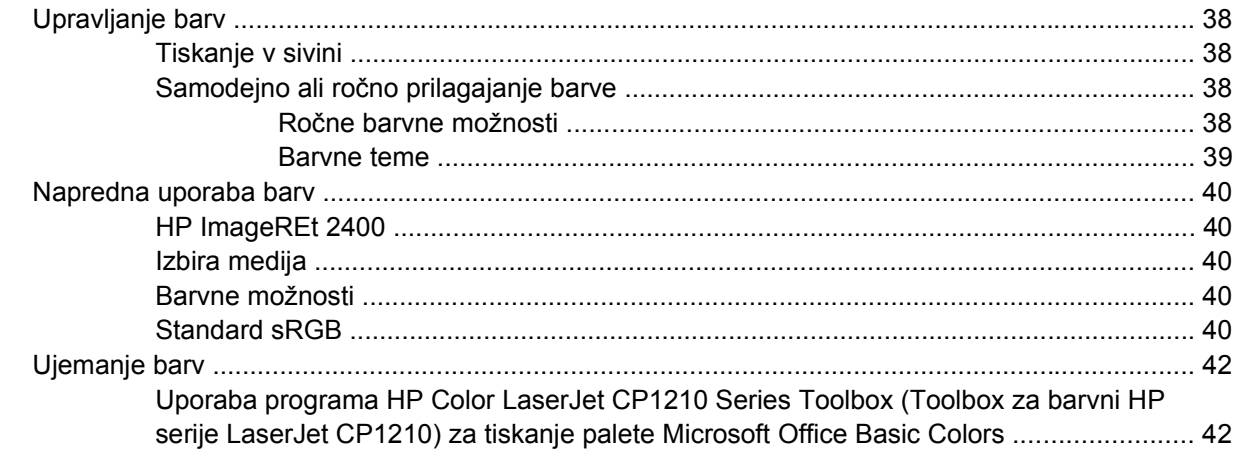

#### 6 Upravljanje in vzdrževanje

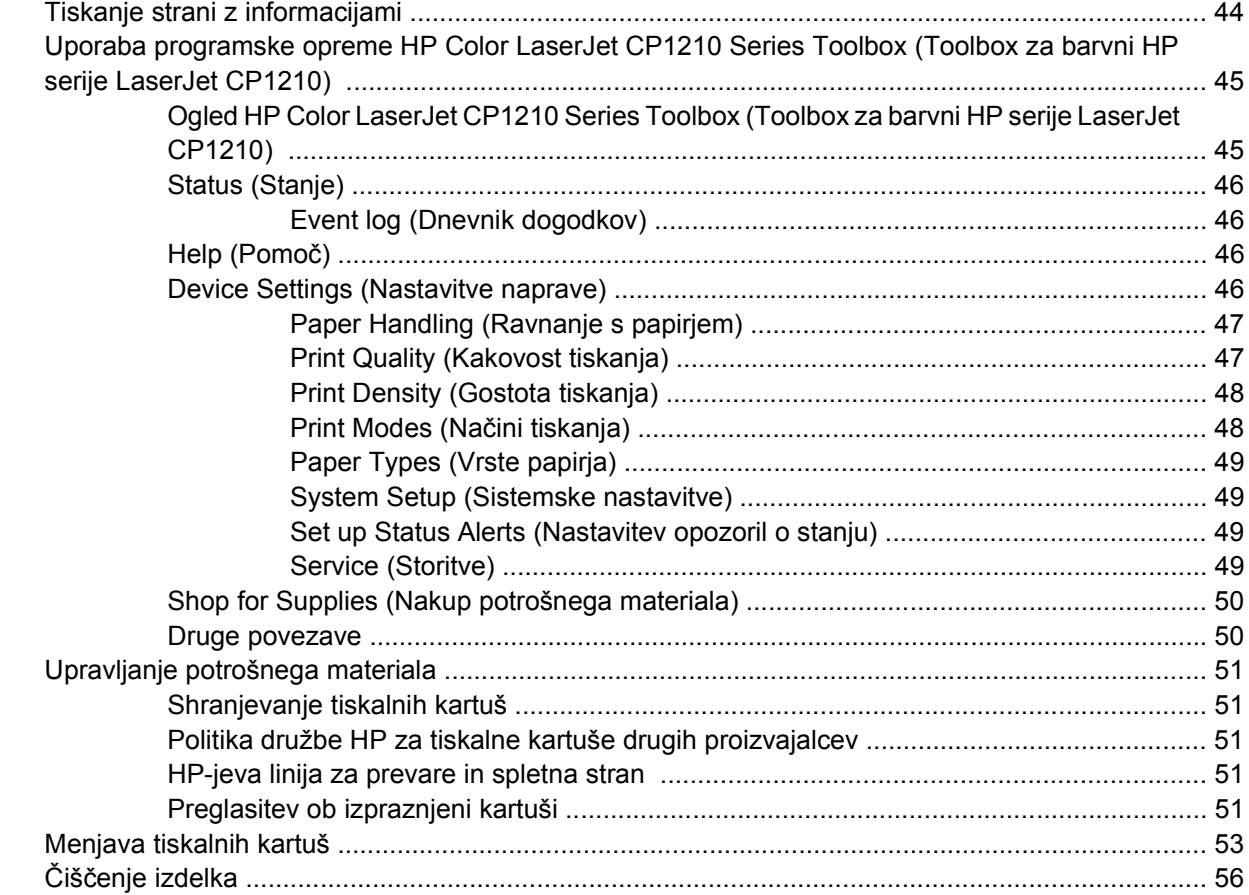

#### 7 Odpravljanje težav

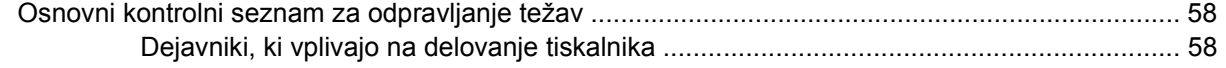

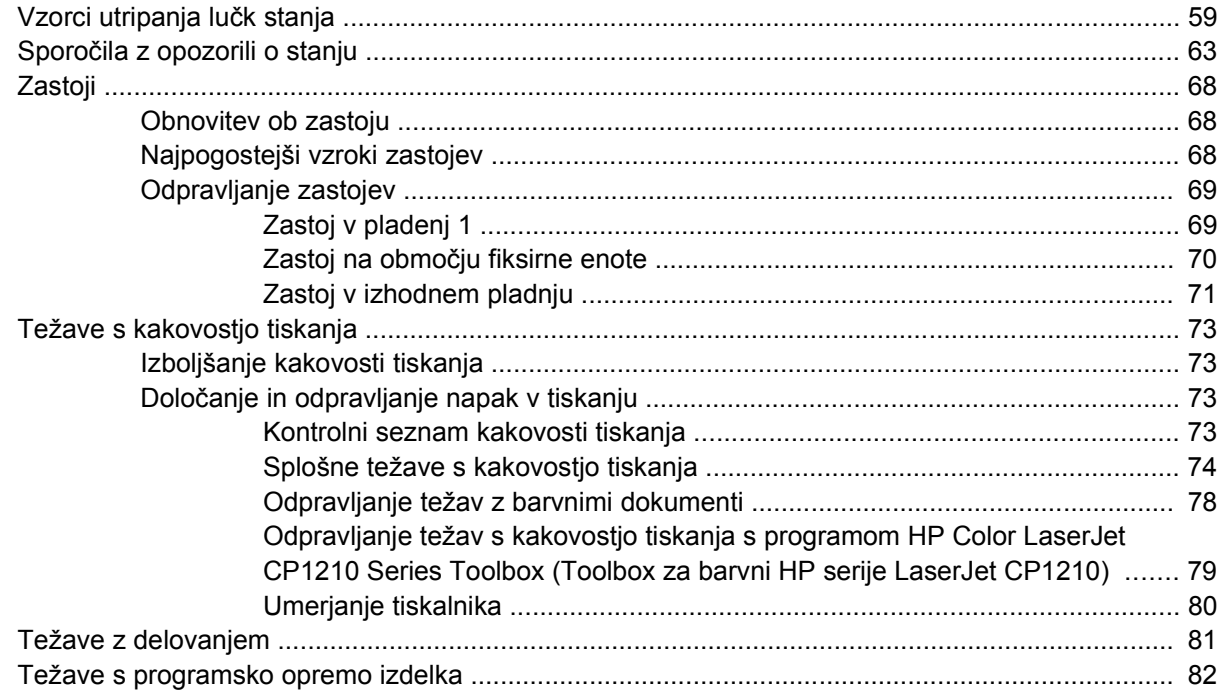

#### Dodatek A Potrošni material in dodatna oprema

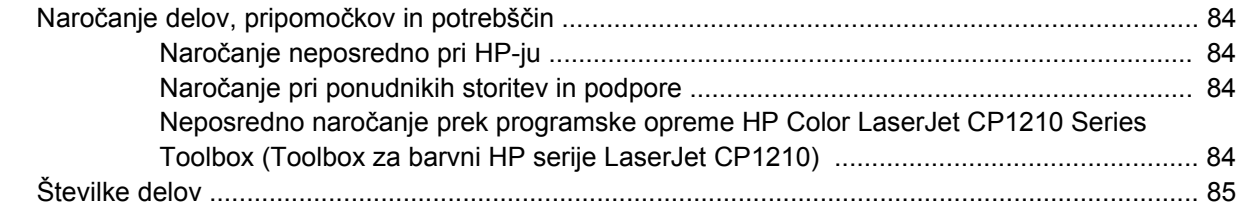

#### Dodatek B Servis in podpora

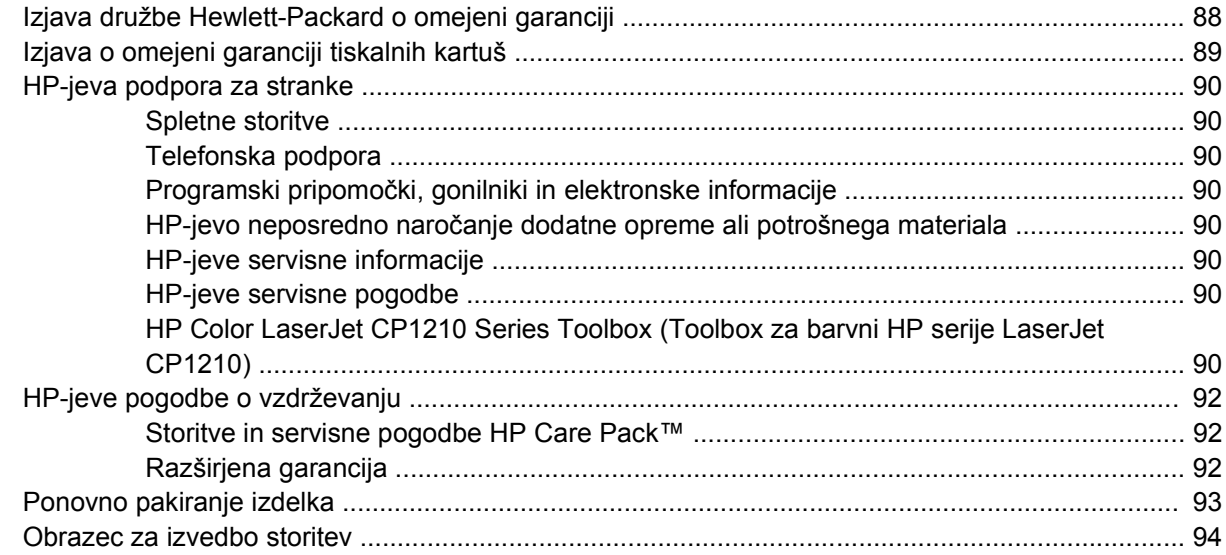

#### Dodatek C Specifikacije

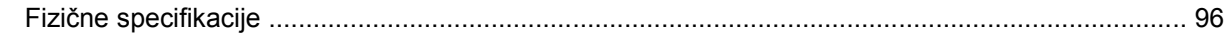

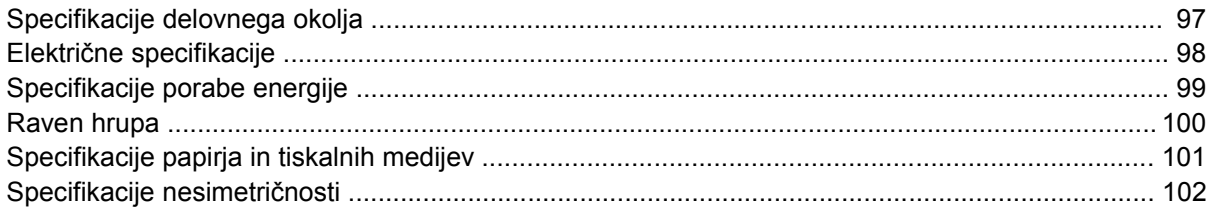

#### Dodatek D Informacije o predpisih

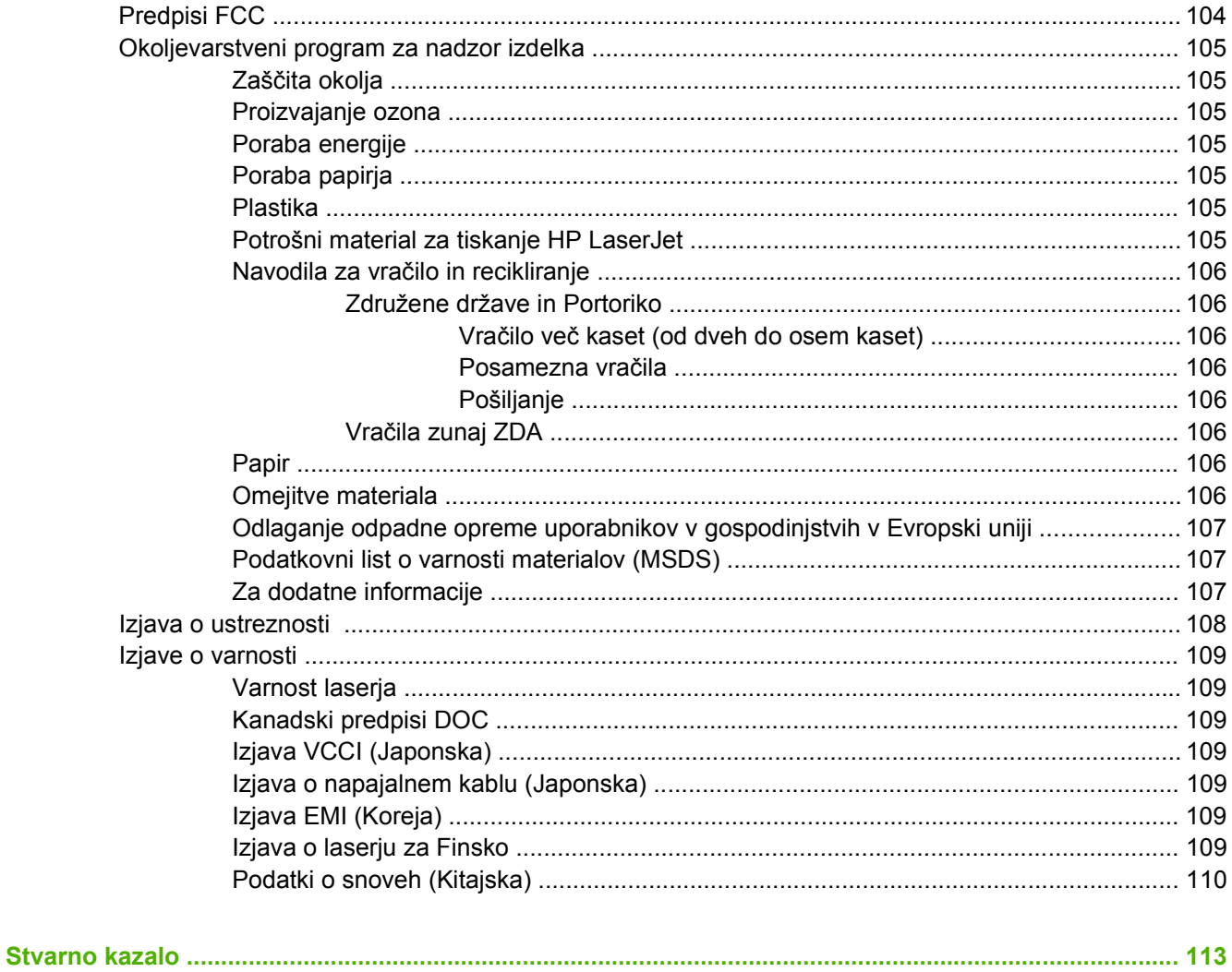

# <span id="page-8-0"></span>**1 Osnove**

- **·** Znač[ilnosti izdelka](#page-9-0)
- [Pregled](#page-10-0)

### <span id="page-9-0"></span>**Značilnosti izdelka**

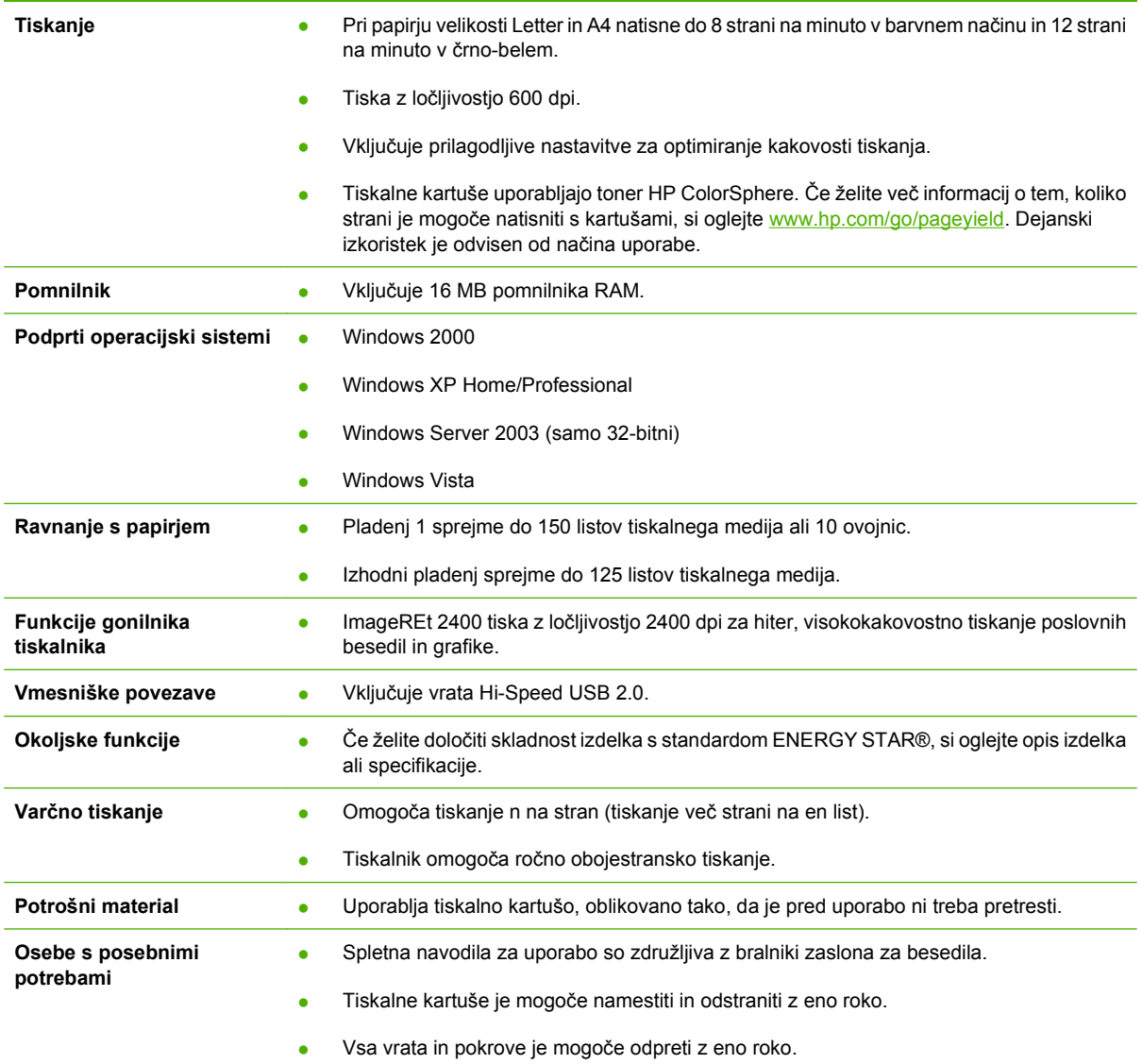

### <span id="page-10-0"></span>**Pregled**

### **Pogled od spredaj**

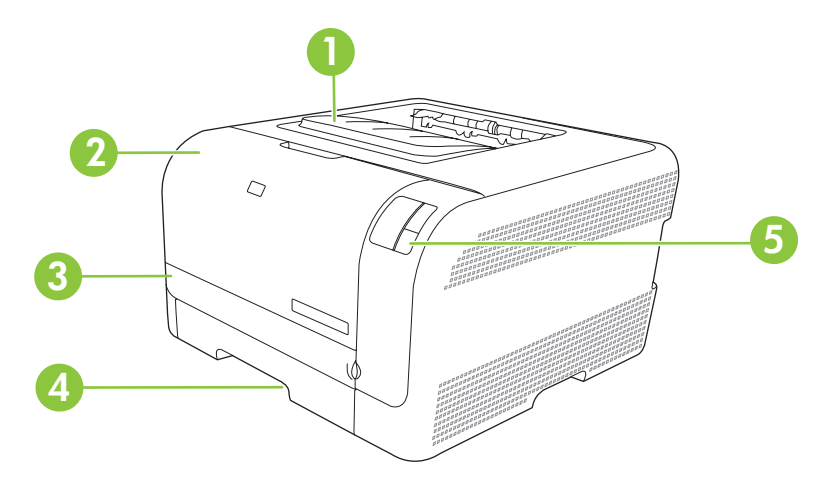

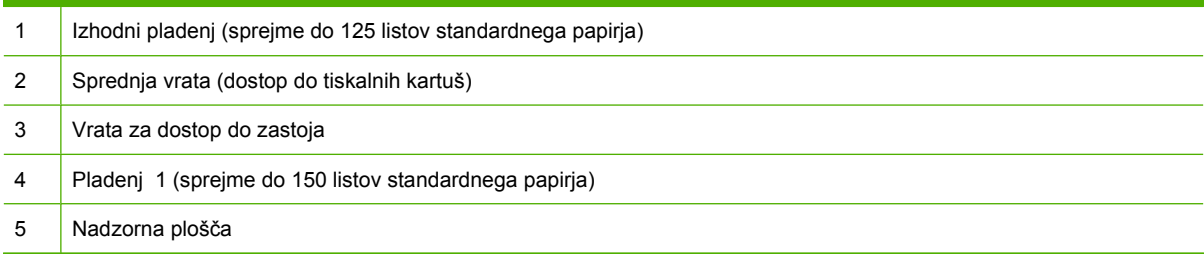

### **Pogled od zadaj in s strani**

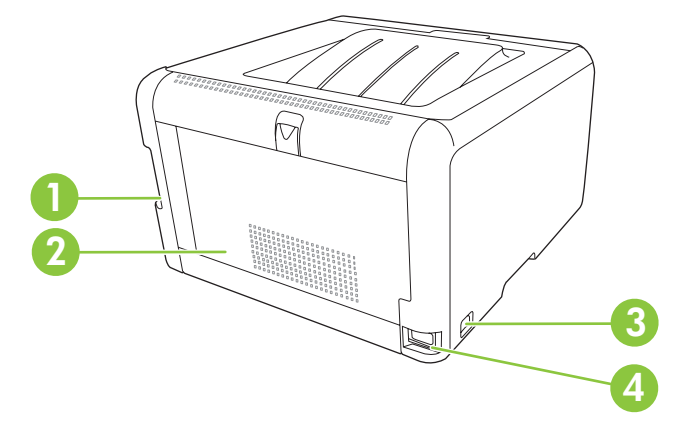

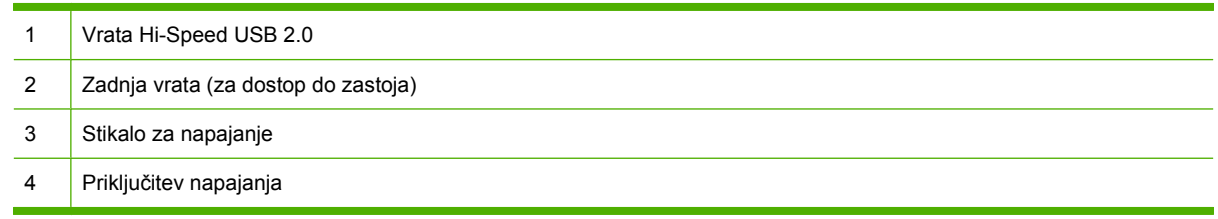

#### <span id="page-11-0"></span>**Pregled nadzorne plošče**

Izdelek ima na nadzorni plošči naslednje lučke in gumbe:

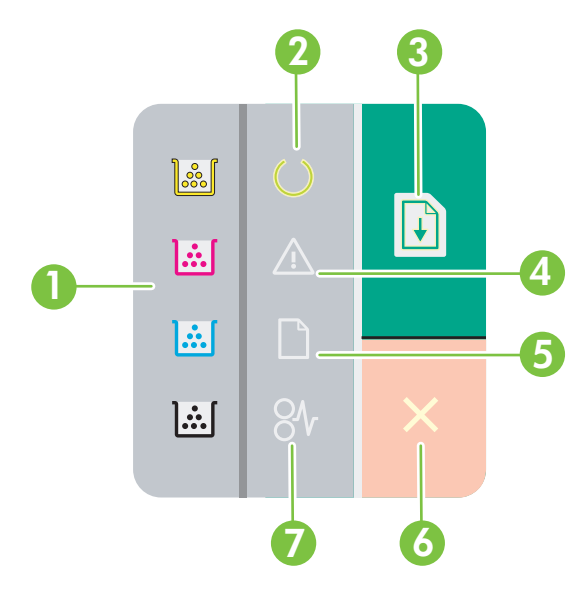

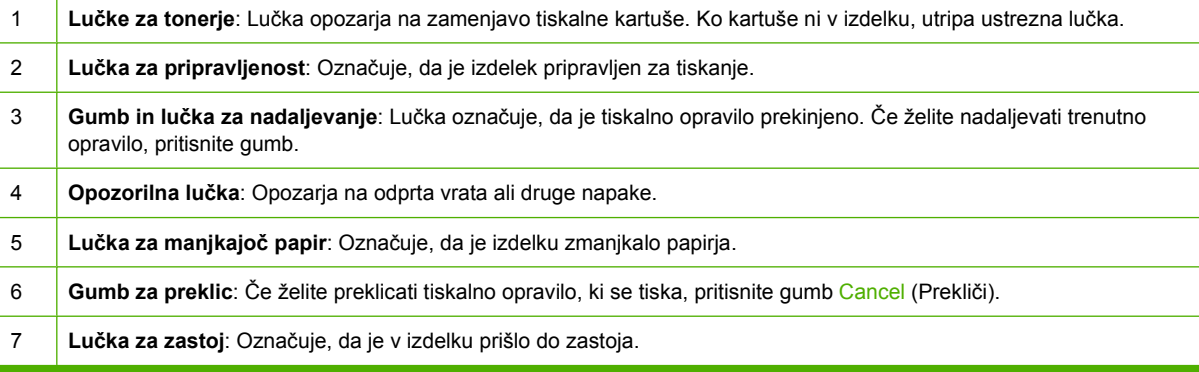

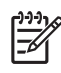

**OPOMBA:** Če želite več informacij o osvetlitvah lučk, si oglejte razdelek [Vzorci utripanja lu](#page-66-0)čk [stanja na strani 59.](#page-66-0)

#### **USB-povezava**

₽

**OPOMBA:** USB-kabla *ne* priključite, dokler ne namestite programske opreme. Namestitveni program vas bo obvestil, kdaj lahko priključite USB-kabel.

Izdelek podpira povezavo USB 2.0. Za tiskanje uporabite USB-kabel vrste A–B.

<span id="page-12-0"></span>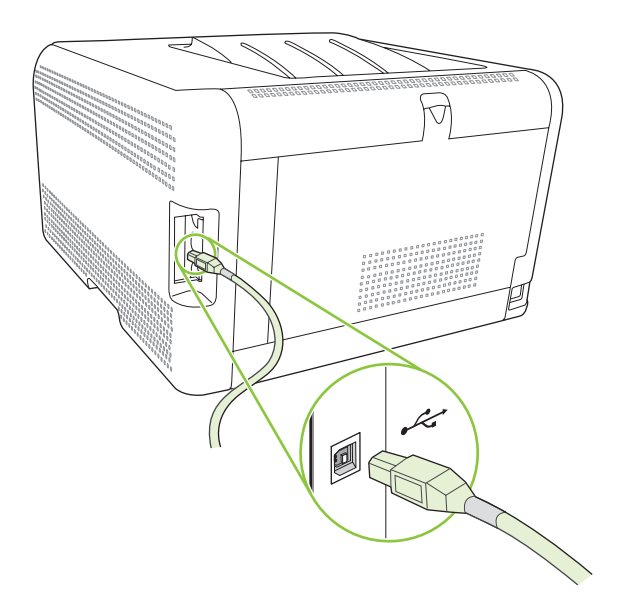

#### **Številka modela in serijska številka**

Številka modela in serijska številka sta navedeni na identifikacijski oznaki na notranji strani sprednjih vrat.

Na oznaki so podatki o državi/regiji izdelave in različici, datum izdelave, proizvodna koda in proizvodna številka izdelka. Navedeni so tudi podatki o napajanju in predpisi.

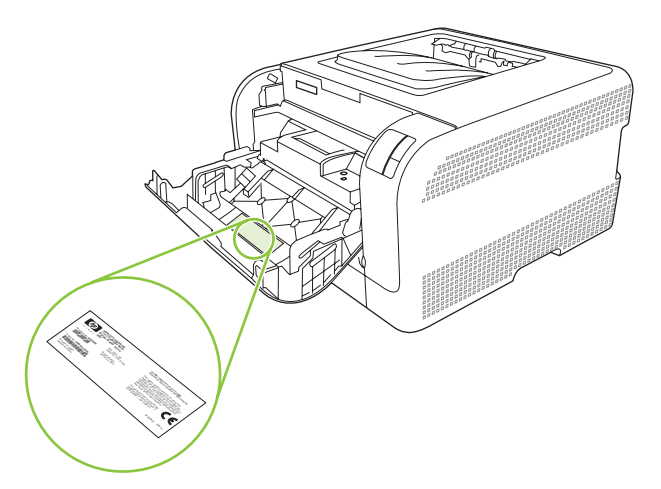

# <span id="page-14-0"></span>**2 Programska oprema**

- [Podprti operacijski sistemi](#page-15-0)
- [Gonilnik tiskalnika](#page-16-0)
- [Prednost pri nastavitvah tiskanja](#page-17-0)
- [Odpiranje gonilnika tiskalnika in spreminjaje nastavitev tiskanja](#page-18-0)
- [Odstranjevanje programske opreme izdelka](#page-19-0)
- **•** [Pripomo](#page-20-0)čki

### <span id="page-15-0"></span>**Podprti operacijski sistemi**

Izdelek podpira naslednje operacijske sisteme:

- Windows 2000
- Windows XP Home/Professional
- Windows Server 2003 (samo 32-bitni)
- Windows Vista

### <span id="page-16-0"></span>**Gonilnik tiskalnika**

Izdelku je priložena programska oprema za OS Windows, ki omogoča komunikacijo med računalnikom in izdelkom. Programska oprema se imenuje gonilnik tiskalnika. Gonilnik tiskalnika omogoča dostop do funkcij izdelka, na primer tiskanje na papir z velikostjo po meri, spreminjanje velikosti dokumentov in vstavljanje vodnih žigov.

**OPOMBA:** Najnovejši gonilniki so na voljo na [www.hp.com/support/ljcp1210series.](http://www.hp.com/support/ljcp1210series) Namestitveni program za programsko opremo izdelka glede na konfiguracijo računalnika z OS Windows samodejno preveri, ali ima računalnik dostop do interneta, kjer so na voljo najnovejši gonilniki.

### <span id="page-17-0"></span>**Prednost pri nastavitvah tiskanja**

Pri spremembah v nastavitvah tiskanja je določena prednost nekaterih sprememb, glede na vir izvajanja spremembe:

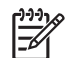

**OPOMBA:** Imena ukazov in pogovornih oken se lahko razlikujejo v različnih programih.

- **Pogovorno okno za nastavitev strani**: Za odpiranje tega pogovornega okna kliknite ukaz **Page Setup (Nastavitev strani)** ali podoben ukaz v meniju **File (Datoteka)** v programu, ki ga uporabljate. Tukaj spremenjene nastavitve preglasijo nastavitve na drugih mestih.
- **Pogovorno okno tiskanja**: Za odpiranje tega pogovornega okna kliknite **Print (Tiskaj)**, **Print Setup (Nastavitev tiskanja)** ali podoben ukaz v meniju **File (Datoteka)** programa, ki ga uporabljate. Nastavitve v pogovornem oknu **Print (Tiskanje)** *nimajo* prednosti pred spremembam v pogovornem oknu **Page Setup (Nastavitev strani)**.
- **Pogovorno okno z lastnostmi tiskanja (gonilnik tiskalnika)**: Za odpiranje gonilnika tiskalnika kliknite **Properties (Lastnosti)** v pogovornem oknu **Print (Tiskanje)**. V pogovornem oknu **Printer Properties (Lastnosti tiskalnika)** spremenjene nastavitve ne preglasijo nobenih ostalih nastavitev v programski opremi za tiskanje.
- **Privzete nastavitve gonilnika tiskalnika**: Privzete nastavitve gonilnika tiskalnika določijo nastavitve, ki so uporabljene pri vseh tiskalniških poslih, *razen* če spremenite nastavitve v pogovornih oknih **Page Setup (Nastavitev strani)**, **Print (Tiskanje)** ali **Printer Properties (Lastnosti tiskalnika)**.

### <span id="page-18-0"></span>**Odpiranje gonilnika tiskalnika in spreminjaje nastavitev tiskanja**

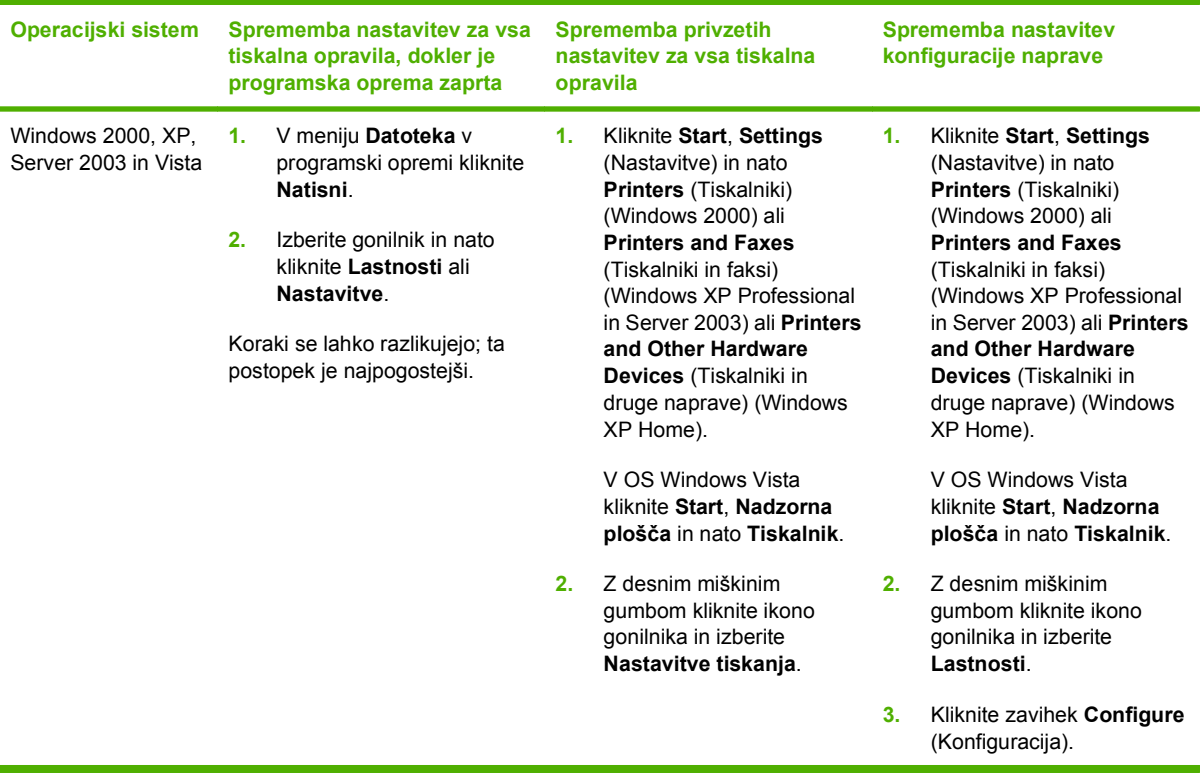

### <span id="page-19-0"></span>**Odstranjevanje programske opreme izdelka**

- **1.** Kliknite **Start** in nato **Vsi programi**.
- **2.** Kliknite **HP** in nato **Barvni tiskalnik HP serije LaserJet CP1210**.
- **3.** Kliknite **Uninstall** (Odstrani) in sledite navodilom na zaslonu za odstranitev programske opreme.

### <span id="page-20-0"></span>**Pripomočki**

#### **Programska oprema HP Color LaserJet CP1210 Series Toolbox (Toolbox za barvni HP serije LaserJet CP1210)**

HP Color LaserJet CP1210 Series Toolbox (Toolbox za barvni HP serije LaserJet CP1210) je program, ki ga lahko uporabljate za naslednja opravila:

- Preverite stanje izdelka.
- **Konfigurirajte nastavitve izdelka.**
- **Konfiguracija pojavnih opozoril.**
- Ogled informacij o odpravljanju težav.
- Ogled spletne dokumentacije.

#### **Programska oprema za opozorila o stanju**

Programska oprema za opozorila o stanju posreduje podatke o trenutnem stanju izdelka.

Posreduje tudi pojavna opozorila ob določenih dogodkih, kot je prazen pladenj ali težava z izdelkom. V opozorilu je navedena rešitev težave.

# <span id="page-22-0"></span>**3 Papir in tiskalni mediji**

- [Razumevanje uporabe papirja in tiskalnih medijev](#page-23-0)
- [Podprti papir in velikosti tiskalnih medijev](#page-24-0)
- [Podprte vrste papirja in zmogljivost pladnja](#page-26-0)
- Priporoč[ila za poseben papir ali tiskalne medije](#page-27-0)
- [Nalaganje papirja in tiskalnih medijev](#page-28-0)

### <span id="page-23-0"></span>**Razumevanje uporabe papirja in tiskalnih medijev**

Ta izdelek podpira različne papirje in druge tiskalne medije, ki morajo ustrezati priporočilom v tem priročniku. Papir ali tiskalni mediji, ki ne ustrezajo tem priporočilom, lahko povzročijo težave, kot so:

- $\bullet$  slaba kakovost tiskanja,
- pogostejše zagozdenje papirja,
- čezmerna obraba izdelka, zaradi katere so potrebna popravila.

Za najboljše rezultate uporabljajte HP-jev papir in tiskalne medije, zasnovane za laserske tiskalnike ali večnamensko uporabo. Ne uporabljajte papirja in tiskalnih medijev za brizgalne tiskalnike. Podjetje Hewlett-Packard ne more priporočati uporabe medijev drugih znamk, ker nima nadzora nad njihovo kakovostjo.

Utegne se zgoditi, da določen papir ustreza vsem priporočilom v tem uporabniškem priročniku, kljub temu pa ne da zadovoljivih rezultatov. To je lahko posledica nepravilnega ravnanja, nesprejemljivih ravni temperature in/ali vlažnosti ozračja ali drugih spremenljivk, ki so zunaj Hewlett-Packardovega nadzora.

**POZOR:** Zaradi uporabe papirja ali tiskalnih medijev, ki ne ustrezajo Hewlett-Packardovim tehničnim podatkom, imate lahko težave z izdelkom, zaradi katerih bo potrebno popravilo. Hewlett-Packardova garancija in pogodbe o servisiranju ne krijejo takih popravil.

### <span id="page-24-0"></span>**Podprti papir in velikosti tiskalnih medijev**

Ta izdelek podpira številne velikosti papirja in se prilagaja različnim medijem.

 $\mathbb{R}$ **OPOMBA:** Za najboljše rezultate pred tiskanjem izberite ustrezno velikost papirja in vnesite gonilnik za tiskalnik.

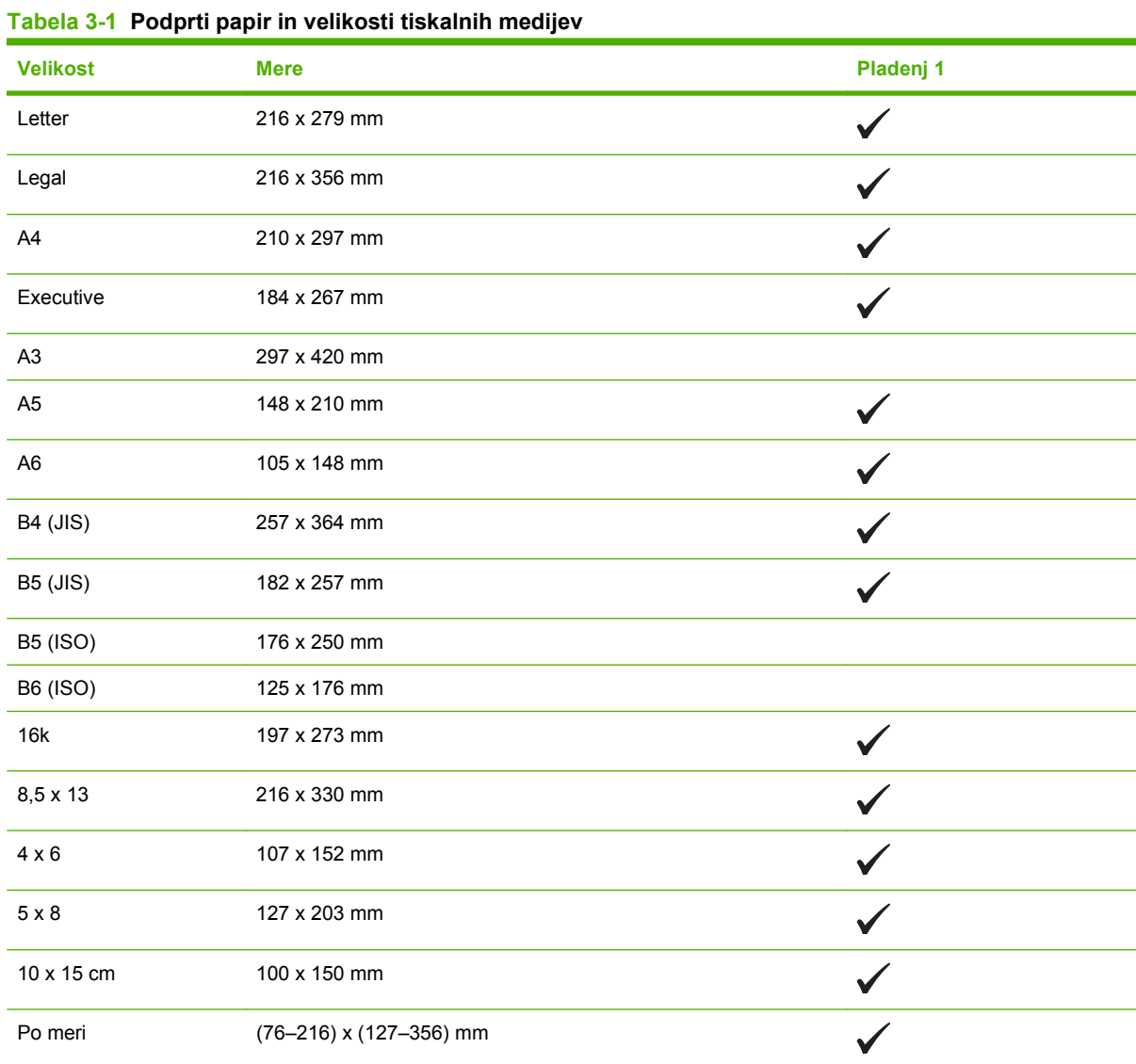

#### **Tabela 3-2 Podprte ovojnice in dopisnice**

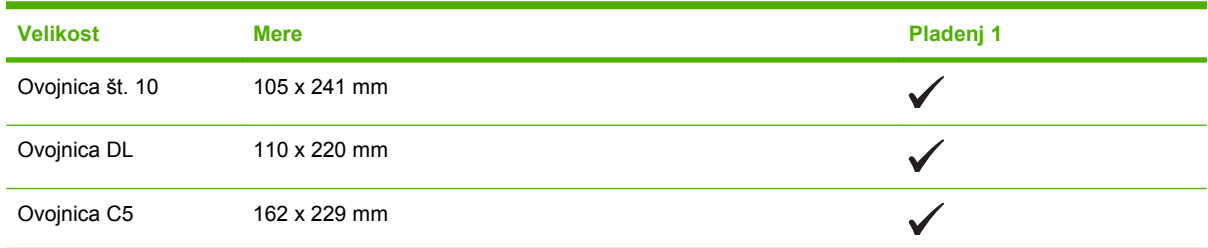

**Tabela 3-2 Podprte ovojnice in dopisnice (Se nadaljuje)**

| <b>Velikost</b>          | <b>Mere</b>  | Pladenj 1 |
|--------------------------|--------------|-----------|
| Ovojnica B5              | 176 x 250 mm |           |
| Ovojnica Monarch         | 98 x 191 mm  | M         |
| Dopisnica                | 100 x 148 mm |           |
| Prepognjena<br>dopisnica | 148 x 200 mm |           |

### <span id="page-26-0"></span>**Podprte vrste papirja in zmogljivost pladnja**

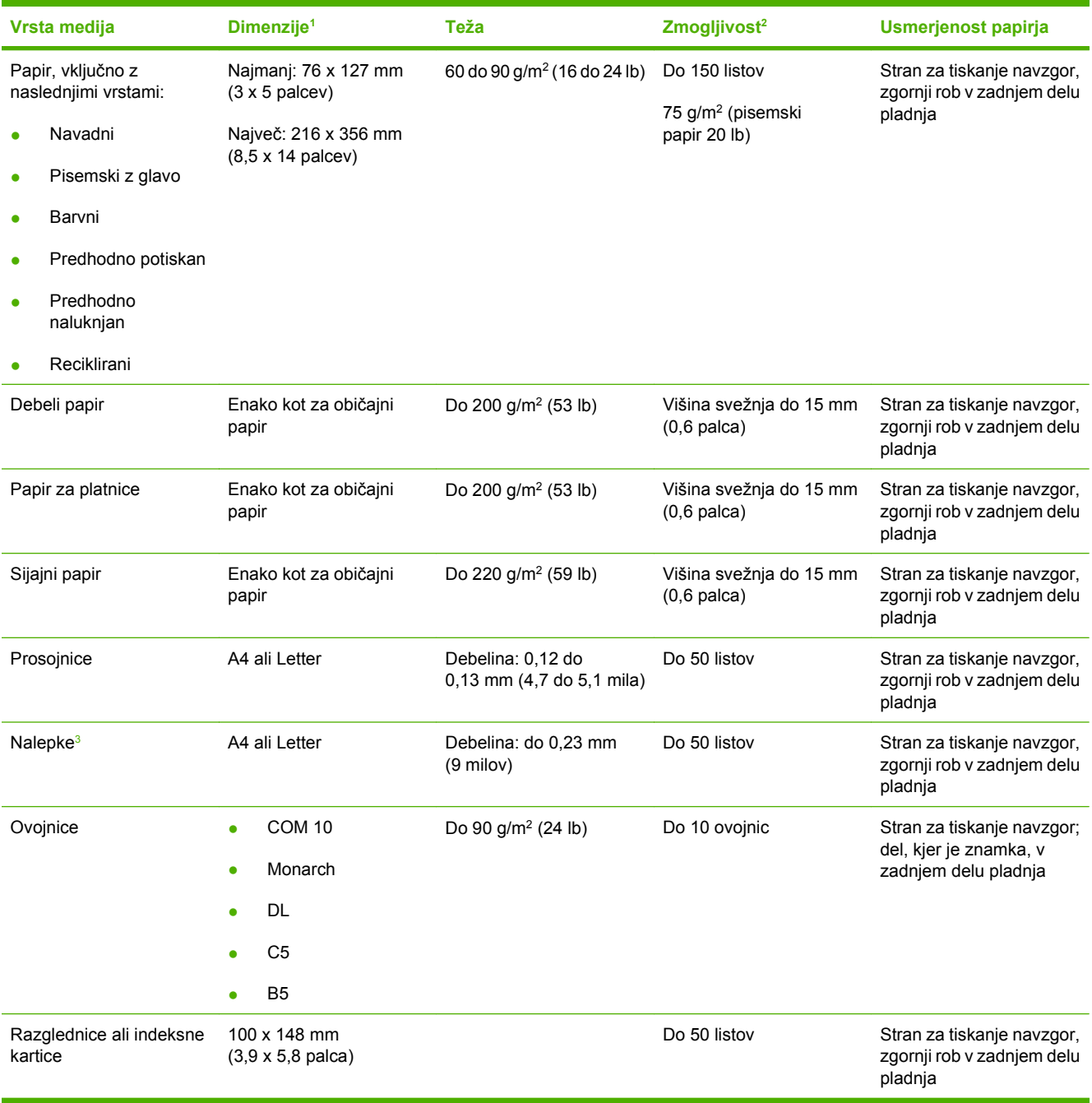

<sup>1</sup> Izdelek podpira širok nabor medijev za tiskanje standardnih velikosti in velikosti po meri. Za podprte velikosti si oglejte gonilnik tiskalnika.

<sup>2</sup> Zmogljivost je odvisna od teže in debeline medijev ter okoljskih razmer.

<sup>3</sup> Gladkost: 100 do 250 (Sheffield)

### <span id="page-27-0"></span>**Priporočila za poseben papir ali tiskalne medije**

Ta izdelek podpira tiskanje na posebne medije. Če želite dobiti zadovoljive rezultate, upoštevajte naslednja priporočila. Če želite dobiti najboljše rezultate, kadar uporabljate poseben papir ali tiskalni medij, v gonilniku tiskalnika nastavite vrsto in velikost.

**POZOR:** Tiskalniki HP LaserJet uporabljajo grelnik, s katerim na papirju povežejo suhe dele črnila v zelo natančne pike. Papir za laserske tiskalnike je oblikovan tako, da prenese izjemno vročino. Če uporabljate papir za brizgalnike, ki ni narejen za to tehnologijo, lahko poškodujete tiskalnik.

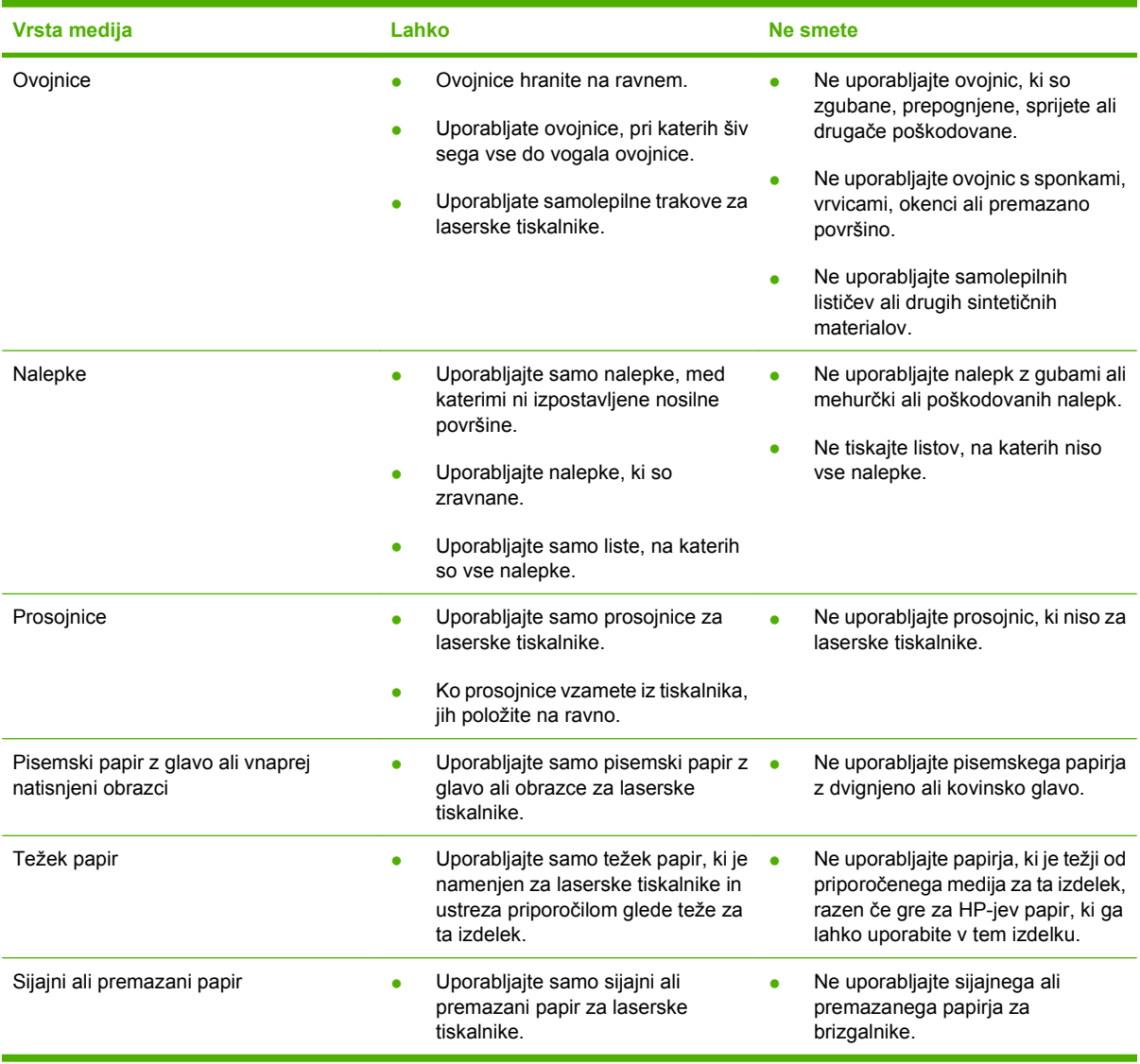

### <span id="page-28-0"></span>**Nalaganje papirja in tiskalnih medijev**

**1.** Povlecite pladenj iz izdelka in odstranite papir.

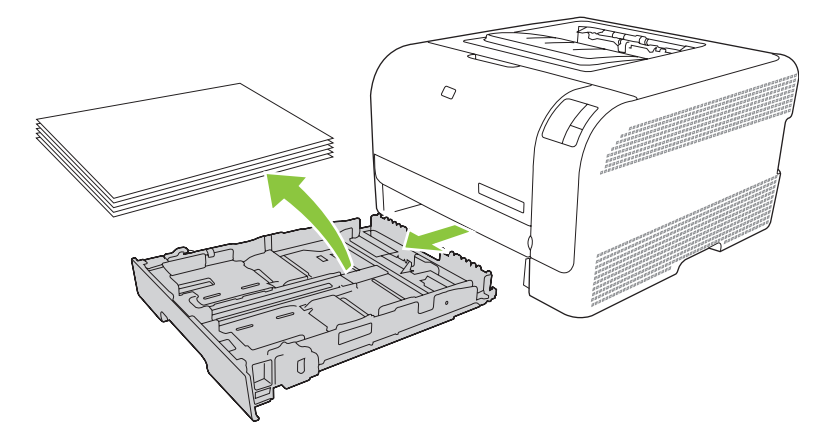

**2.** Razprite vodila papirja po dolžini in širini.

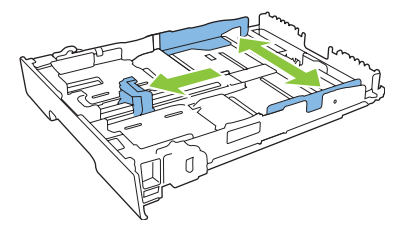

● Če želite naložiti papir velikost Legal, raztegnite pladenj, tako da držite jeziček za razteg in povlečete sprednji del pladnja proti sebi.

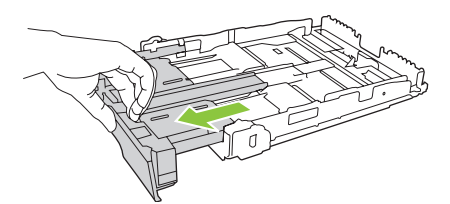

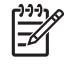

**OPOMBA:** Pladenj, naložen s papirjem velikost Legal, se raztegne pred izdelek za približno 51 mm.

**3.** Naložite papir v pladenj in poravnajte vogale. Vodila papirja po dolžini in širini namestite ob sveženj papirja.

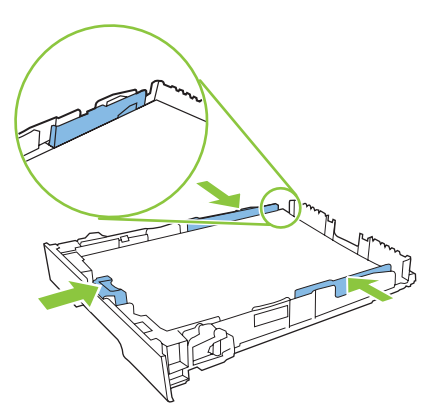

**4.** Potisnite sveženj papirja navzdol in poskrbite, da bo pod jezičkoma, ki določata višino svežnja.

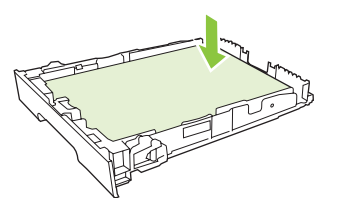

**5.** Potisnite pladenj v izdelek.

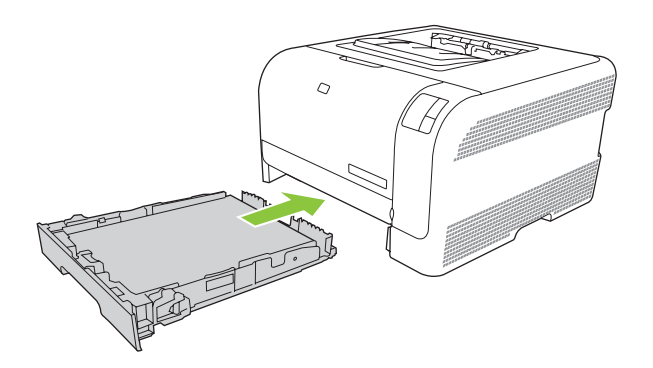

# <span id="page-30-0"></span>**4 Tiskalna opravila**

- [Zamenjava gonilnika tiskalnika, da se bo ujemal z vrsto in velikostjo medijev](#page-31-0)
- Pomoč [za gonilnik tiskalnika](#page-32-0)
- [Preklic tiskalnega posla](#page-33-0)
- [Ustvarjanje in uporaba tiskalnih bližnjic v OS Windows](#page-34-0)
- [Tiskanje knjižic](#page-35-0)
- [Nastavitve kakovosti tiskanja](#page-36-0)
- [Tiskanje na posebne medije](#page-37-0)
- [Spreminjanje velikosti dokumentov](#page-38-0)
- [Nastavitev usmerjenosti tiskanja](#page-39-0)
- [Uporaba vodnih žigov](#page-40-0)
- [Obojestransko tiskanje \(ro](#page-41-0)čno)
- **·** Tiskanje več [strani na en list papirja v OS Windows](#page-42-0)

### <span id="page-31-0"></span>**Zamenjava gonilnika tiskalnika, da se bo ujemal z vrsto in velikostjo medijev**

Izbira medija glede na vrsto in velikost zagotavlja občutno boljšo kakovost tiskanja za težki in sijajni papir ter prosojne folije. Zaradi uporabe napačne nastavitve je lahko kakovost tiskanja nezadovoljiva. Posebne medije za tiskanje, kot so nalepke ali prosojnice, vedno tiskajte z uporabo možnosti **Type** (Vrsta). Ovojnice tiskajte z uporabo možnosti **Size** (Velikost).

- **1.** V meniju **Datoteka** v programski opremi kliknite **Natisni**.
- **2.** Izberite gonilnik in nato kliknite **Lastnosti** ali **Nastavitve**.
- **3.** Kliknite zavihek **Paper/Quality** (Papir/kakovost).
- **4.** V polju s seznamom **Type is** (Vrsta je) ali **Size is** (Velikost je) izberite ustrezno vrsto in velikost medija.
- **5.** Kliknite **OK** (V redu).

### <span id="page-32-0"></span>**Pomoč za gonilnik tiskalnika**

Pomoč za gonilnik tiskalnika ni vključena v pomoči za program. V pomoči za gonilnik tiskalnika so razlage gumbov, potrditvenih polj in spustnih seznamov, ki so v gonilniku tiskalnika. Vključena so tudi navodila za izvajanje običajnih tiskalnih opravil, na primer obojestransko tiskanje, tiskanje več strani na en list in tiskanje prve strani ali platnic na drug papir.

Aktivirajte zaslone pomoči za gonilnik tiskalnika na enega od teh načinov:

- V gonilniku tiskalnika v pogovornem oknu **Properties** (Lastnosti) kliknite gumb **Help** (Pomoč).
- Na računalniški tipkovnici pritisnite F1.
- V zgornjem desnem kotu gonilnika tiskalnika kliknite vprašaj.
- Z desno miškino tipko kliknite element v gonilniku in nato kliknite **What's This?** (Kaj je to?).

### <span id="page-33-0"></span>**Preklic tiskalnega posla**

Tiskalni posel lahko prekličete na teh mestih:

- **Nadzorna plošča izdelka**: Če želite preklicati tiskalno opravilo, na nadzorni plošči izdelka na kratko pritisnite gumb Cancel (Prekliči).
- **V programu**: Navadno se odpre pogovorno okno, v katerem lahko prekličete tiskalni posel.
- **Tiskalna vrsta OS Windows**: Če tiskalno opravilo čaka v tiskalni vrsti (pomnilnik računalnika) ali ozadju, ga izbrišite tam.
	- Kliknite **Start**, **Settings** (Nastavitve) in nato **Printers** (Tiskalniki) (Windows 2000) ali **Printers and Faxes** (Tiskalniki in faksi) (Windows XP Professional in Server 2003) ali **Printers and Other Hardware Devices** (Tiskalniki in druge naprave) (Windows XP Home).
	- V OS Windows Vista kliknite **Start**, **Nadzorna plošča** in nato **Tiskalnik**.

Dvokliknite ikono **Barvni tiskalnik HP serije LaserJet CP1210** in odpre se okno, kjer izberete tiskalno opravilo, nato kliknite **Delete** (Izbriši).

Če lučke stanja na nadzorni plošči tudi po preklicu tiskanja utripajo, računalnik še vedno pošilja posel v tiskalnik. Posel bodisi izbrišite iz čakalne vrste bodisi počakajte, da računalnik pošlje vse podatke. Tiskalnik se vrne v stanje pripravljenosti.

### <span id="page-34-0"></span>**Ustvarjanje in uporaba tiskalnih bližnjic v OS Windows**

S tiskalnimi bližnjicami lahko shranite trenutne nastavitve gonilnikov za ponovno uporabo.

#### **Ustvarjanje tiskalnih bližnjic**

- **1.** V meniju **Datoteka** v programski opremi kliknite **Natisni**.
- **2.** Izberite gonilnik in nato kliknite **Lastnosti** ali **Nastavitve**.
- **3.** Kliknite zavihek **Printing Shortcuts** (Tiskalne bližnjice).
- **4.** Izberite nastavitev tiskanja, ki jo želite uporabiti. Kliknite **Save As** (Shrani kot).
- **5.** V okno **Printing Shortcuts** (Tiskalne bližnjice) vnesite ime za bližnjico.
- **6.** Kliknite **OK** (V redu).

#### **Uporaba tiskalnih bližnjic**

- **1.** V meniju **Datoteka** v programski opremi kliknite **Natisni**.
- **2.** Izberite gonilnik in nato kliknite **Lastnosti** ali **Nastavitve**.
- **3.** Kliknite zavihek **Printing Shortcuts** (Tiskalne bližnjice).
- **4.** Izberite bližnjico, ki jo želite uporabiti za okno **Printing Shortcuts** (Tiskalne bližnjice).
- **5.** Kliknite **OK** (V redu).

**OPOMBA:** Za uporabo privzetih nastavitev gonilnika za tiskalnik izberite **Factory Default** (Tovarniško privzete nastavitve).

### <span id="page-35-0"></span>**Tiskanje knjižic**

Knjižice lahko tiskate na papir velikosti letter, legal in A4.

- **1.** V pladenj naložite papir.
- **2.** V meniju **Datoteka** v programski opremi kliknite **Natisni**.
- **3.** Izberite gonilnik in nato kliknite **Lastnosti** ali **Nastavitve**.
- **4.** Kliknite zavihek **Finishing** (Zaključna obdelava).
- **5.** Potrdite potrditveno polje **Print On Both Sides (Manually)** (Obojestransko tiskanje (Ročno)).
- **6.** Na spustnem seznamu **Booklet Layout** (Postavitev knjižice) izberite **Left Binding** (Leva vezava) or **Right Binding** (Desna vezava).
- **7.** Kliknite **OK** (V redu).
- **8.** Natisnite dokument.

Gonilnik tiskalnika vas ob tiskanju drugih strani opozori, da ponovno naložite papir.

**9.** Liste prepognite in spnite.
## **Nastavitve kakovosti tiskanja**

Nastavitve kakovosti tiskanja vplivajo na ločljivost tiskanja in porabo črnila.

- **1.** V meniju **Datoteka** v programski opremi kliknite **Natisni**.
- **2.** Izberite gonilnik in nato kliknite **Lastnosti** ali **Nastavitve**.
- **3.** Na zavihku **Paper/Quality** (Papir/kakovost) nastavite želeno kakovost tiskanja.

Če želite varčevati z barvnimi tiskalnimi kartušami, izberite **Print all Text as Black** (Natisni vse besedilo črno). Izdelek za tiskanje črnega besedila uporabi samo črno kartušo namesto kombinacije štirih barv.

# **Tiskanje na posebne medije**

Uporabljajte samo medije, ki so priporočeni za tiskanje s tem izdelkom. Če želite več informacij, si oglejte [Papir in tiskalni mediji na strani 15](#page-22-0).

**POZOR:** V gonilniku tiskalnika nastavite pravo vrsto medija. Izdelek prilagodi temperaturo fiksirne enote glede na nastavljeno vrsto medija, kar med tiskanjem na posebne medije prepreči, da bi jih fiksirna enota poškodovala.

- **1.** Naložite medij v pladenj.
	- Ovojnice naložite s sprednjo stranjo zgoraj in delom za znamko proti zadnjem delu pladnja.
	- Druge vrste papirja in tiskalnih medijev naložite s sprednjo stranjo zgoraj in vrhom strani proti zadnjemu delu pladnja.
	- Pri obojestranskem tiskanju naložite papir s sprednjo stranjo spodaj in vrhom strani proti zadnjemu delu pladnja.
- **2.** Prilagodite vodila glede na dolžino in širino medija.
- **3.** V meniju **Datoteka** v programski opremi kliknite **Natisni**.
- **4.** Izberite gonilnik in nato kliknite **Lastnosti** ali **Nastavitve**.
- **5.** Na zavihku **Paper/Quality** (Papir/kakovost) izberite ustrezno vrsto medija. To lahko storite tudi na zavihku **Printing Shortcuts** (Tiskalne bližnjice).
- **6.** Natisnite dokument.

# **Spreminjanje velikosti dokumentov**

Za spreminjanje velikosti dokumentov na določeni odstotek normalne velikosti uporabite možnosti spreminjanja velikosti dokumentov. Izberete lahko tudi tiskanje dokumenta na drugo velikost papirja z ali brez spreminjanja velikosti.

#### **Povečevanje ali zmanjševanje dokumentov**

- **1.** V meniju **Datoteka** v programski opremi kliknite **Natisni**.
- **2.** Izberite gonilnik in nato kliknite **Lastnosti** ali **Možnosti**.
- **3.** Na zavihku **Effects** (Učinki) vnesite odstotek zmanjšanja ali povečanja dokumenta v polje poleg **% of Actual Size** (% dejanske velikosti).

Za spreminjanje odstotkov lahko uporabite tudi drsnik.

**4.** Kliknite **OK** (V redu).

#### **Tiskanje dokumenta na drugo velikost papirja**

- **1.** V meniju **Datoteka** v programski opremi kliknite **Natisni**.
- **2.** Izberite gonilnik in nato kliknite **Lastnosti** ali **Možnosti**.
- **3.** V zavihku **Effects** (Učinki) kliknite **Print Document On** (Natisni dokument na).
- **4.** Izberite velikost papirja za tiskanje.
- **5.** Pri tiskanju elementa možnost **Scale to Fit** (Povečaj, da ustreza papirju) *ne* sme biti izbrana.
- **6.** Kliknite **OK** (V redu).

# **Nastavitev usmerjenosti tiskanja**

- **1.** V meniju **Datoteka** v programski opremi kliknite **Natisni**.
- **2.** Na zavihku **Finishing** (Dokončanje) v razdelku **Orientation** (Usmerjenost) izberite **Portrait** (Pokončno) ali **Landscape** (Ležeče).
- **3.** Kliknite **OK** (V redu).

# **Uporaba vodnih žigov**

Vodni žig je oznaka, kot je na primer "Zaupno", ki je natisnjena v ozadju posameznih strani dokumenta.

- **1.** V meniju **File (Datoteka)** v programski opremi kliknite **Print (Natisni)**.
- **2.** Izberite gonilnik in nato kliknite **Properties (Lastnosti)** ali **Preferences (Možnosti)**.
- **3.** V zavihku **Effects (Učinki)** kliknite spustni seznam **Watermarks (Vodni žigi)**.
- **4.** Kliknite vodni žig, ki ga želite uporabiti. Za ustvarjanje novih vodnih žigov kliknite **Edit (Uredi)**.
- **5.** Če želite, da se vodni žig pojavi samo na prvi strani dokumenta, kliknite **First Page Only (Samo prva stran)**.
- **6.** Kliknite **OK (V redu)**.

Za odstranjevanje vodnega žiga kliknite **(none) (brez)** v spustnem seznamu **Watermarks (Vodni žigi)**.

# **Obojestransko tiskanje (ročno)**

Če želite tiskati obojestransko, najprej natisnite prvo stran, obrnite papir in ga ponovno naložite v pladenj ter natisnite še drugo stran.

- **1.** Na namizju operacijskega sistema Windows kliknite **Start**, **Settings** (Nastavitve) in **Printers** (Tiskalniki) ali **Printers and Faxes** (Tiskalniki in faksi) (v nekaterih različicah operacijskega sistema Windows).
- **2.** Z desno miškino tipko kliknite Barvni tiskalnik HP serije LaserJet CP1210 in izberite **Properties** (Lastnosti).
- **3.** Kliknite zavihek **Configure** (Konfiguracija).
- **4.** V razdelku **Paper Handling** (Ravnanje s papirjem) izberite **Allow Manual Duplexing** (Dovoli ročno obojestransko tiskanje).
- **5.** Kliknite **OK** (V redu).
- **6.** V programu, iz katerega tiskate, odprite pogovorno okno **Print** (Tiskanje). V večini programov to storite tako, da kliknete **File** (Datoteka) in **Print** (Natisni).
- **7.** Izberite Barvni tiskalnik HP serije LaserJet CP1210.
- **8.** Kliknite **Properties** (Lastnosti) ali **Preferences** (Možnosti). Ime ukaza je odvisno od programske opreme, iz katere tiskate.
- **9.** Kliknite jeziček **Finishing** (Končna obdelava).
- **10.** Potrdite potrditveno polje **Print On Both Sides (Manually)** (Obojestransko tiskanje (ročno)).
- **11.** Kliknite **OK** (V redu).
- **12.** Natisnite prvo stran dokumenta.
- **13.** Ko je prva stran natisnjena, s pladnja odstranite preostali papir, dokler ne končate ročnega obojestranskega tiskalnega opravila.
- **14.** Natisnjene liste zložite na kup in poravnajte robove svežnja.
- **15.** Ponovno naložite sveženj papirja z natisnjeno stranjo spodaj in zgornjim robom proti zadnjem delu pladnja.
- **16.** Če želite natisniti drugo stran, pritisnite gumb Resume (Nadaljuj).

# **Tiskanje več strani na en list papirja v OS Windows**

Na en sam list papirja lahko natisnete več kot eno stran.

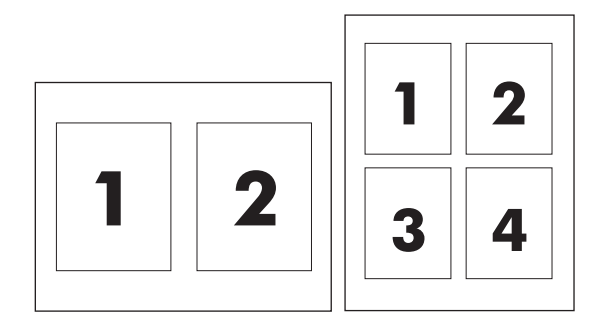

- **1.** V meniju **Datoteka** v programski opremi kliknite **Natisni**.
- **2.** Izberite gonilnik in nato kliknite **Lastnosti** ali **Možnosti**.
- **3.** Kliknite zavihek **Finishing** (Dovršitev).
- **4.** V razdelku za **Document Options** (Možnosti dokumenta) izberite število strani, ki jih želite natisniti na posamezni list (1, 2, 4, 6, 9 ali 16).
- **5.** Če je število strani večje od 1, izberite pravilne možnosti za **Print Page Borders** (Tiskanje robov strani) in **Page Order** (Vrstni red strani).
	- Če želite spremeniti orientacijo strani, kliknite **Portrait** (Pokončno) ali **Landscape** (Pejsaž).
- **6.** Kliknite **OK** (V redu). Izdelek je nastavljen za tiskanje izbranega števila strani na list.

# **5 Barva**

- [Upravljanje barv](#page-45-0)
- [Napredna uporaba barv](#page-47-0)
- [Ujemanje barv](#page-49-0)

# <span id="page-45-0"></span>**Upravljanje barv**

Nastavitev barvnih možnosti na **Automatic** (Samodejno) običajno zagotavlja najboljšo kakovost tiskanja za barvne dokumente. Vendar boste kdaj želeli natisniti barvni dokument v sivini (črnobelo) ali spremeniti eno od barvnih možnosti tiskalnika.

V OS Windows za tiskanje v sivini ali spremembo barvnih možnosti uporabite nastavitve na zavihku **Color** (Barva) v gonilniku tiskalnika.

### **Tiskanje v sivini**

Izberite možnost **Print in Grayscale** (Tiskanje v sivini) v gonilniku tiskalnika za črnobelo tiskanje barvnega dokumenta. Ta možnost je uporabna za tiskanje barvnih dokumentov, ki bodo fotokopirani ali faksirani.

Ob izbiri možnosti **Print in Grayscale** (Tiskanje v sivini) izdelek uporabi enobarvni način, ki zmanjša porabo barvnih kartuš.

### **Samodejno ali ročno prilagajanje barve**

Možnost prilagajanja barve **Automatic** (Samodejno) optimizira obdelavo nevtralno sive barve, poltone in izboljšave robov za vsak element v dokumentu. Za dodatne informacije si oglejte spletno pomoč za gonilnik tiskalnika.

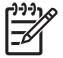

**OPOMBA: Automatic** (Samodejno) je privzeta nastavitev in je priporočljiva za tiskanje vseh barvnih dokumentov.

Z možnostjo prilagajanja barve **Manual** (Ročno) prilagodite obdelavo nevtralno sive barve, poltone in izboljšave robov za besedilo, grafike in fotografije. Za pridobitev dostopa do ročnih barvnih možnosti na zavihku **Color** (Barva) izberite **Manual** (Ročno) in nato **Settings** (Nastavitve).

#### **Ročne barvne možnosti**

Z ročnim prilagajanjem barv posamezno prilagodite možnosti **Halftoning** (Uporaba poltonov) za besedilo, grafike in fotografije.

E

**OPOMBA:** V programih, ki pretvarjajo besedilo ali grafike v rastrske slike, nastavitve **Photographs** (Fotografije) nadzirajo tudi besedilo in grafike.

#### **Tabela 5-1 Ročne barvne možnosti**

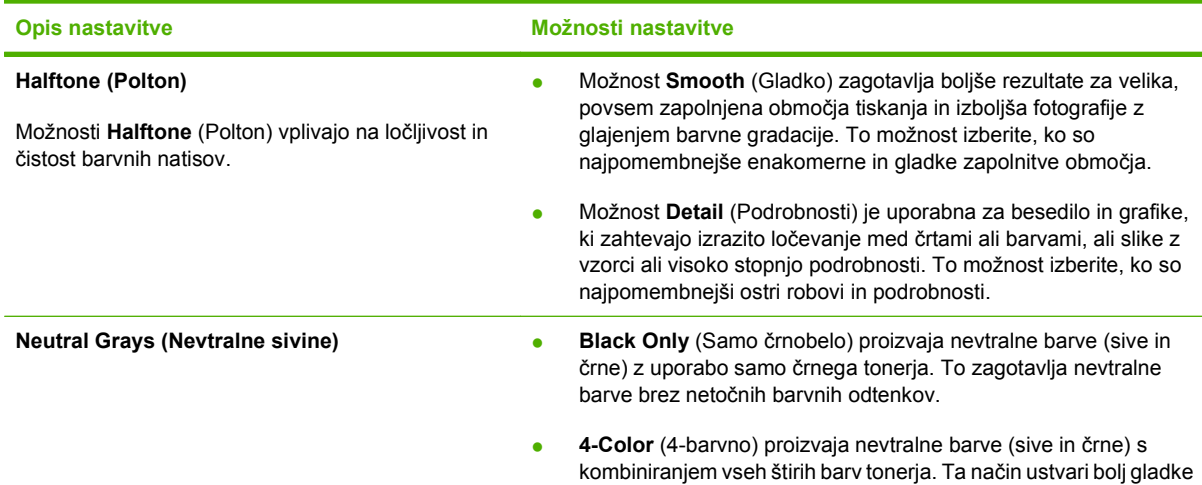

#### **Tabela 5-1 Ročne barvne možnosti (Se nadaljuje)**

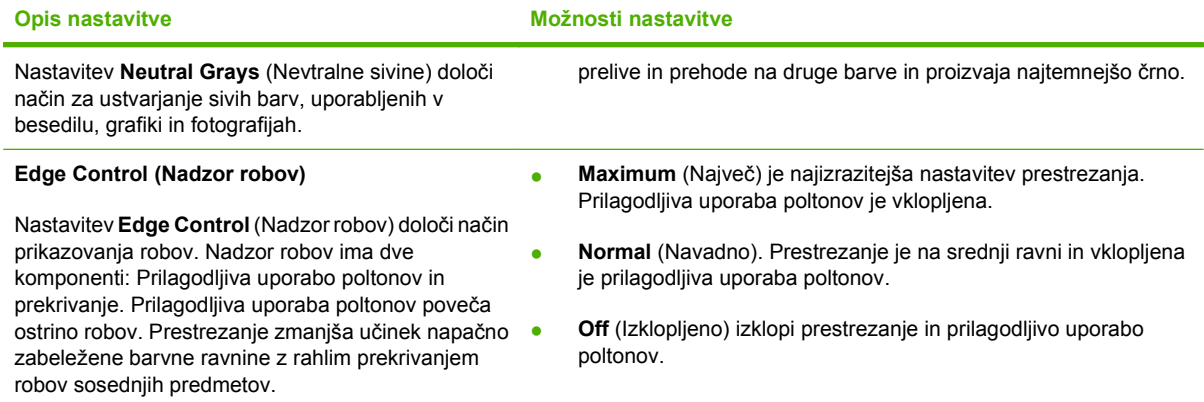

### **Barvne teme**

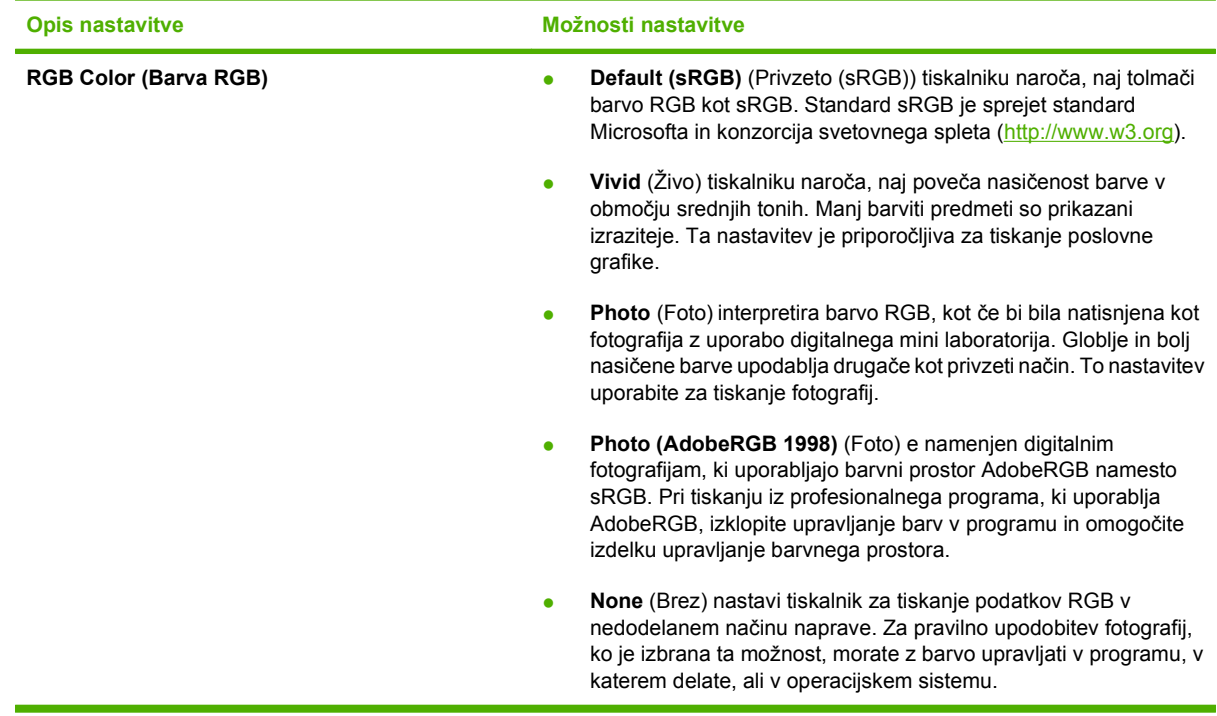

## <span id="page-47-0"></span>**Napredna uporaba barv**

Izdelek omogoča samodejne funkcije barv za doseganje odličnih barvnih rezultatov. Skrbno zasnovane in preskušene barvne tabele omogočajo enakomerno in natančno barvno reprodukcijo vseh natisljivih barv.

Izdelek nudi tudi vrhunska orodja za izkušene uporabnike.

### **HP ImageREt 2400**

ImageREt 2400 z večplastnim tiskanjem zagotavlja kakovost barvnega laserskega natisa z 2400 dpi. Ta postopek natančno nadzira barvo, saj v eni piki zmeša tudi štiri barve in na izbranem območju prilagodi količino tonerja. Tehnologija ImageREt 2400 je bila izboljšana za ta izdelek. Izboljšave vključujejo prestrezanje, večji nadzor nad postavitvijo pik in kakovostjo tonerja v piki. Rezultat nove tehnologije skupaj s HP-jevim večplastnim tiskanjem je tiskalnik 600 x 600 dpi, ki zagotavlja kakovost barvnega laserskega natisa z 2400 dpi in milijoni enakomernih barv.

Enoplastno tiskanje, ki je privzeti način drugih barvnih laserskih tiskalnikov, pa ne omogoča mešanja barv v eni piki. Ta postopek stresanja znatno omeji mešanje barv brez zmanjšane ostrine ali vidne sestave pike.

### **Izbira medija**

Če želite najboljšo kakovost barv in slik, v meniju programske opreme tiskalnika ali gonilniku tiskalnika izberite ustrezno vrsto medija.

### **Barvne možnosti**

Barvne možnosti samodejno zagotavljajo optimalne barvne natise. Te možnosti uporabljajo označevanje predmetov, kar zagotavlja optimalne nastavitve barve in poltonov za različne predmete (besedilo, grafike in fotografije) na strani. Gonilnik tiskalnika določi, kateri predmeti se pojavijo na strani, in uporablja nastavitve barve in poltonov, ki zagotavljajo najboljšo kakovost tiskanja za posamezni predmet.

V okolju Windows se barvni možnosti **Automatic** (Samodejno) in **Manual** (Ročno) nahajata na zavihku **Color** (Barva) v gonilniku tiskalnika.

### **Standard sRGB**

Standard sRGB (rdeče-zeleno-modro) je svetovni barvni standard, ki sta ga razvili podjetji HP in Microsoft kot skupni barvni jezik za monitorje, vhodne naprave (skenerje in digitalne fotoaparate) in izhodne naprave (tiskalnike in risalnike). Je privzeti barvni prostor, uporabljen za izdelke HP, operacijske sisteme Microsoft, svetovni splet in večino pisarniške programske opreme. Standard sRGB predstavlja tipičen monitor Windows in je konvergenčni standard za visoko ločljive televizorje.

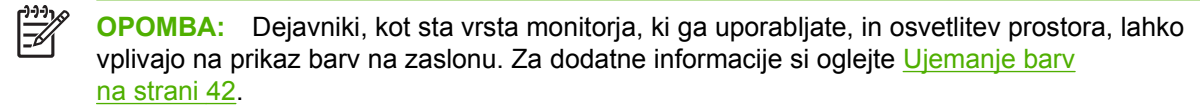

Najnovejše različice programov Adobe PhotoShop®, CorelDRAW®, Microsoft Office in številni drugi programi uporabljajo sRGB za posredovanje barv. Ker je sRGB privzeti barvni prostor v operacijskih sistemih Microsoft, je bil splošno sprejet. Ko programi in naprave uporabljajo sRGB za izmenjavo barvnih informacij, so tipični uporabniki deležni močno izboljšanega ujemanja barv.

Standard sRGB samodejno izboljša vašo sposobnost ujemanja barv med tiskalnikom, monitorjem računalnika in drugimi vhodnimi napravami, zaradi česar vam ni treba biti strokovnjak za barve.

## <span id="page-49-0"></span>**Ujemanje barv**

Postopek ujemanja barve natisa tiskalnika z barvo na računalniškem zaslonu je zahteven, ker tiskalniki in računalniški monitorji uporabljajo različne načine proizvajanja barve. Monitorji *prikažejo* barve z uporabo svetlobnih točk, ki uporabljajo postopek barv RGB (rdeče, zelene, modre), tiskalniki pa *tiskajo* z uporabo postopka CMYK (modra, škrlatna, rumena in črna).

Na ujemanje natisnjenih barv z barvami na monitorju lahko vplivajo številni dejavniki:

- Mediji za tiskanje
- **•** Barvila tiskalnika (npr. črnilo ali toner)
- Postopek tiskanja (npr. brizgalna, tiskalna ali laserska tehnologija)
- Osvetlitev prosojnice
- Osebne razlike v zaznavanju barve
- Programi
- Gonilniki tiskalnika
- **•** Operacijski sistemi računalnika
- Monitorji
- Videokartice in gonilniki
- **•** Delovno okolje (npr. vlažnost)

Te faktorje upoštevajte, ko se barve na zaslonu ne ujemajo povsem z natisnjenimi barvami.

Za večino uporabnikov je najboljši način ujemanja barv tiskanje barv sRGB.

#### **Uporaba programa HP Color LaserJet CP1210 Series Toolbox (Toolbox za barvni HP serije LaserJet CP1210) za tiskanje palete Microsoft Office Basic Colors**

Za tiskanje palete Microsoft Office Basic Colors lahko uporabite HP Color LaserJet CP1210 Series Toolbox (Toolbox za barvni HP serije LaserJet CP1210). Paleto uporabite za izbiro barv, ki jih želite uporabiti v natisnjenih dokumentih. Ko izberete osnovne barve v programu Microsoft Office, prikaže dejanske barve, ki se natisnejo.

- **1.** V programu HP Color LaserJet CP1210 Series Toolbox (Toolbox za barvni HP serije LaserJet CP1210) izberite mapo **Help** (Pomoč).
- **2.** V razdelku **Troubleshooting** (Odpravljanje težav) izberite **Print Basic Colors** (Tiskanje osnovnih barv).

# **6 Upravljanje in vzdrževanje**

- [Tiskanje strani z informacijami](#page-51-0)
- [Uporaba programske opreme HP Color LaserJet CP1210 Series Toolbox \(Toolbox za barvni HP](#page-52-0) [serije LaserJet CP1210\)](#page-52-0)
- [Upravljanje potrošnega materiala](#page-58-0)
- **[Menjava tiskalnih kartuš](#page-60-0)**
- Čišč[enje izdelka](#page-63-0)

# <span id="page-51-0"></span>**Tiskanje strani z informacijami**

Z nadzorne plošče natisnite konfiguracijsko stran in stran s stanjem potrošnega materiala, kjer so podrobnosti o izdelku in njegovih trenutnih nastavitvah.

▲ Če želite natisniti ti strani, držite gumb Resume (Nadaljuj) 2–3 sekunde.

 $\begin{bmatrix} \frac{1}{2} & \frac{1}{2} \\ \frac{1}{2} & \frac{1}{2} \end{bmatrix}$ 

**OPOMBA:** Preden lahko natisnete konfiguracijsko stran, namestite programsko opremo izdelka in ga povežite z računalnikom.

### <span id="page-52-0"></span>**Uporaba programske opreme HP Color LaserJet CP1210 Series Toolbox (Toolbox za barvni HP serije LaserJet CP1210)**

Če želite uporabljati programsko opremo HP Color LaserJet CP1210 Series Toolbox (Toolbox za barvni HP serije LaserJet CP1210), jo namestite celotno.

HP Color LaserJet CP1210 Series Toolbox (Toolbox za barvni HP serije LaserJet CP1210) je program, ki ga lahko uporabljate za naslednja opravila:

- Preverjanje stanja izdelka.
- Konfiguriranje nastavitev izdelka.
- Konfiguracija pojavnih opozoril.
- Ogled informacij o odpravljanju težav.
- Ogled spletne dokumentacije.

#### **Ogled HP Color LaserJet CP1210 Series Toolbox (Toolbox za barvni HP serije LaserJet CP1210)**

Program HP Color LaserJet CP1210 Series Toolbox (Toolbox za barvni HP serije LaserJet CP1210) odprite na enega od teh načinov:

- V sistemski vrstici Windows dvokliknite ikono tiskalnika ( $\Box$ ).
- V meniju **Start** OS Windows kliknite **Programi** (ali **Vsi programi** v OS Windows XP), **HP**, nato **Barvni tiskalnik HP serije LaserJet CP1210** in še **HP Color LaserJet CP1210 Series Toolbox (Toolbox za barvni HP serije LaserJet CP1210)**.

Programska oprema HP Color LaserJet CP1210 Series Toolbox (Toolbox za barvni HP serije LaserJet CP1210) v oknu z napravami za vsak izdelek vključuje naslednje razdelke:

- Status (Stanje). Oglejte si razdelek [Status \(Stanje\) na strani 46.](#page-53-0)
- Help (Pomoč). Oglejte si razdelek Help (Pomoč[\) na strani 46.](#page-53-0)
- Device Settings (Nastavitve naprave). Oglejte si razdelek [Device Settings \(Nastavitve naprave\)](#page-53-0) [na strani 46](#page-53-0).

Na vsaki strani so poleg razdelkov tudi naslednji splošni elementi:

- **Shop for Supplies** (Nakup potrošnega materiala). Oglejte si razdelek [Shop for Supplies \(Nakup](#page-57-0) [potrošnega materiala\) na strani 50](#page-57-0).
- Other links (Druge povezave). Oglejte si razdelek **Druge povezave na strani 50.**

### <span id="page-53-0"></span>**Status (Stanje)**

Mapa **Status** (Stanje) vsebuje povezave z naslednjimi glavnimi stranmi:

- **Device Status** (Stanje naprave). Ogled informacij o stanju izdelka. Na tej strani je navedeno stanje izdelka, na primer zastoj ali prazen pladenj. Ko odpravite težave z izdelkom, kliknite **Refresh status** (Posodobi stanje) za posodobitev stanja izdelka.
- **Supplies Status** (Stanje potrošnega materiala). Ogled podrobnega stanja potrošnega materiala, na primer ocenjena količina tonerja v tiskalni kartuši in število strani, natisnjenih s trenutno tiskalno kartušo. Na tej strani so tudi povezave za naročanje potrošnega materiala in informacije o recikliraniu.
- **Device Configuration** (Konfiguracija naprave). Ogled podrobne, trenutne konfiguracije izdelka.
- **Print Info Pages** (Tiskanje strani z informacijami). Tiskanje konfiguracijske in predstavitvene strani ter strani s stanjem potrošnega materiala.
- **Event Log** (Dnevnik dogodkov). Ogled zgodovine napak izdelka. Zadnja napaka je navedena na vrhu seznama.

#### **Event log (Dnevnik dogodkov)**

Dnevnik dogodkov je tabela s štirimi stolpci, kjer so za referenco zabeležene napake izdelka. Številka v stolpcu s številom strani predstavlja skupno število strani, ki jih je izdelek natisnil ob pojavu napake. Dnevnik dogodkov vsebuje tudi kratek opis napake. Če želite več informacij o sporočilih o napakah, si oglejte razdelek Sporoč[ila z opozorili o stanju na strani 63](#page-70-0).

### **Help (Pomoč)**

Mapa **Help** (Pomoč) vsebuje povezave z naslednjimi glavnimi stranmi:

- **Troubleshooting (Odpravljanje težav).** Tiskanje strani za odpravljanja težav, čiščenje in umerjanje izdelka ter odpiranje palete Microsoft Office Basic Colors. Če želite več informacij o paleti Microsoft Office Basic Colors, si oglejte razdelek [Ujemanje barv na strani 42](#page-49-0).
- **How do I? (Kako naj?)** Povezava s kazalom uporabniškega priročnika.
- **Animated demonstrations** (Animirane predstavitve). Ogled animacij postopkov, ki so povezani z uporabo izdelka.
- **User Guide** (Uporabniški priročnik). Ogled informacij o uporabi izdelka, garanciji, specifikacijah in podpori. Uporabniški priročnik je na voljo v HTML- in PDF-obliki.
- **Readme** (Preberi me). Ogled dokumenta s pomembnimi opombami k izdelku.

### **Device Settings (Nastavitve naprave)**

V mapi **Device Settings** (Nastavitve naprave) so povezave do naslednjih glavnih strani:

- **Paper Handling** (Ravnanje s papirjem). Konfiguriranje vhodnega pladnja ali spreminjanje nastavitev ravnanja s papirjem, na primer privzeta velikost papirja in privzeta vrsta papirja.
- **Print Quality** (Kakovost tiskanja). Spreminjanje nastavitev umerjanja in optimiranja.
- **Print Density** (Gostota tiskanja). Spreminjanje nastavitev gostote tiskanja, na primer kontrasta, osvetlitev, srednjih tonov in senc.
- **Print Modes** (Načini tiskanja). Spreminjanje fiksirne enote, obojestranskega tiskanja ali tonerja za vsako vrsto medija.
- **Paper Types** (Vrste papirja). Spreminjanje nastavitev načinov tiskanja za vsako vrsto medija, na primer za pisemskega z glavo, predhodno naluknjanega in sijajnega papirja.
- **System Setup** (Sistemske nastavitve). Spreminjanje sistemskih nastavitev tiskanja, na primer obnovitev ob zastoju in samodejno nadaljevanje. Spreminjanje nastavitve **Cartridge out override** (Preglasitev ob izpraznjeni kartuši), ki nastavi možnost nadaljevanja tiskanja, ko se tiskalna kartuša izprazni.
- **Setup Status Alerts** (Nastavitev opozoril o stanju). Nastavitev izdelka, da pojavna opozorila ob določenih dogodkih pošlje v računalnik.
- **Service** (Storitve). Pridobitev dostopa do različnih postopkov, potrebnih za vzdrževanje izdelka.
- **Save/Restore settings** (Shranjevanje/obnavljanje nastavitev). Shranjevanje nastavitev izdelka, ki jih je pozneje mogoče obnoviti.

#### **Paper Handling (Ravnanje s papirjem)**

Z možnostjo **Paper Handling** (Ravnanje s papirjem) v programu HP Color LaserJet CP1210 Series Toolbox (Toolbox za barvni HP serije LaserJet CP1210) lahko konfigurirate nastavitve v primeru praznega pladnja.

- Če izberete **Wait for paper to be loaded** (Počakaj na naložen papir), se izdelek začasno ustavi, ko v pladnju zmanjka medija.
- Če izberete **Specify time and action** (Navedite čas in dejanje), navedite čas prekinitve in dejanje ob porabljenem papirju.

V polju **Paper out time** (Čas ob porabljenem papirju) je navedeno, koliko časa naj izdelek počaka, preden se odzove na vaše izbire. Navedete lahko 0–3600 sekund.

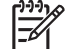

**OPOMBA:** Da spremembe začnejo veljati, kliknite **Apply** (Uporabi).

#### **Print Quality (Kakovost tiskanja)**

Z možnostmi **Print Quality** (Kakovost tiskanja) v programu HP Color LaserJet CP1210 Series Toolbox (Toolbox za barvni HP serije LaserJet CP1210) lahko izboljšate videz natisov.

Nadzoru kakovosti tiskanja so namenjene naslednje možnosti:

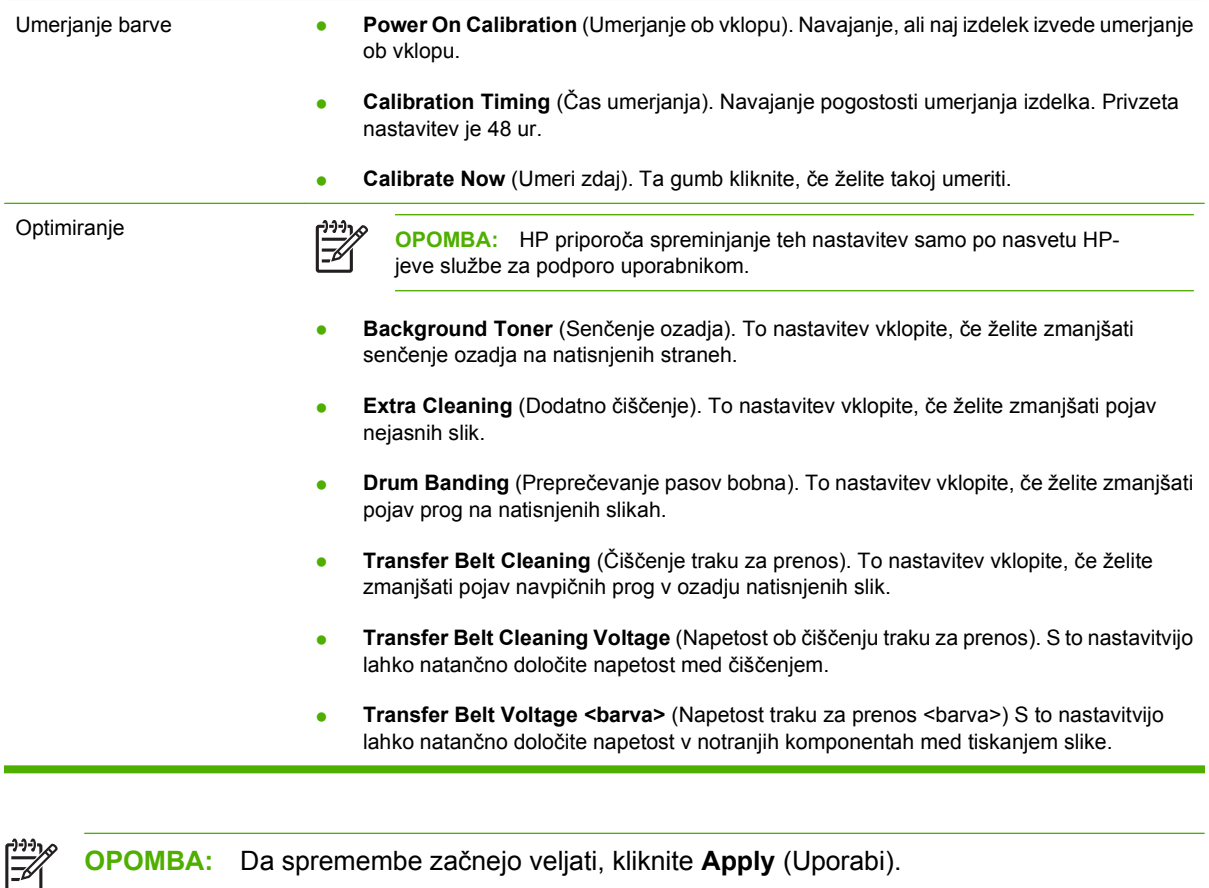

#### **Print Density (Gostota tiskanja)**

Z nastavitvami **Print Density** (Gostota tiskanja) lahko natančno določite količino posamezne barve tonerja, ki se uporablja za natisnjene dokumente.

- **Contrasts** (Kontrasti). Kontrast je razpon med svetlimi (svetli deli) in temnimi barvami (sence). Za povečanje celotnega razpona med svetlimi in temnimi barvami povečajte nastavitev **Contrasts** (Kontrasti).
- **Highlights** (Svetli deli). Svetli deli so skoraj bele barve. Za potemnitev svetlih delov povečajte nastavitev **Highlights** (Svetli deli). Ta nastavitev ne vpliva na barve srednjih tonov ali senc.
- **Midtones** (Srednji toni). Srednji toni so barve med belo in polno gostoto. Za potemnitev barv srednjih tonov povečajte nastavitev **Midtones** (Srednji toni). Ta nastavitev ne vpliva na barve svetlih delov ali senc.
- **Shadows** (Sence). Sence so barve s skoraj polno gostoto. Za potemnitev barv senčenja povečajte nastavitev **Shadows** (Sence). Ta nastavitev ne vpliva na barve svetlih delov in barve srednjih tonov.
- **Restore defaults** (Obnovi privzete nastavitve). **Restore defaults** (Obnovi privzete nastavitve) izberite, če želite ponastaviti vse tovarniške nastavitve gostote.

#### **Print Modes (Načini tiskanja)**

Na strani **Print Modes** (Načini tiskanja) lahko prilagodite nastavitve fiksirne enote za posebne vrste papirja. S spreminjanjem načinov tiskanja lahko odpravite ponavljajoče se težave s kakovostjo tiskanja.

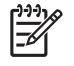

**OPOMBA:** HP priporoča spreminjanje teh nastavitev samo po nasvetu HP-jeve službe za podporo uporabnikom.

#### **Paper Types (Vrste papirja)**

Z možnostjo **Paper types** (Vrste papirja) v programu HP Color LaserJet CP1210 Series Toolbox (Toolbox za barvni HP serije LaserJet CP1210) lahko konfigurirate načine tiskanja, ki ustrezajo različnim vrstam medijev. Ko izberete **Restore modes** (Obnovi načine), se vsi načini ponastavijo na tovarniške nastavitve.

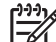

**OPOMBA:** Da spremembe začnejo veljati, kliknite **Apply** (Uporabi).

#### **System Setup (Sistemske nastavitve)**

Z možnostmi **System Settings** (Sistemske nastavitve) v programu HP Color LaserJet CP1210 Series Toolbox (Toolbox za barvni HP serije LaserJet CP1210) lahko konfigurirate različne nastavitve izdelka.

- **Jam recovery** (Obnovitev ob zastoju). Če je ta možnost vklopljena, izdelek samodejno ponovno natisne strani, ki se poškodujejo med zastojem.
- **Auto Continue** (Samodejno nadaljevanje). Če je ta nastavitev na **Off** (Izklopljeno), izdelek počaka, da se odzovete na sporočila, ki zahtevajo dejanja. Če je nastavitev na **On** (Vklopljeno), izdelek nadaljuje tiskanje po določenem času, tudi če se ne odzovete na sporočilo.
- **Sleep time-out** (Izklop mirovanja). Navajanje časa v sekundah, po katerem naj izdelek preklopi v način mirovanja, če se ne izvaja nobeno dejanje.
- **Cartridge out override** (Preglasitev ob izpraznjeni kartuši). Nastavitev možnosti, ali naj se tiskanje nadaljuje, ko kartuši poteče življenjska doba.
- **Automatic resolution reduction** (Samodejno zmanjšanje ločljivosti). Nastavitev možnosti za samodejno zmanjšanje tiskalne ločljivosti, če stran zahteva preveč pomnilnika.
- **Location** (Mesto). Izbira ustrezne države/regije.

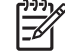

**OPOMBA:** Da spremembe začnejo veljati, kliknite **Apply** (Uporabi).

#### **Set up Status Alerts (Nastavitev opozoril o stanju)**

S programom HP Color LaserJet CP1210 Series Toolbox (Toolbox za barvni HP serije LaserJet CP1210) nastavite izdelek tako, da pojavna opozorila ob določenih dogodkih pošlje v računalnik. Dogodki, ki sprožijo opozorila: zastoji, nizka raven tonerja v tiskalnih kartušah HP in drugih proizvajalcev, prazen vhodni pladenj in določena sporočila o napakah.

**OPOMBA:** Da spremembe začnejo veljati, kliknite **Apply** (Uporabi).

#### **Service (Storitve)**

Kliknite **Restore** (Obnovi) in ponastavijo se privzete tovarniške nastavitve izdelka.

### <span id="page-57-0"></span>**Shop for Supplies (Nakup potrošnega materiala)**

Gumb na vrhu vsake strani je povezan s spletno stranjo, kjer lahko naročite nadomestni potrošni material. Če želite uporabiti to funkcijo, potrebujete dostop do interneta.

#### **Druge povezave**

V razdelku so spletne povezave. Če jih želite uporabiti, potrebujete dostop do interneta. Če uporabljate povezavo na klic in je niste vzpostavili, ko ste prvič odprli program HP Color LaserJet CP1210 Series Toolbox (Toolbox za barvni HP serije LaserJet CP1210), to storite, preden obiščete ta spletna mesta. Če boste želeli vzpostaviti povezavo, boste morda morali zapreti program HP Color LaserJet CP1210 Series Toolbox (Toolbox za barvni HP serije LaserJet CP1210) in ga ponovno odpreti.

- **HP Instant Support** (HP-jeva neposredna podpora). Odpiranje HP-jevega spletnega mesta z neposredno podporo.
- **Product Support** (Podpora za izdelke). Odpiranje mesta s podporo za izdelek, kjer je mogoče poiskati rešitev za določeno težavo.
- **Shop for Supplies** (Nakup potrošnega materiala). Nakup potrošnega materiala na HPjevem spletnem mestu.
- **Product Registration** (Registracija izdelka). Odpiranje HP-jevega spletnega mesta za registracijo izdelka.

# <span id="page-58-0"></span>**Upravljanje potrošnega materiala**

### **Shranjevanje tiskalnih kartuš**

Tiskalne kartuše ne odstranjujte iz embalaže, dokler je niste pripravljeni uporabiti.

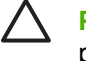

**POZOR:** Tiskalne kartuše ne izpostavljate svetlobi več kot nekaj minut, ker lahko pride do poškodb.

### **Politika družbe HP za tiskalne kartuše drugih proizvajalcev**

Podjetje Hewlett-Packard ne priporoča uporabe tiskalnih kartuš drugih proizvajalcev ne glede na to, ali so nove ali predelane.

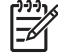

**OPOMBA:** Poškodbe, ki jih povzročijo tiskalne kartuše drugih proizvajalcev, niso krite z garancijo in servisnimi pogodbami družbe HP.

Za namestitev nove tiskalne kartuše HP si oglejte [Menjava tiskalnih kartuš na strani 53](#page-60-0). Za recikliranje stare kartuše sledite navodilom v novi kartuši.

### **HP-jeva linija za prevare in spletna stran**

Obrnite se na HP-jevo linijo za prevare (1-877-219-3183, brezplačna številka v Severni Ameriki) ali obiščite [www.hp.com/go/anticounterfeit,](http://www.hp.com/go/anticounterfeit) če ste vstavili tiskalno kartušo HP in je zaslon nadzorne plošče sporočil, da kartuša ni originalni izdelek HP. HP vam bo pomagal ugotoviti, ali je kartuša originalna, in vam pomagal pri reševanju težave.

Tiskalna kartuša morda ni originalna tiskalna kartuša HP , če opazite naslednje:

- S kartušo imate veliko težav.
- Kartuša ne izgleda kot običajno (npr. oranžnega jezička ni ali pa embalaža ni podobna HP-jevi ).

### **Preglasitev ob izpraznjeni kartuši**

Ko je tiskalna kartuša že skoraj prazna, se pojavi sporočilo **Order Supplies** (Naročanje potrošnega materiala). Ko je kartuša prazna, se pojavi sporočilo **Replace supplies (Zamenjajte potrošni material)**. Če želite zagotoviti optimalno kakovost tiskanja, HP priporoča zamenjavo kartuše, ko se pojavi sporočilo **Replace supplies (Zamenjajte potrošni material)**. Težave s kakovostjo tiskanja se lahko pojavijo ob uporabi prazne kartuše, zaradi česar pride do trošenja tiskalnega medija in tonerja iz drugih kartuš. To lahko preprečite tako, da kartušo zamenjate, ko se pojavi sporočilo **Replace supplies (Zamenjajte potrošni material)**.

Funkcija **Cartridge out override** (Preglasitev ob izpraznjeni kartuši) v programu HP Color LaserJet CP1210 Series Toolbox (Toolbox za barvni HP serije LaserJet CP1210) omogoča, da izdelek še naprej uporablja kartušo, ki bi jo bilo priporočljivo zamenjati.

**OPOZORILO!** Funkcija **Cartridge out override** (Preglasitev ob izpraznjeni kartuši) lahko povzroči nezadovoljivo kakovost tiskanja.

**OPOZORILO!** V izjavi o garanciji HP-jevih tiskalnih kartuš vse napake v tiskanju ali potrošnem materialu, ki nastanejo, ko je v uporabi HP-jev potrošni material v načinu preglasitve ob izpraznjeni kartuši, ne veljajo kot napake v materialu ali njegovi izdelavi. Če želite več informacij o garanciji, si oglejte razdelek [Izjava o omejeni garanciji tiskalnih kartuš na strani 89](#page-96-0).

/i/

Funkcijo **Cartridge out override** (Preglasitev ob izpraznjeni kartuši) lahko kadar koli omogočite ali onemogočite in ko namestite novo tiskalno kartušo, vam funkcije ni treba ponovno omogočiti. Ko je funkcija **Cartridge out override** (Preglasitev ob izpraznjeni kartuši) vklopljena, izdelek samodejno nadaljuje tiskanje, ko kartuša doseže raven, ob kateri bi jo bilo priporočljivo zamenjati. Ko uporabljate kartušo v načinu preglasitve, se pojavi sporočilo **Replace Supplies Override In Use** (Zamenjajte potrošni material v načinu preglasitve). Ko kartušo nadomestite z novo, izdelek deaktivira način preglasitve, dokler druga kartuša ne doseže ravni, ob kateri bi jo bilo priporočljivo zamenjati.

#### **Omogočanje in onemogočanje funkcije preglasitve ob izpraznjeni kartuši**

- **1.** Odprite program HP Color LaserJet CP1210 Series Toolbox (Toolbox za barvni HP serije LaserJet CP1210). Oglejte si razdelek [Ogled HP Color LaserJet CP1210 Series Toolbox \(Toolbox za barvni](#page-52-0) [HP serije LaserJet CP1210\) na strani 45.](#page-52-0)
- **2.** Kliknite mapo **Device Settings** (Nastavitve naprave) in nato stran **System Setup** (Sistemske nastavitve).
- **3.** Ob **Cartridge out override** (Preglasitev ob izpraznjeni kartuši) izberite **On** (Vklopljeno), s čimer funkcijo omogočite. Če jo želite onemogočiti, izberite **Off** (Izklopljeno).

# <span id="page-60-0"></span>**Menjava tiskalnih kartuš**

**1.** Odprite sprednja vrata.

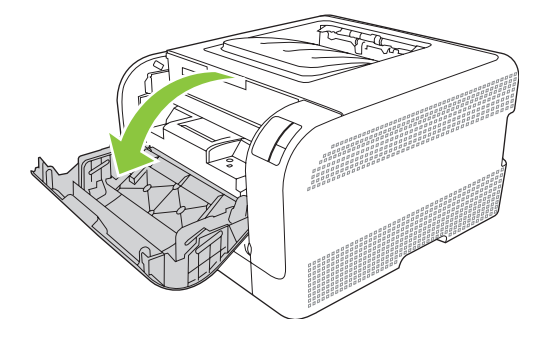

**2.** Povlecite predal za tiskalne kartuše.

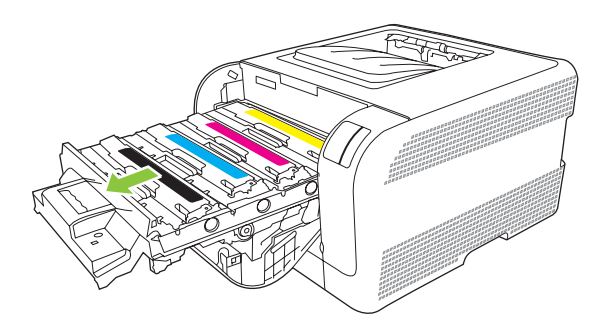

**3.** Primite ročico stare kartuše, izvlecite kartušo in jo odstranite.

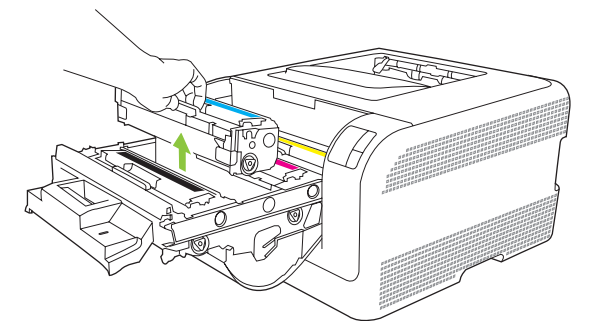

**4.** Odstranite embalažo nove tiskalne kartuše.

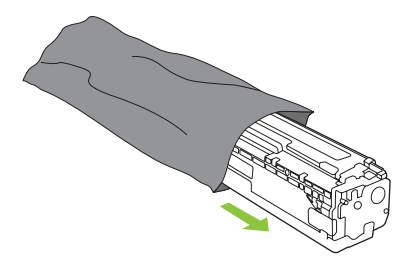

**5.** S spodnje strani nove kartuše odstranite oranžno, plastično zaščito.

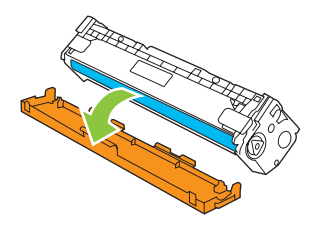

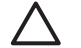

**POZOR:** Ne dotikajte se slikovnega bobna na spodnjem delu kartuše. Prstni odtisi na slikovnem bobnu lahko poslabšajo kakovost tiskanja.

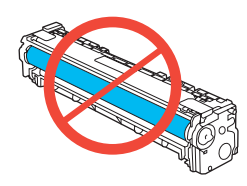

**6.** V tiskalnik vstavite novo kartušo.

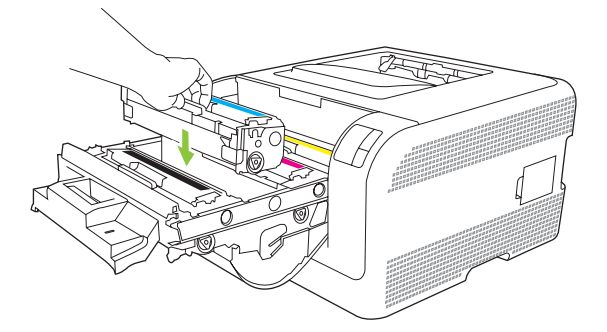

**7.** Povlecite navzgor jeziček na levi strani kartuše in povsem odstranite tesnilni trak. Odstranite tesnilni trak.

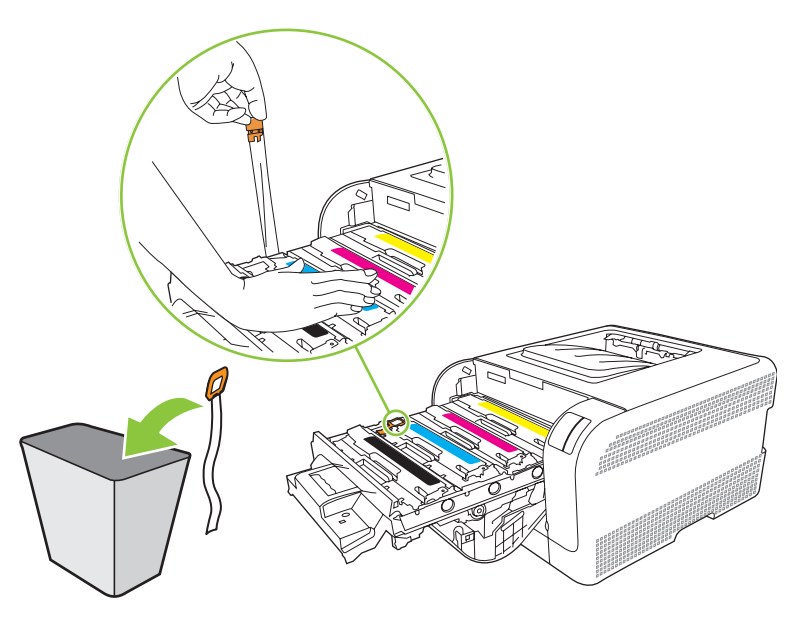

**8.** Zaprite predal za tiskalne kartuše.

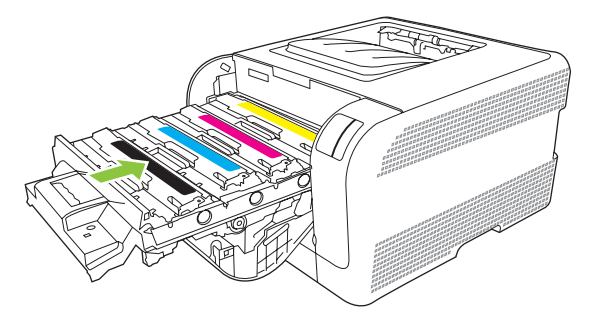

**9.** Zaprite sprednja vrata.

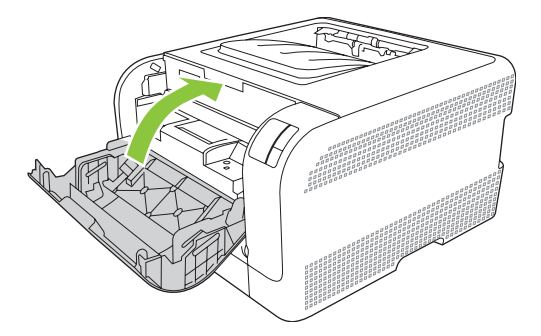

**10.** Staro kartušo spravite v embalažo nove kartuše. Upoštevajte priložena navodila za recikliranje.

# <span id="page-63-0"></span>**Čiščenje izdelka**

Med tiskanjem se lahko v izdelku naberejo papir, toner in prah. Nabrani material lahko sčasoma povzroči težave s kakovostjo tiskanja, kot je zamazanost. Izdelek je opremljen z načinom čiščenja, ki lahko tovrstne težave odpravi in prepreči.

- **1.** Odprite program HP Color LaserJet CP1210 Series Toolbox (Toolbox za barvni HP serije LaserJet CP1210). Oglejte si razdelek [Ogled HP Color LaserJet CP1210 Series Toolbox \(Toolbox za barvni](#page-52-0) [HP serije LaserJet CP1210\) na strani 45.](#page-52-0)
- **2.** Kliknite mapo **Help** (Pomoč) in nato stran **Troubleshooting** (Odpravljanje težav).
- **3.** Na območju za **Cleaning Mode** (Način čiščenja) kliknite **Start** (Start) za začetek čiščenja.
- **4.** Izdelek natisne eno stran in po končanem čiščenju se vrne v stanje pripravljenosti.

# **7 Odpravljanje težav**

- [Osnovni kontrolni seznam za odpravljanje težav](#page-65-0)
- [Vzorci utripanja lu](#page-66-0)čk stanja
- Sporoč[ila z opozorili o stanju](#page-70-0)
- [Zastoji](#page-75-0)
- **[Težave s kakovostjo tiskanja](#page-80-0)**
- **•** [Težave z delovanjem](#page-88-0)
- **·** [Težave s programsko opremo izdelka](#page-89-0)

## <span id="page-65-0"></span>**Osnovni kontrolni seznam za odpravljanje težav**

Če imate težave s tiskalnikom, si oglejte naslednji kontrolni seznam in ugotovite vzrok težave:

- Je tiskalnik priključen na električno omrežje?
- Je tiskalnik vklopljen?
- Je tiskalnik v stanju **Ready (V pripravljenosti)**?
- So priključeni vsi potrebni kabli?
- Je uporabljen originalni HP-jev potrošni material?
- So bile nedavno zamenjane tiskalne kartuše pravilno vstavljene in ali je bil jeziček odstranjen s kartuš?

Če želite dodatne informacije o nameščanju in nastavljanju, si oglejte priročnik za začetek uporabe.

Če v priročniku ne najdete rešitev težav, obiščite [www.hp.com/support/ljcp1210series](http://www.hp.com/support/ljcp1210series).

### **Dejavniki, ki vplivajo na delovanje tiskalnika**

Na čas, ki je potreben za tiskanje opravila, vpliva več dejavnikov:

- Največja hitrost tiskalnika, izmerjena v straneh na minuto (ppm)
- Uporaba posebnega papirja (kot so prosojnice, težak papir in papir velikosti po meri)
- $\bullet$  Čas obdelave in prenosa
- Zapletenost in velikost grafik
- Hitrost uporabljenega računalnika
- USB-povezava

# <span id="page-66-0"></span>**Vzorci utripanja lučk stanja**

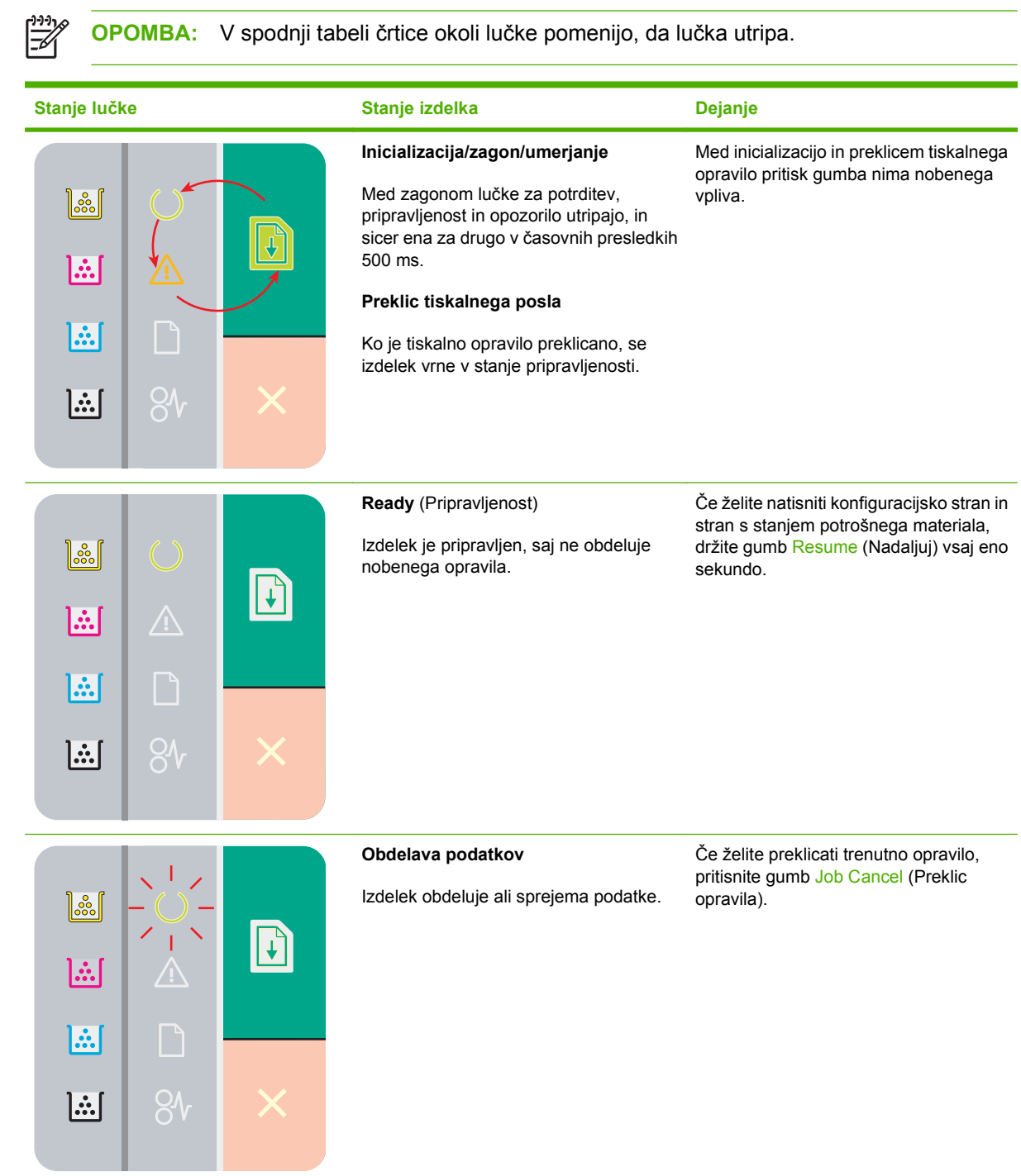

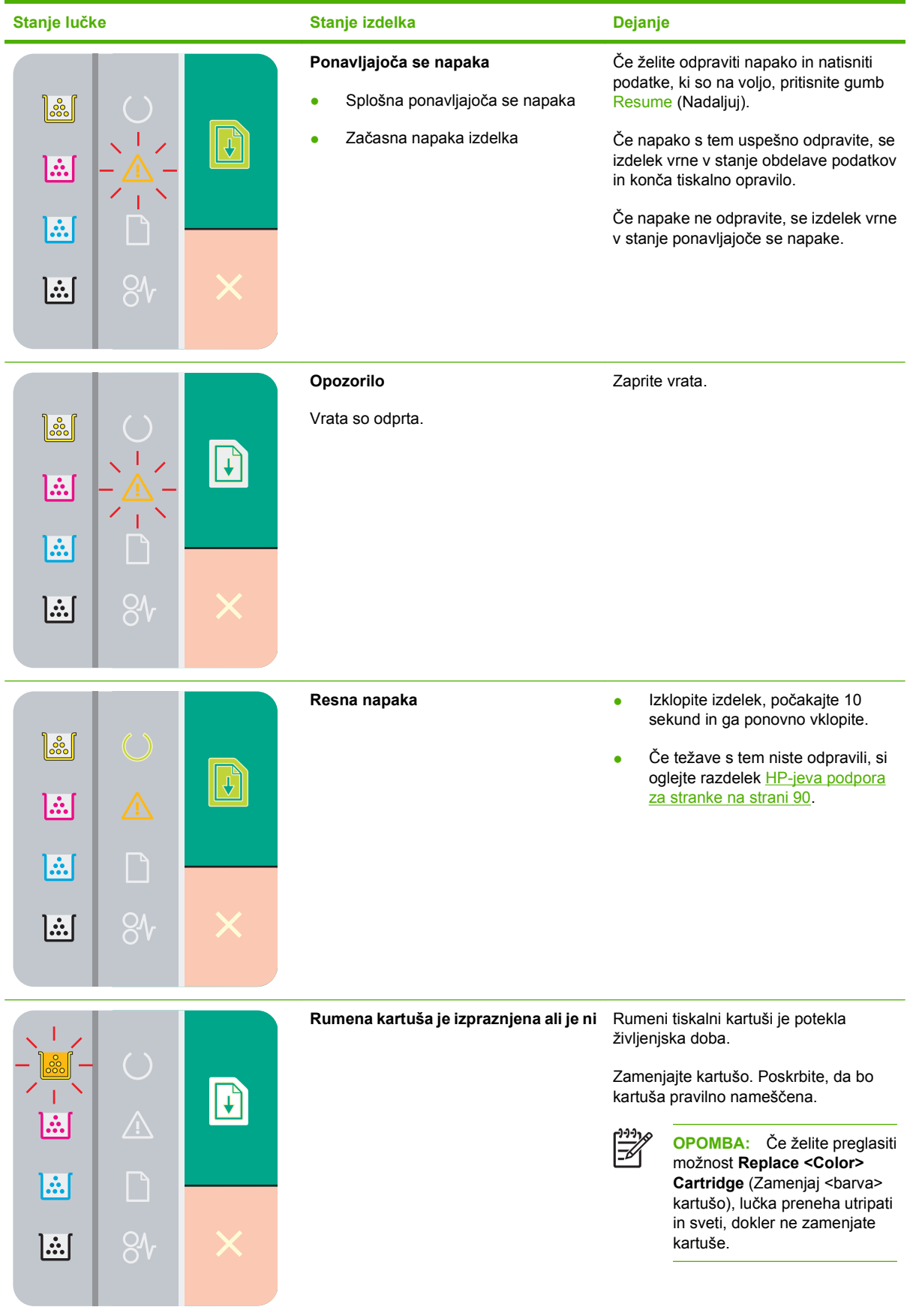

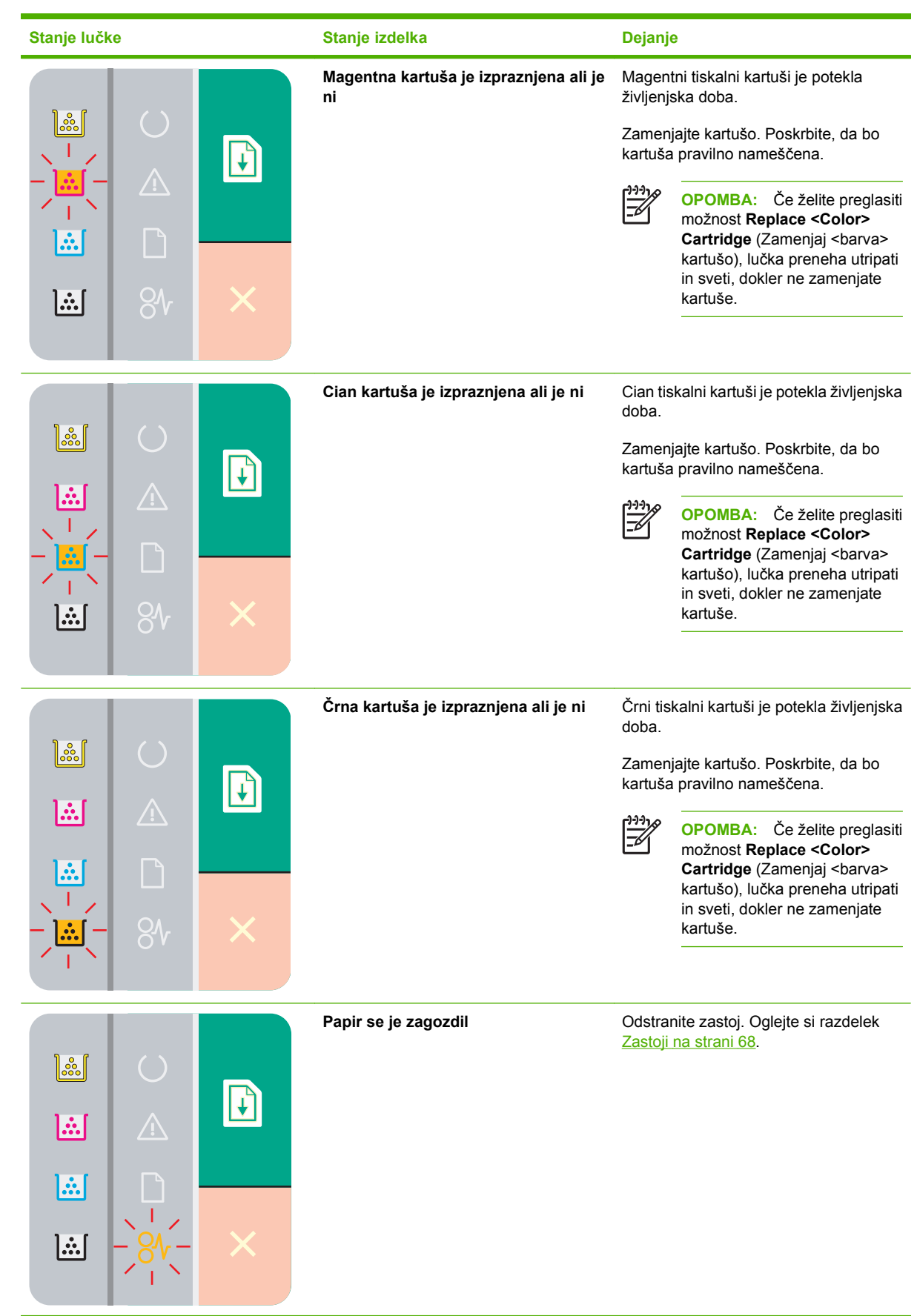

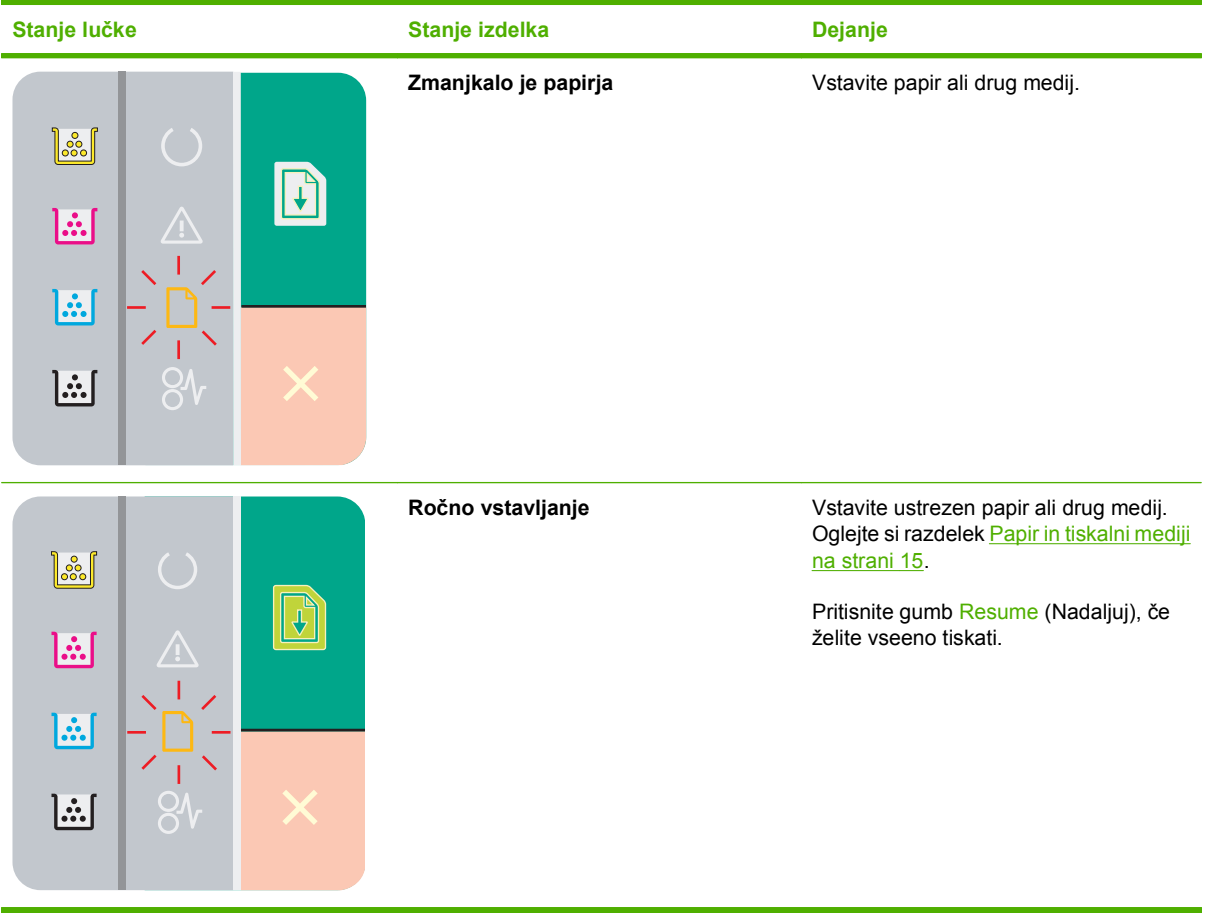

# <span id="page-70-0"></span>**Sporočila z opozorili o stanju**

Sporočila z opozorili o stanju se pojavijo na računalnikovem zaslonu, ko se v izdelku pojavijo težave. Z informacijami v spodnji tabeli lahko odpravite te težave.

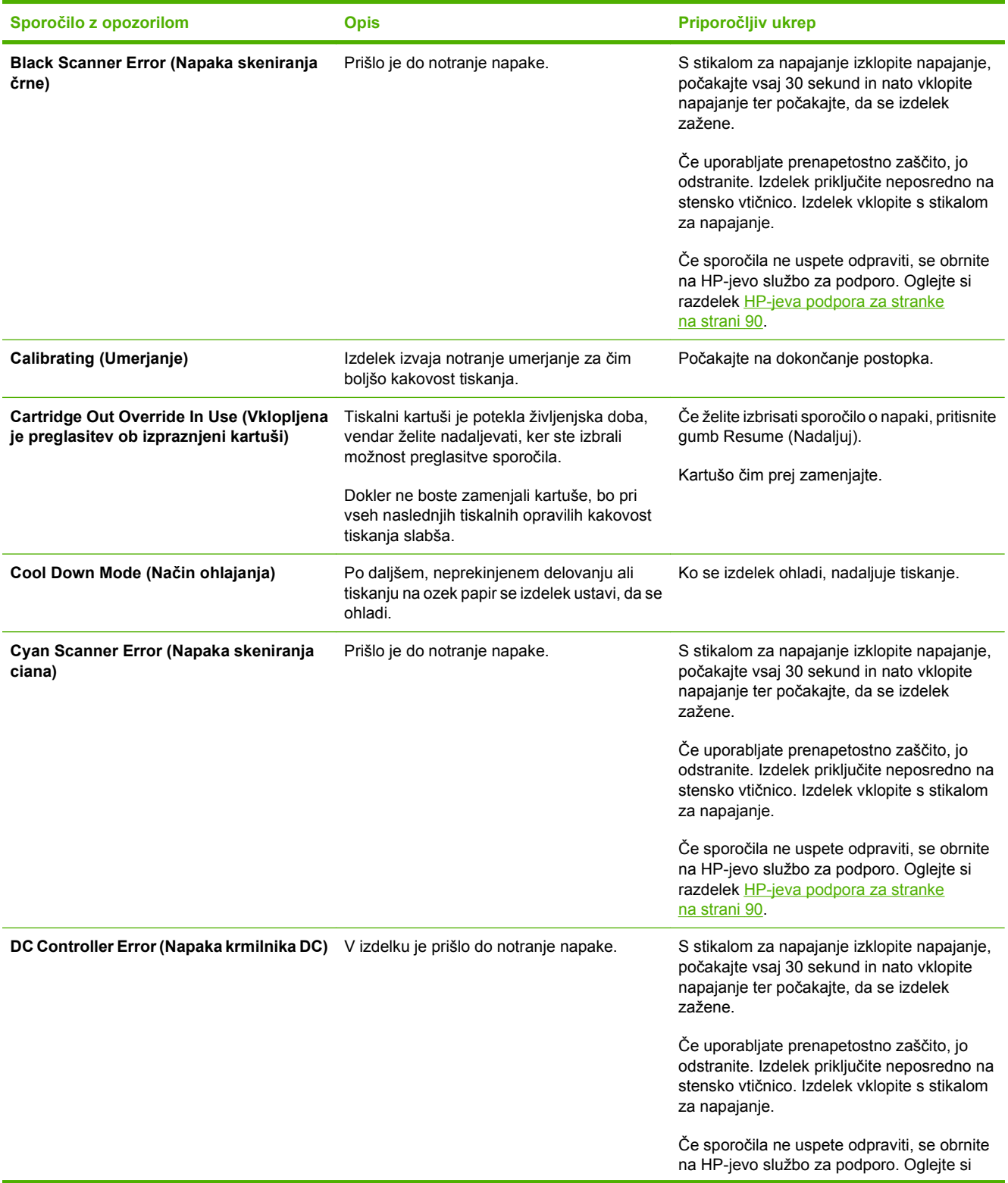

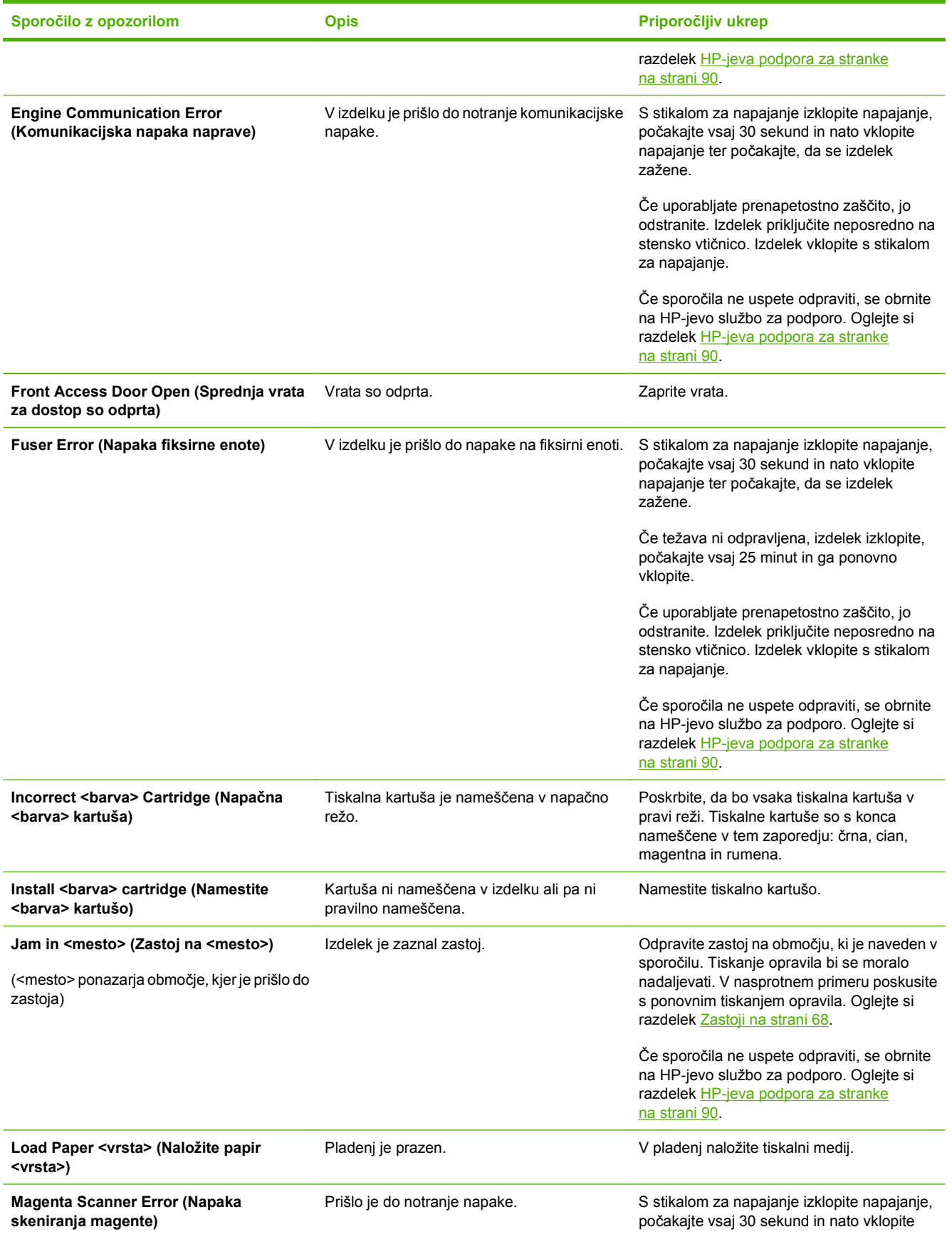
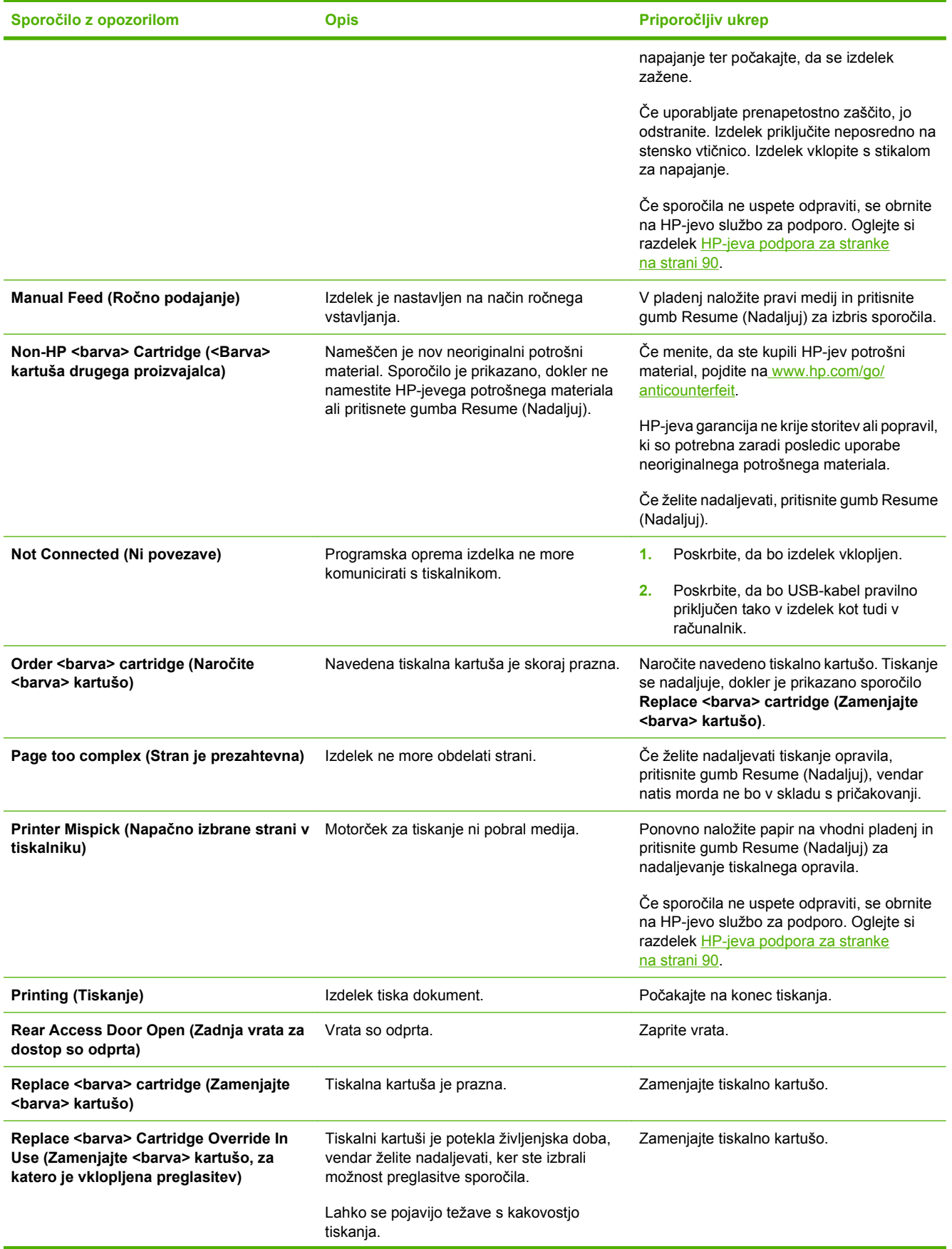

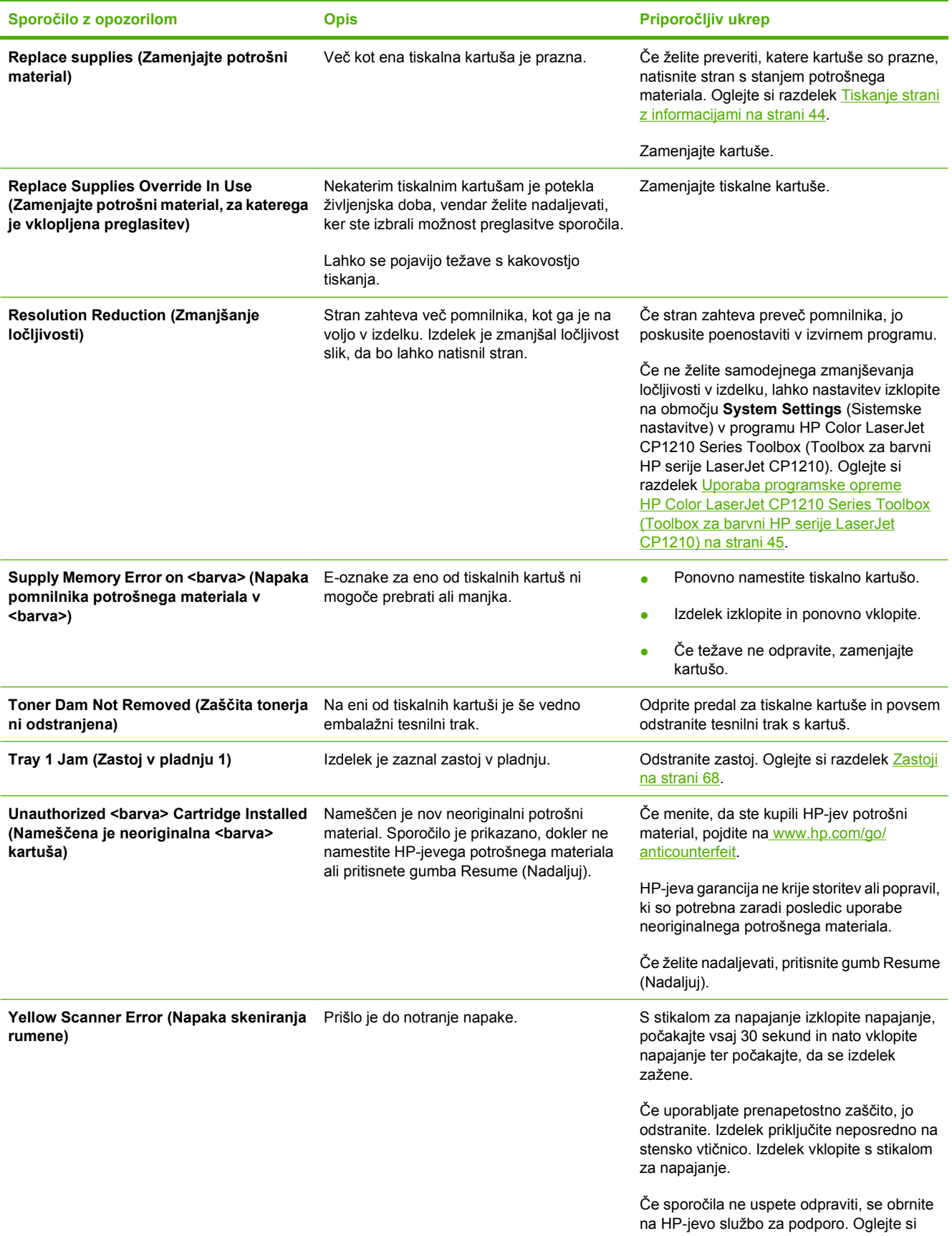

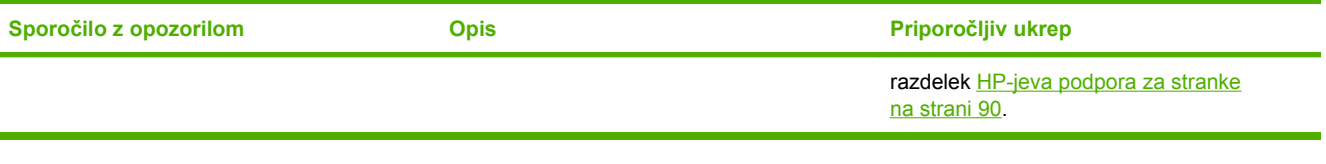

# <span id="page-75-0"></span>**Zastoji**

S pomočjo te slike poiščite mesta zastojev. Za navodila o odpravljanju zastojev si oglejte razdelek [Odpravljanje zastojev na strani 69.](#page-76-0)

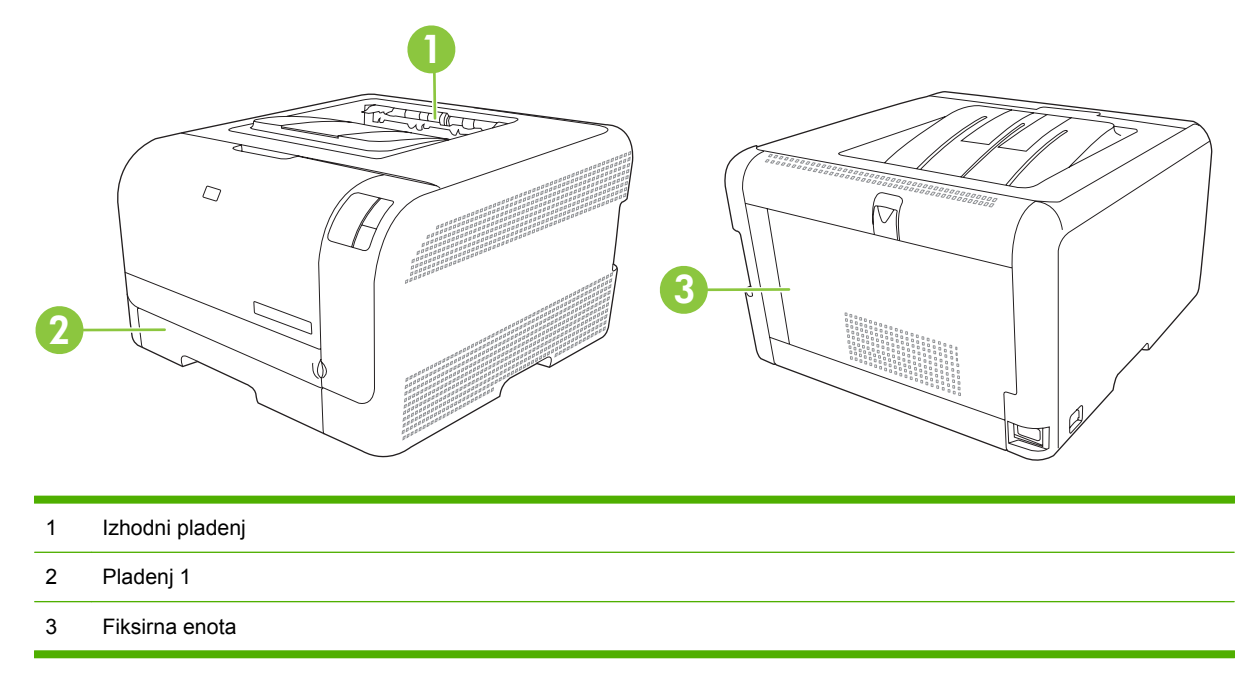

### **Obnovitev ob zastoju**

Ko je funkcija obnovitve ob zastoju vklopljena, izdelek ponovno natisne strani, ki so bile poškodovane med zastojem.

Funkcijo obnovitve ob zastoju vklopite v programu HP Color LaserJet CP1210 Series Toolbox (Toolbox za barvni HP serije LaserJet CP1210).

- **1.** Odprite program HP Color LaserJet CP1210 Series Toolbox (Toolbox za barvni HP serije LaserJet CP1210). Oglejte si razdelek [Ogled HP Color LaserJet CP1210 Series Toolbox \(Toolbox za barvni](#page-52-0) [HP serije LaserJet CP1210\) na strani 45.](#page-52-0)
- **2.** Kliknite mapo **Device Settings** (Nastavitve naprave) in nato **System Setup** (Sistemske nastavitve).
- **3.** Ob **Jam Recovery** (Obnovitev ob zastoju) na spustnem seznamu izberite **On** (Vklopljeno).

## **Najpogostejši vzroki zastojev**

**Najpogostejši vzroki zastojev[1](#page-76-0)**

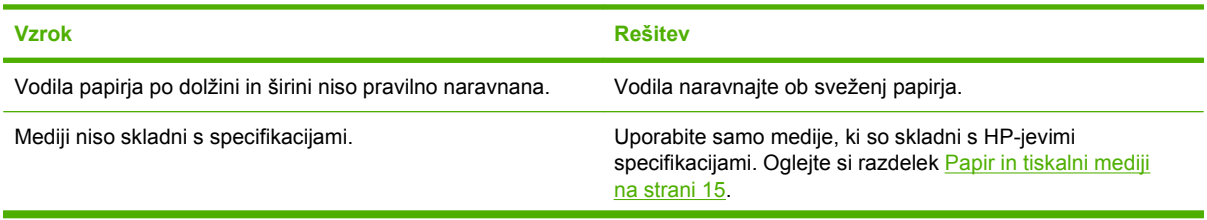

#### <span id="page-76-0"></span>**Najpogostejši vzroki zastojev1**

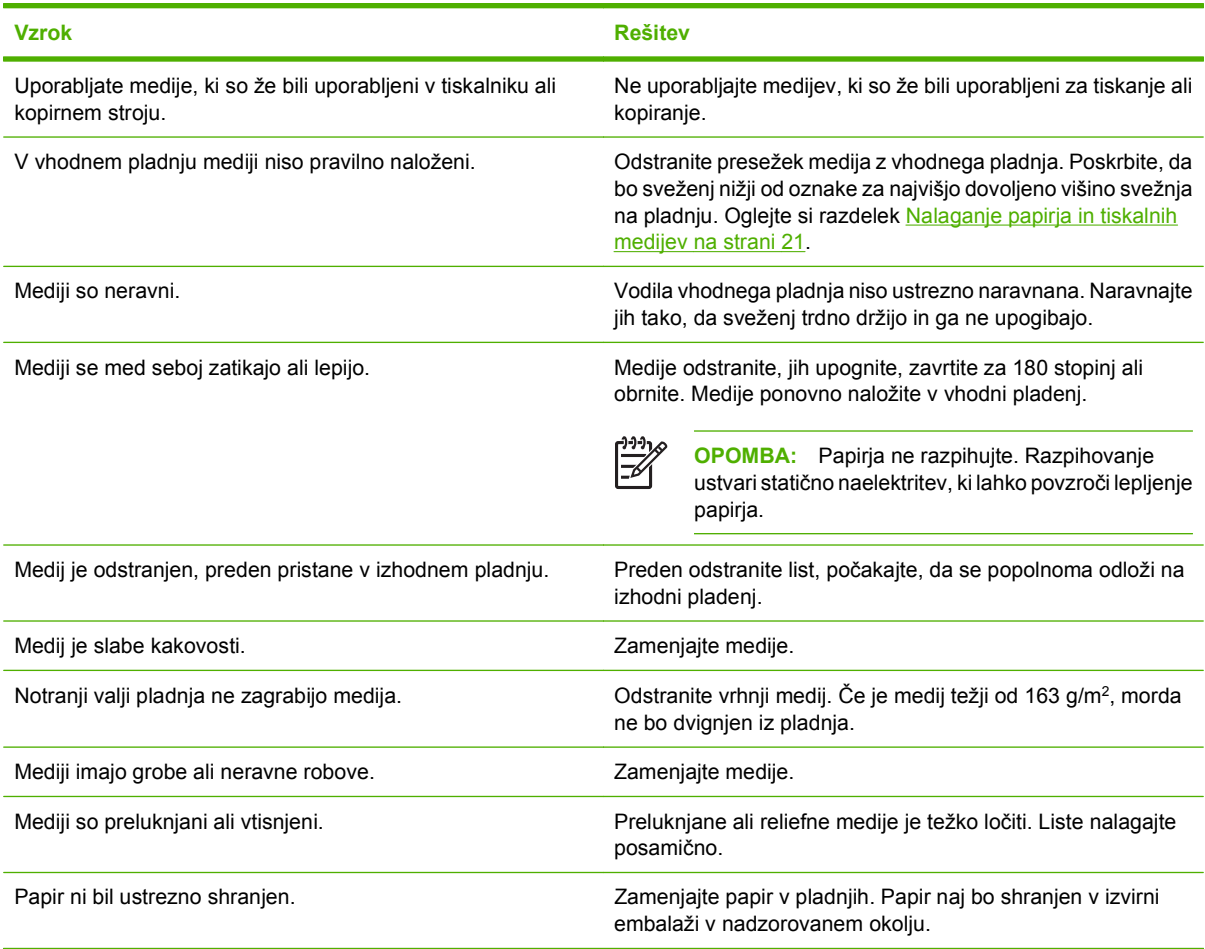

<sup>1</sup> Če se v tiskalniku še vedno pojavljajo zastoji, se obrnite na HP-jevo službo za podporo uporabnikom ali HPjevega pooblaščenega ponudnika storitev.

# **Odpravljanje zastojev**

#### **Zastoj v pladenj 1**

**1.** Izvlecite pladenj 1 in ga položite na ravno površino.

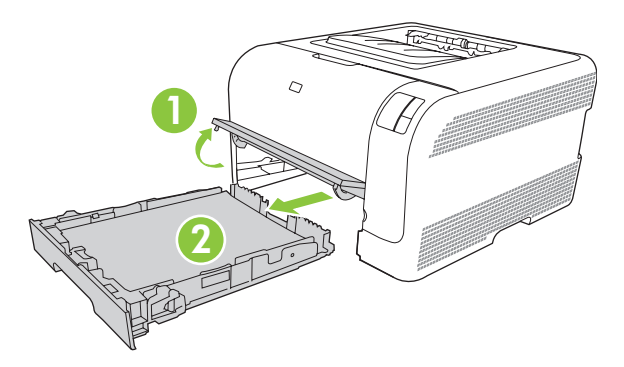

**2.** Izvlecite zagozdeni list.

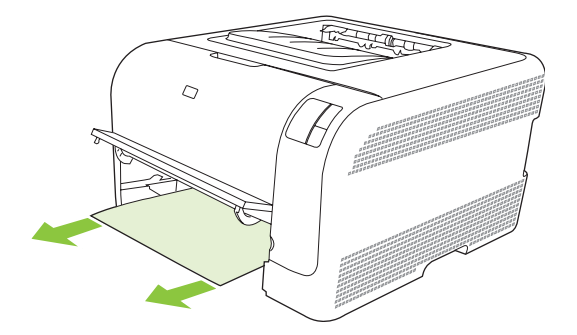

**3.** Zamenjajte pladenj 1.

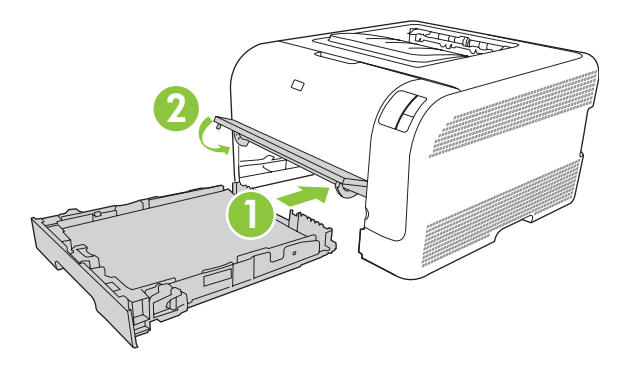

**4.** Če želite nadaljevati tiskanje, pritisnite gumb Resume (Nadaljuj).

### **Zastoj na območju fiksirne enote**

**1.** Odprite zadnja vrata.

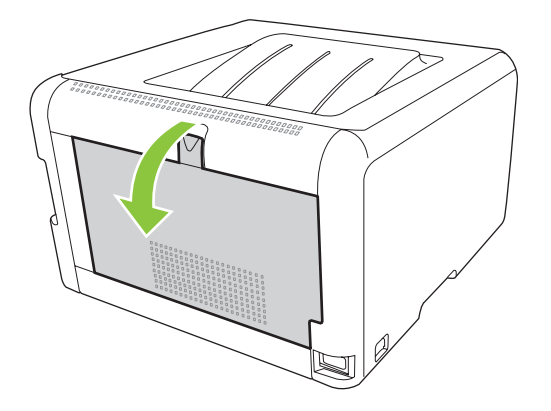

**2.** Odstranite zagozdene liste.

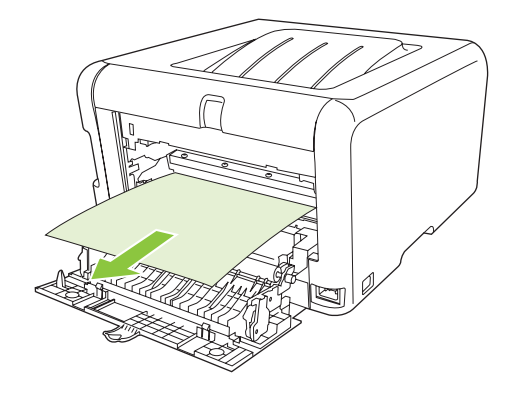

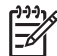

**OPOMBA:** Če se list trga, poskrbite, da bodo pred nadaljevanjem tiskanja vsi delci odstranjeni.

**3.** Zaprite zadnja vrata.

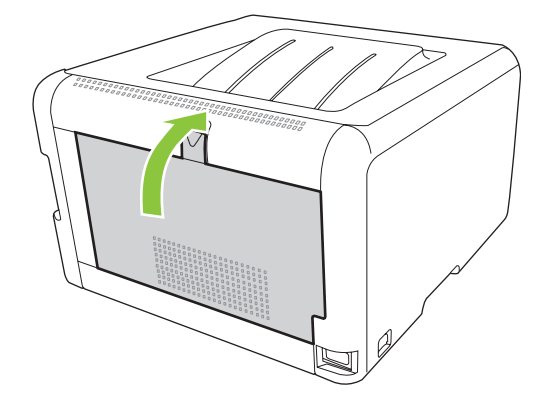

### **Zastoj v izhodnem pladnju**

**1.** Preverite zagozdeni papir v izhodnem pladnju.

**2.** Odstranite vse vidne medije.

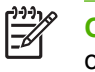

**OPOMBA:** Če se list trga, poskrbite, da bodo pred nadaljevanjem tiskanja vsi delci odstranjeni.

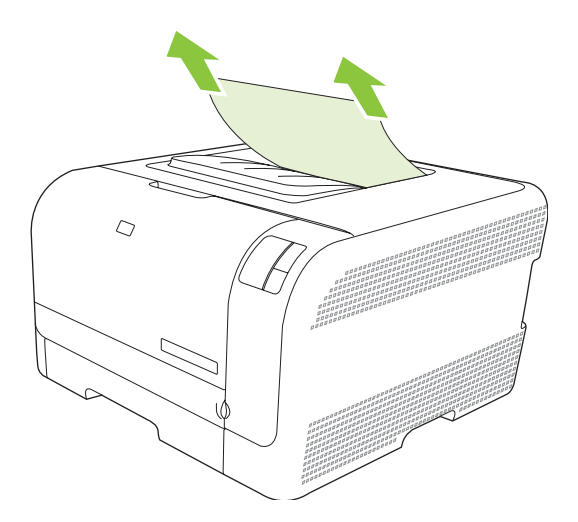

**3.** Če želite počistiti sporočilo, odprite zadnja vrata in jih zaprite.

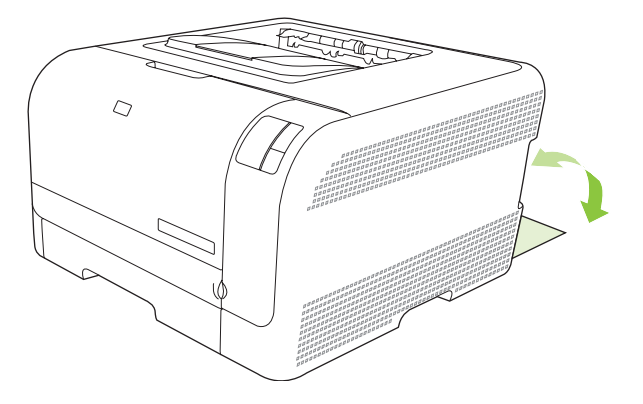

# **Težave s kakovostjo tiskanja**

Občasno lahko pride do težav s kakovostjo tiskanja. Z informacijami v naslednjih razdelkih jih lahko določite in odpravite.

### **Izboljšanje kakovosti tiskanja**

Vedno poskrbite, da se bo nastavitev **Type is** (Vrsta je) v gonilniku tiskalnika ujemala z vrsto papirja, ki jo uporabljate.

Z nastavitvami kakovosti tiskanja v gonilniku tiskalnika preprečite težave s kakovostjo tiskanja. Oglejte si razdelek [Nastavitve kakovosti tiskanja na strani 29](#page-36-0).

Na območju **Device Settings** (Nastavitve naprave) v programu HP Color LaserJet CP1210 Series Toolbox (Toolbox za barvni HP serije LaserJet CP1210) prilagodite nastavitve, ki vplivajo na kakovost tiskanja. Oglejte si razdelek [Uporaba programske opreme HP Color LaserJet CP1210 Series Toolbox](#page-52-0) [\(Toolbox za barvni HP serije LaserJet CP1210\) na strani 45.](#page-52-0) S programom HP Color LaserJet CP1210 Series Toolbox (Toolbox za barvni HP serije LaserJet CP1210) lahko tudi odpravite težave s kakovostjo tiskanja. Oglejte si razdelek [Odpravljanje težav s kakovostjo tiskanja s programom HP Color LaserJet](#page-86-0) [CP1210 Series Toolbox \(Toolbox za barvni HP serije LaserJet CP1210\) na strani 79](#page-86-0).

### **Določanje in odpravljanje napak v tiskanju**

S kontrolnim seznamom in grafikoni težav s kakovostjo tiskanja v tem razdelku odpravite težave s kakovostjo tiskanja.

#### **Kontrolni seznam kakovosti tiskanja**

Splošne težave s kakovostjo tiskanja je mogoče odpraviti z naslednjim kontrolnim seznamom:

- **1.** Poskrbite, da bo uporabljeni papir ali tiskalni medij v skladu s specifikacijami. Z gladkejšim papirjem navadno dosežete boljše rezultate.
- **2.** Če uporabljate poseben tiskalni medij, na primer nalepke, prosojnice, sijajni papir ali pisemskega z glavo, poskrbite, da boste tiskali glede na vrsto.
- **3.** Natisnite konfiguracijsko stran in stran s stanjem potrošnega materiala. Oglejte si razdelek [Tiskanje](#page-51-0) [strani z informacijami na strani 44.](#page-51-0)
	- Na strani s stanjem potrošnega materiala preverite, ali materiala zmanjkuje ali ga je že zmanjkalo. Za kartuše drugi proizvajalcev ni informacij.
	- Če strani niso pravilno natisnjene, je vzrok težave v strojni opremi. Obrnite se na HPjevo podporo uporabnikom. Oglejte si razdelek [HP-jeva podpora za stranke na strani 90](#page-97-0) ali škatli priloženi letak.
- **4.** Natisnite predstavitveno stran iz programa HP Color LaserJet CP1210 Series Toolbox (Toolbox za barvni HP serije LaserJet CP1210). Če se stran natisne, je vzrok težave v gonilniku tiskalnika.
- **5.** Poskusite tiskati iz drugega programa. Če se stran pravilno natisne, je vzrok težave v programu, iz katerega ste tiskali.
- **6.** Ponovno zaženite računalnik in tiskalnik ter ponovite tiskanje. Če težava ni odpravljena, izberite eno od teh možnosti:
	- Če se težava pojavi na vseh natisnjenih straneh, si oglejte razdelek Splošne težave s kakovostjo tiskanja na strani 74.
	- Če se težava pojavi samo na barvnih straneh, si oglejte razdelek [Odpravljanje težav z barvnimi](#page-85-0) [dokumenti na strani 78](#page-85-0).

#### **Splošne težave s kakovostjo tiskanja**

V teh primerih so prikazani primeri papirja velikosti Letter, ki se je pomaknil najprej s krajšim robom. V teh primerih so prikazane težave, ki bi vplivale na vse strani za tiskanje v barvnem ali samo v črnobelem načinu. V naslednjih temah sta navedena najobičajnejši vzrok in rešitev za posamezni primer.

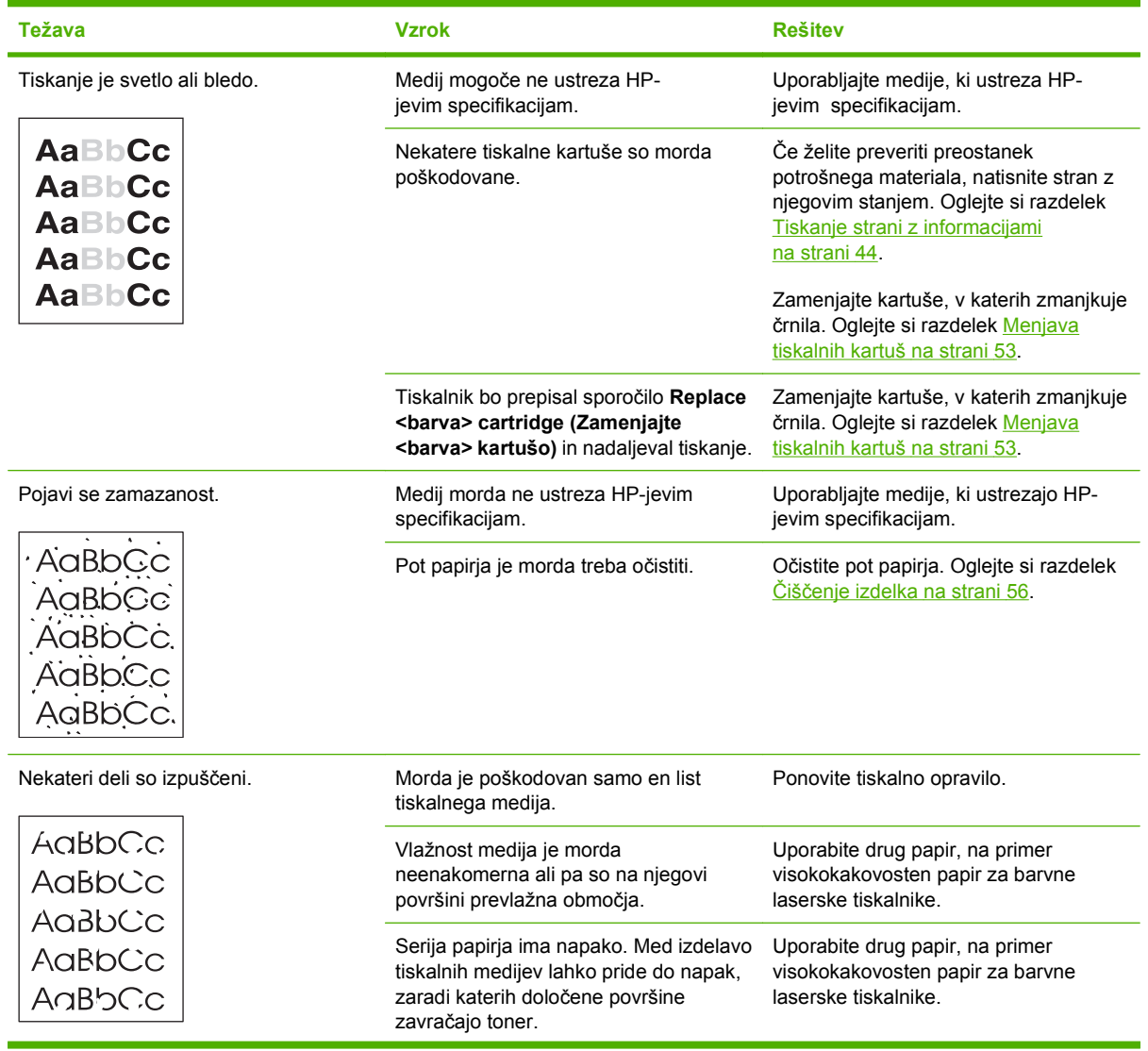

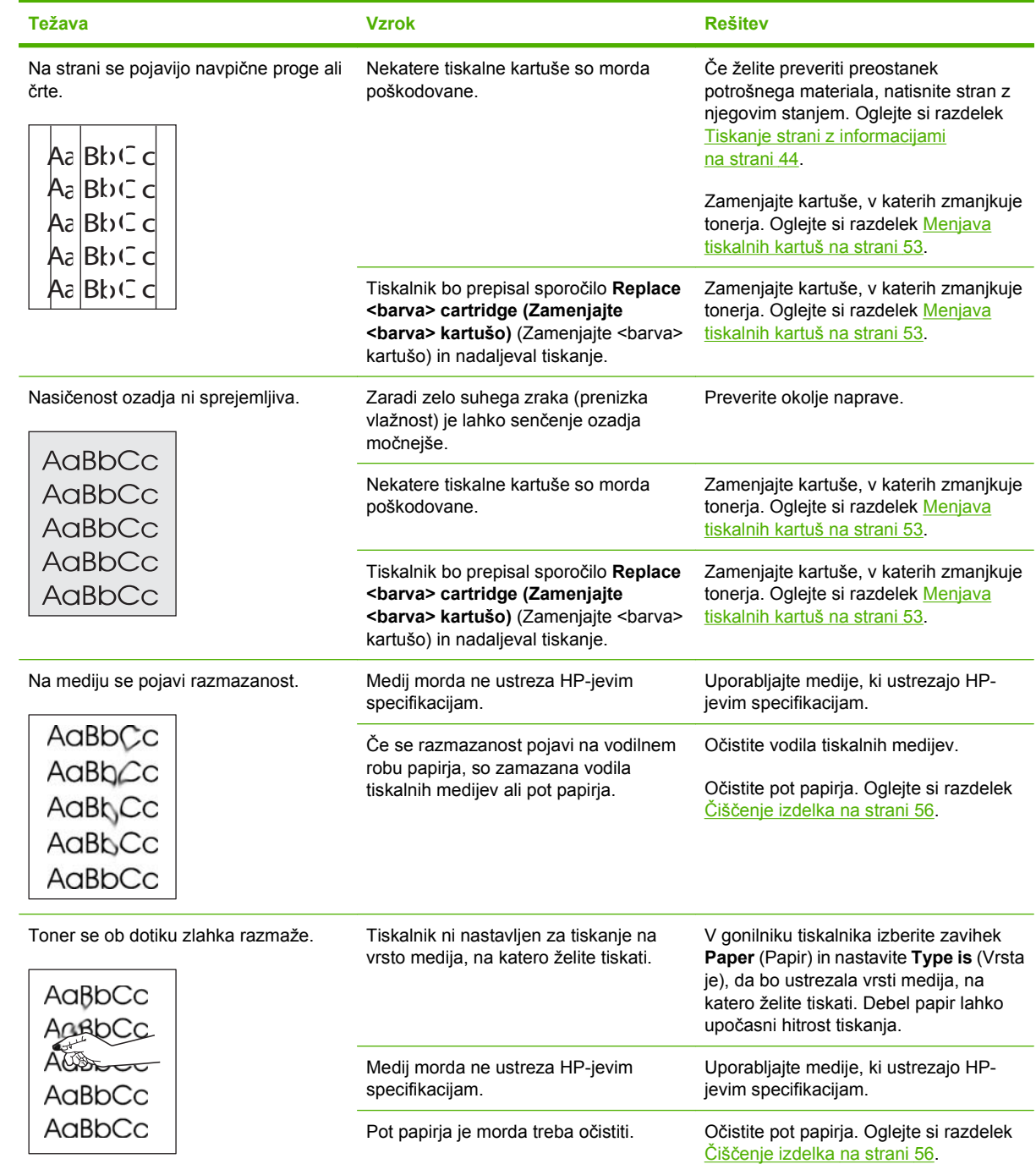

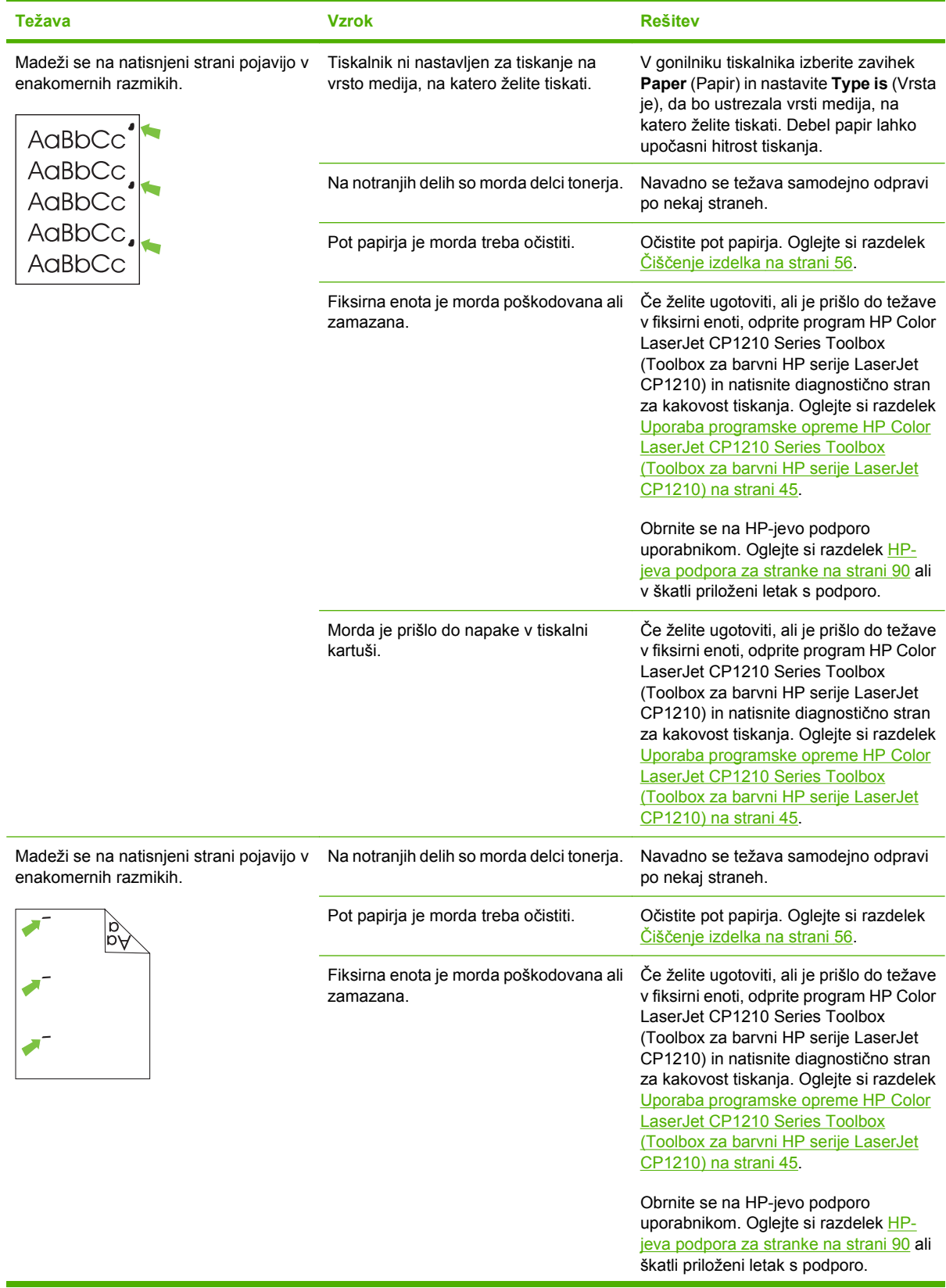

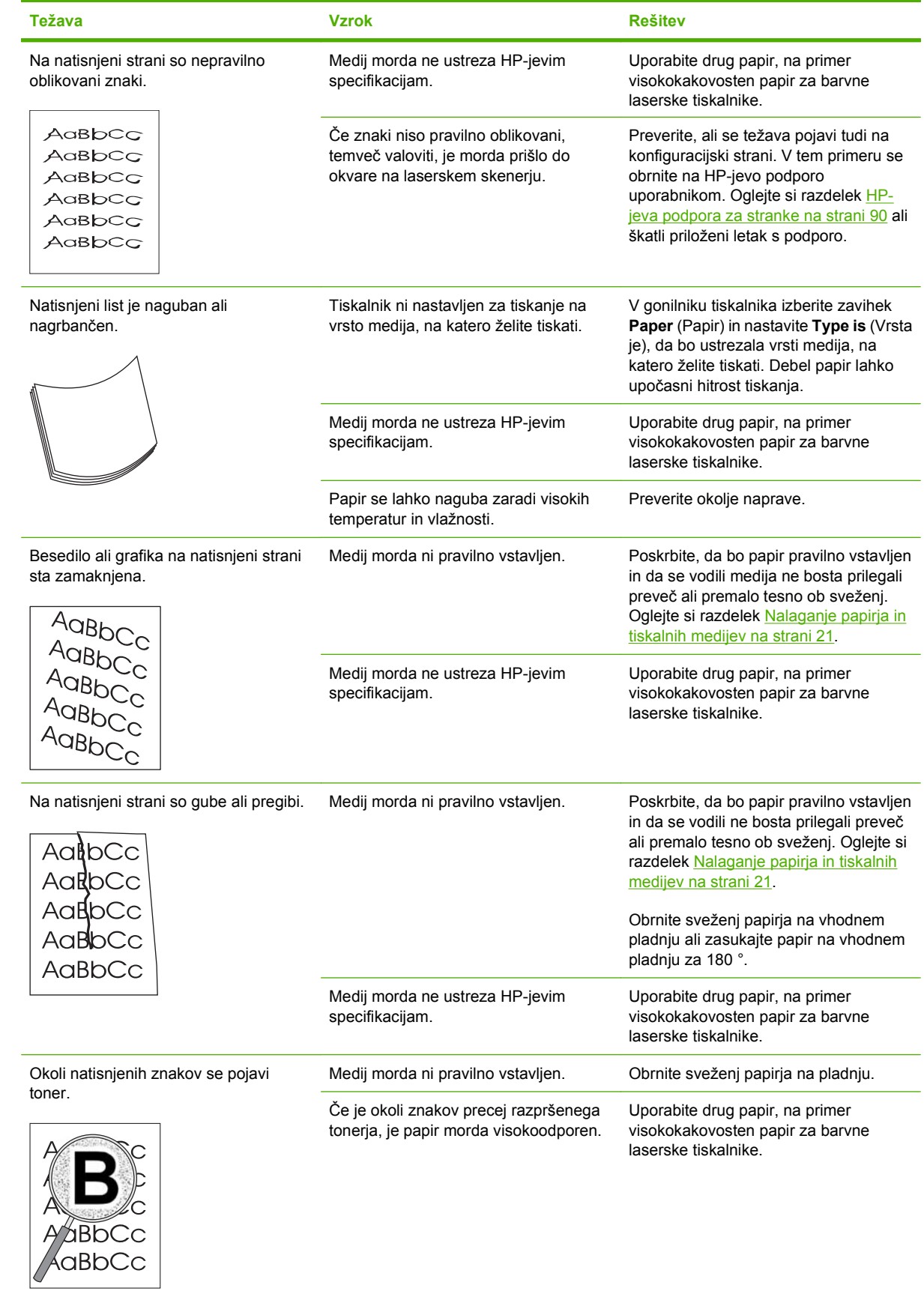

<span id="page-85-0"></span>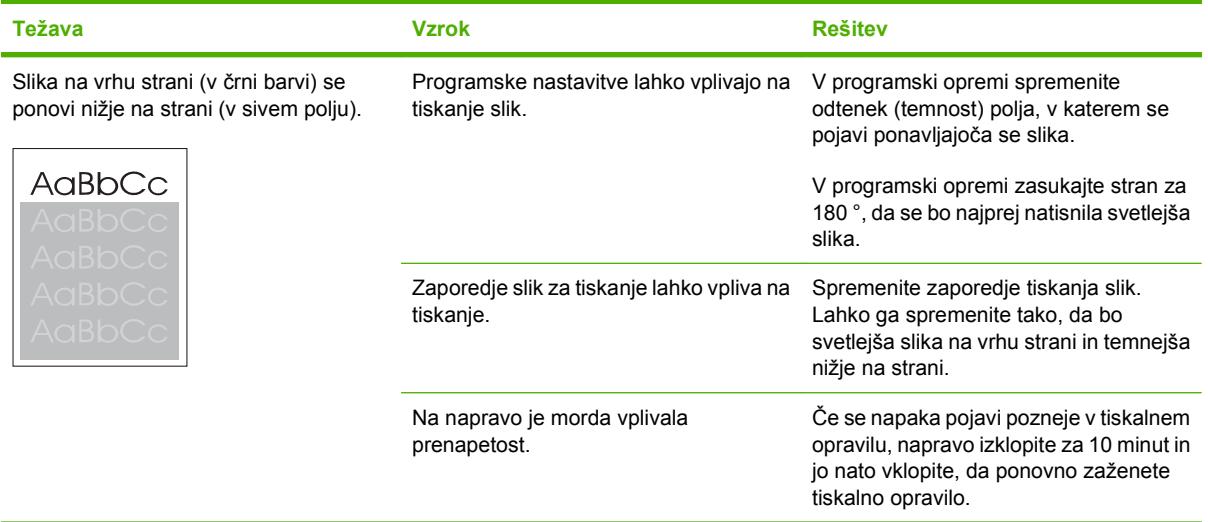

# **Odpravljanje težav z barvnimi dokumenti**

V tem razdelku so opisane težave med barvnim tiskanjem.

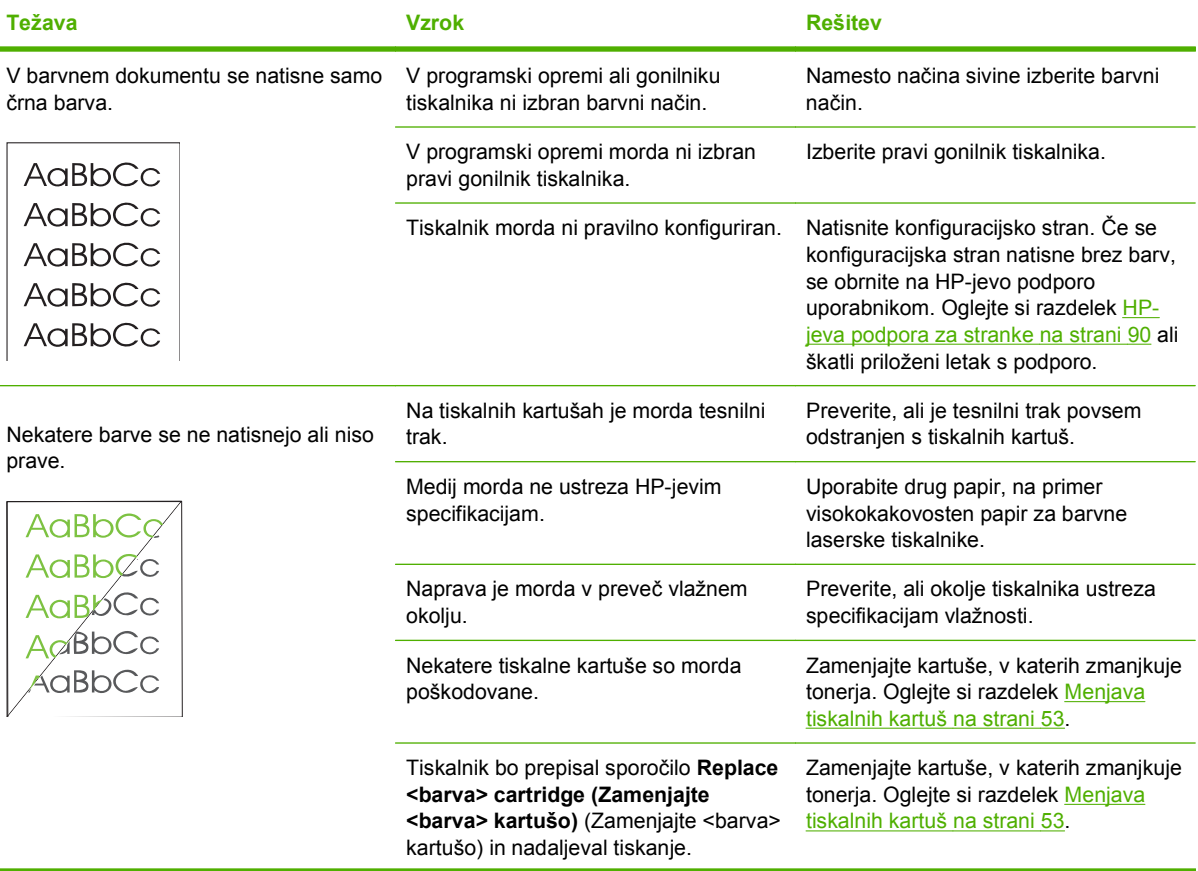

<span id="page-86-0"></span>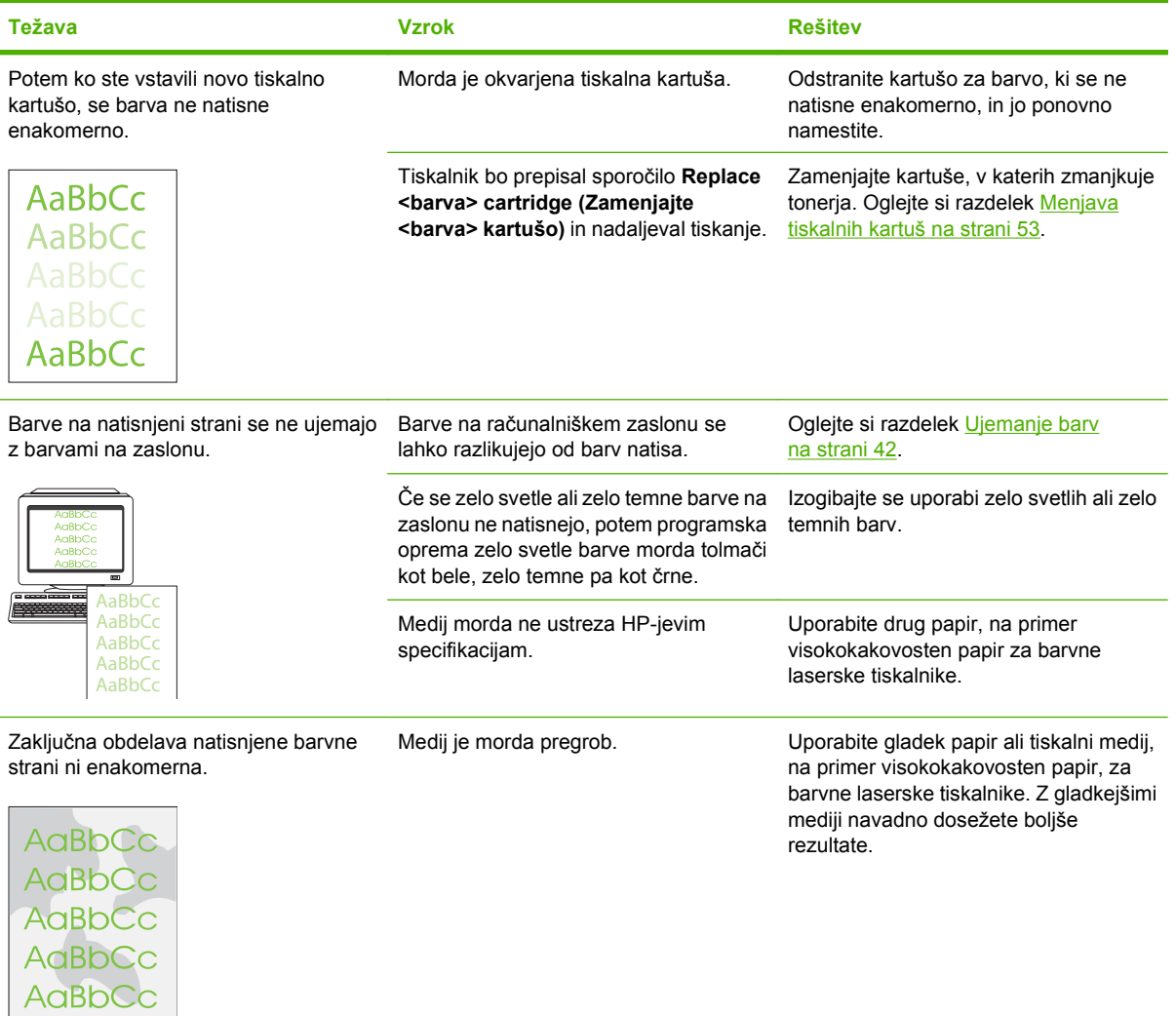

#### **Odpravljanje težav s kakovostjo tiskanja s programom HP Color LaserJet CP1210 Series Toolbox (Toolbox za barvni HP serije LaserJet CP1210)**

Iz programske opreme HP Color LaserJet CP1210 Series Toolbox (Toolbox za barvni HP serije LaserJet CP1210) lahko natisnete stran, s katero lahko določite tiskalno kartušo, ki povzroča težave. Na strani za odpravljanje težav s kakovostjo tiskanja je natisnjenih pet barvnih pasov, ki so razdeljeni v štiri prekrivajoče se razdelke. S pregledom vsakega razdelka lahko ugotovite, v kateri kartuši je prišlo do težave.

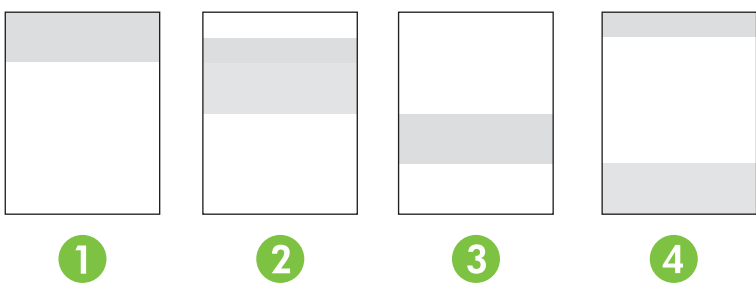

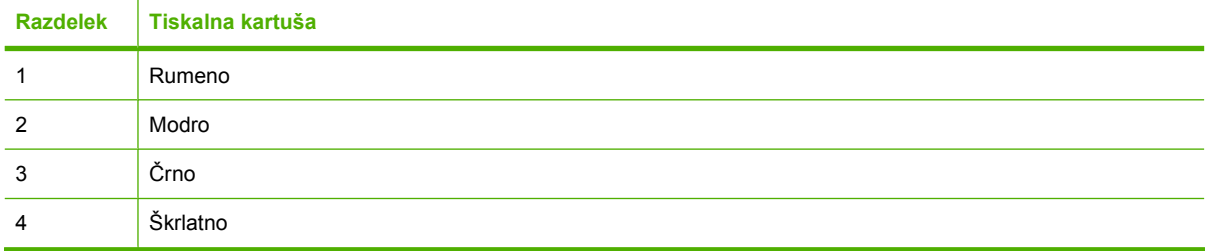

- Če se madež ali pika pojavi le v enem razdelku, zamenjajte tiskalno kartušo, ki se ujema s tem razdelkom.
- $\bullet$   $\circ$  Če se madež ali črta pojavi v več kot enem razdelku, zamenjajte tiskalno kartušo, ki se ujema z barvo madeža ali črte.
- Če se na strani pojavi *ponavljajoči se* vzorec s pikami, madeži ali črtami, očistite tiskalnik. Oglejte si razdelek Čišč[enje izdelka na strani 56.](#page-63-0) Po čiščenju tiskalnika ponovno natisnite stran za odpravljanje težav s kakovostjo tiskanja in preverite, ali je napaka odpravljena.

#### **Tiskanje strani za odpravljanje težav s kakovostjo tiskanja**

- **1.** Odprite program HP Color LaserJet CP1210 Series Toolbox (Toolbox za barvni HP serije LaserJet CP1210). Oglejte si razdelek [Ogled HP Color LaserJet CP1210 Series Toolbox \(Toolbox za barvni](#page-52-0) [HP serije LaserJet CP1210\) na strani 45.](#page-52-0)
- **2.** Kliknite mapo **Help** (Pomoč) in nato stran **Troubleshooting** (Odpravljanje težav).
- **3.** Kliknite gumb **Print** (Tiskanje) in nato sledite navodilom na natisnjenih straneh.

#### **Umerjanje tiskalnika**

Če imate težave s kakovostjo tiskanja, umerite tiskalnik.

- **1.** Odprite program HP Color LaserJet CP1210 Series Toolbox (Toolbox za barvni HP serije LaserJet CP1210). Oglejte si razdelek [Ogled HP Color LaserJet CP1210 Series Toolbox \(Toolbox za barvni](#page-52-0) [HP serije LaserJet CP1210\) na strani 45.](#page-52-0)
- **2.** Kliknite mapo **Device Settings** (Nastavitve naprave) in nato kliknite stran **Print Quality** (Kakovost tiskanja).
- **3.** Če želite takoj umeriti tiskalnik, na območju barvnega umerjanja kliknite **Calibrate** (Umeri).

# **Težave z delovanjem**

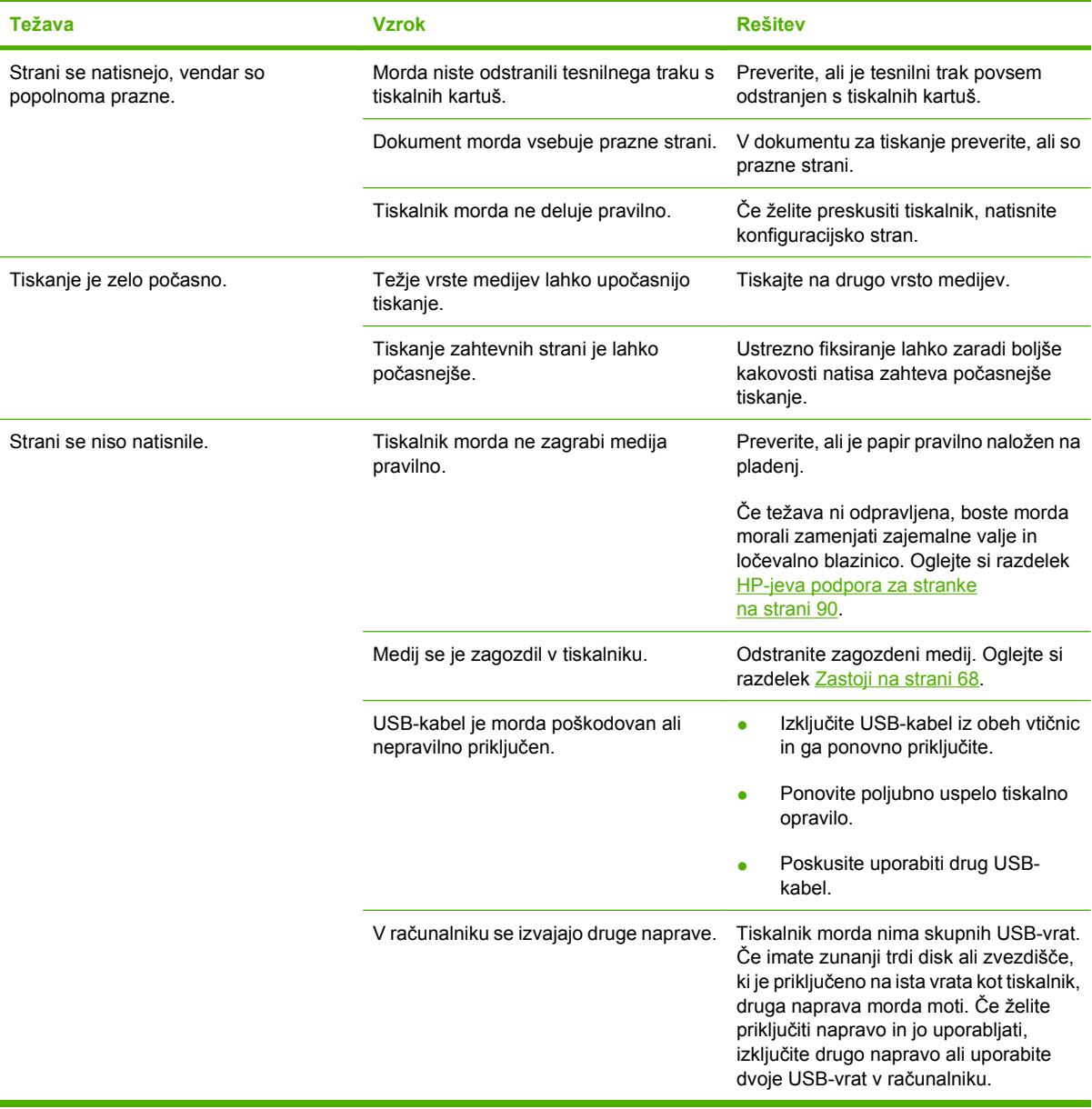

# **Težave s programsko opremo izdelka**

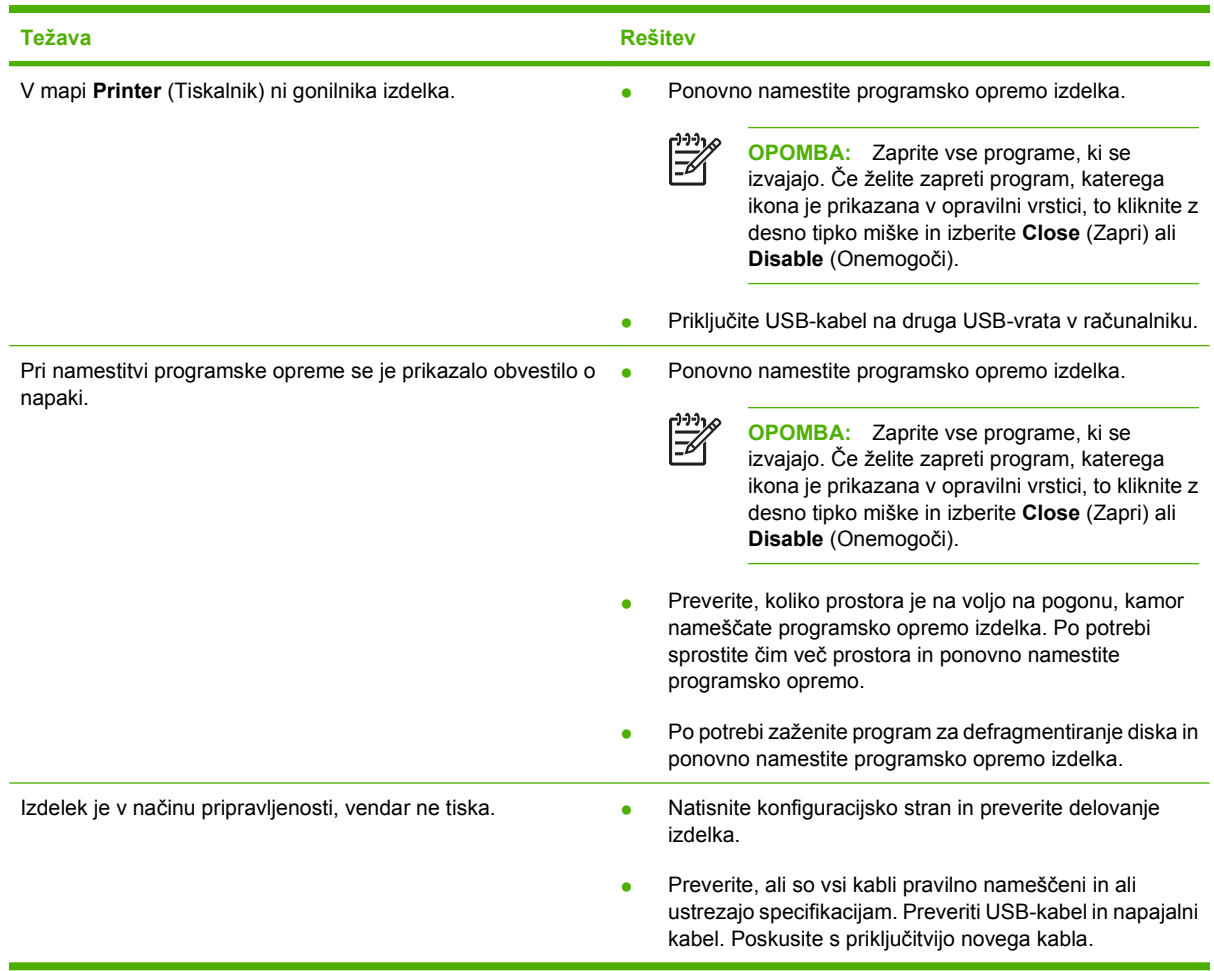

# **A Potrošni material in dodatna oprema**

- Za naročanje potrošnega materiala v ZDA pojdite na [www.hp.com/sbso/product/supplies](http://www.hp.com/sbso/product/supplies).
- Za naročanje potrošnega materiala po vsem svetu pojdite na [www.hp.com/ghp/buyonline.html](http://www.hp.com/ghp/buyonline.html).
- **Za naročanje potrošnega materiala v Kanadi pojdite na [www.hp.ca/catalog/supplies](http://www.hp.ca/catalog/supplies).**
- · Za naročanje potrošnega materiala v Evropi pojdite na [www.hp.com/go/ljsupplies.](http://www.hp.com/go/ljsupplies)
- Za naročanje potrošnega materiala v Tihomorski Aziji pojdite na [www.hp.com/paper/.](http://www.hp.com/paper/)
- **Za naročanje dodatne opreme pojdite na [www.hp.com/go/accessories.](http://www.hp.com/go/accessories)**

# **Naročanje delov, pripomočkov in potrebščin**

Dele, potrošni material in dodatno opremo je mogoče naročiti na več načinov.

### **Naročanje neposredno pri HP-ju**

Naslednje izdelke je mogoče naročiti neposredno pri HP-ju:

- **Nadomestni deli:** Če nadomestne dele naročate v ZDA, pojdite na [www.hp.com/go/hpparts](http://www.hp.com/go/hpparts). Zunaj ZDA dele naročite v najbližjem pooblaščenem HP-jevem storitvenem centru.
- **Potrošni material in dodatna oprema:** Če želite naročiti potrošni material v ZDA, obiščite [www.hp.com/go/ljsupplies.](http://www.hp.com/go/ljsupplies) Če želite naročiti potrošni material drugod po svetu, obiščite [www.hp.com/ghp/buyonline.html.](http://www.hp.com/ghp/buyonline.html) Če želite naročiti dodatno opremo, obiščite [www.hp.com/](http://www.hp.com/support/ljcp1210series) [support/ljcp1210series](http://www.hp.com/support/ljcp1210series).

### **Naročanje pri ponudnikih storitev in podpore**

Če želite naročiti del ali pripomoček, se obrnite na pooblaščenega HP-jevega ponudnika storitev ali podpore.

### **Neposredno naročanje prek programske opreme HP Color LaserJet CP1210 Series Toolbox (Toolbox za barvni HP serije LaserJet CP1210)**

Programska oprema HP Color LaserJet CP1210 Series Toolbox (Toolbox za barvni HP serije LaserJet CP1210) je orodje za upravljanje tiskalnika, ustvarjena za čim preprostejšo in učinkovitejšo konfiguriranje tiskalnika, nadziranje, naročanje potrošnega materiala, odpravljanje težav in posodabljanje. Če želite več informacij o programski opremi HP Color LaserJet CP1210 Series Toolbox (Toolbox za barvni HP serije LaserJet CP1210), si oglejte [Uporaba programske opreme HP Color](#page-52-0) [LaserJet CP1210 Series Toolbox \(Toolbox za barvni HP serije LaserJet CP1210\) na strani 45.](#page-52-0)

# **Številke delov**

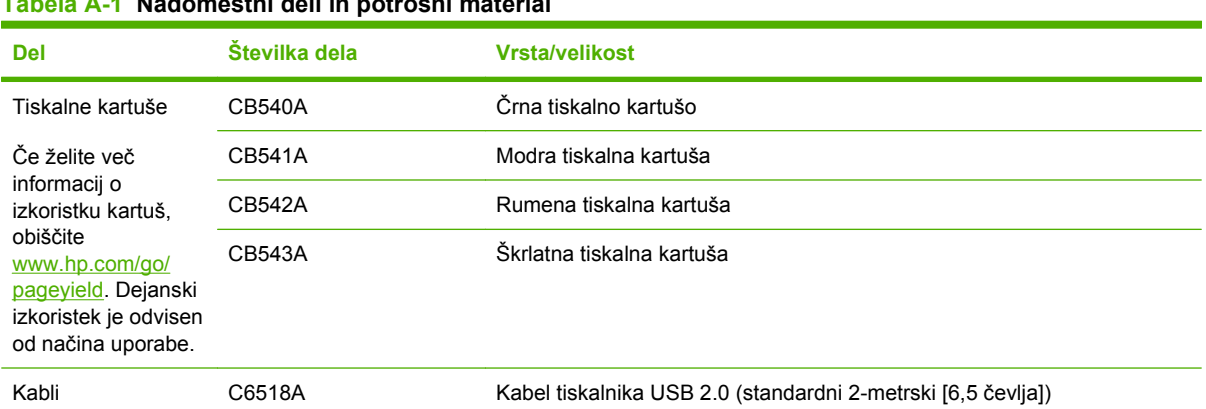

#### **Tabela A-1 Nadomestni deli in potrošni material**

| Del                  | Številka dela  | <b>Vrsta/velikost</b>                                                                                                    |
|----------------------|----------------|----------------------------------------------------------------------------------------------------|
| Mediji               | C2934A         | 50 listov                                                                                                    |
|                      |                | Prosojnice za barvno lasersko tiskanje HP LaserJet (Letter)                                                                                    |
|                      | C2936A         | 50 listov                                                                                                    |
|                      |                | Prosojnice za barvno lasersko tiskanje HP (A4)                                                                                                 |
|                      | Q1298A         | Trdi papir HP LaserJet (Letter)                                                                                                    |
|                      | Q1298B         | Trdi papir HP LaserJet (A4)                                                                                                    |
|                      | <b>HPU1132</b> | 500 listov                                                                                                    |
|                      |                | Papir HP Premium Choice LaserJet (Letter)                                                                                                    |
|                      | <b>CHP410</b>  | 500 listov                                                                                                    |
|                      |                | Papir HP Premium Choice LaserJet (A4)                                                                                                    |
|                      | HPJ1124        | 500 listov                                                                                                    |
|                      |                | Papir HP LaserJet (Letter)                                                                                                    |
|                      | CHP310         | 500 listov                                                                                                    |
|                      |                | Papir HP LaserJet (A4)                                                                                                    |
|                      | Q6608A         | 100 listov                                                                                                    |
|                      |                | Fotografski papir za barvno lasersko tiskanje HP, sijajni                                                                                      |
|                      | Q6611A         | 150 listov                                                                                                    |
|                      |                | Papir za brošure za barvno lasersko tiskanje HP, sijajni (Letter)                                                                              |
|                      | Q6541A         | 200 listov                                                                                                    |
|                      |                | Papir za predstavitve za lasersko tiskanje HP, blago sijajni (Letter)                                                                          |
|                      | Q6543A         | 150 listov                                                                                                    |
|                      |                | Papir za brošure za lasersko tiskanje HP, mat (Letter)                                                                                         |
|                      | Q2546A         | 300 listov                                                                                                    |
|                      |                | Papir za predstavitve za lasersko tiskanje HP, sijajni                                                                                         |
|                      | Q6549A         | 100 listov                                                                                                    |
|                      |                | Fotografski papir HP, mat (Letter)                                                                                                    |
|                      | <b>HPL285R</b> | 500 listov                                                                                                    |
|                      |                | Papir za barvno lasersko tiskanje HP (Letter)                                                                                                  |
| Referenčni materiali | 5851-1468      | HP LaserJet Printer Family Print Media Specification Guide (Priročnik s<br>specifikacijami za tiskalne medije družine tiskalnikov HP LaserJet) |

**Tabela A-1 Nadomestni deli in potrošni material (Se nadaljuje)**

# **B Servis in podpora**

# **Izjava družbe Hewlett-Packard o omejeni garanciji**

Barvni tiskalniki HP serije LaserJet CP1215/CP1515/CP1518 Enoletna omejena garancija

HP-JEV IZDELEK TRAJANJE OMEJENEGA JAMSTVA

HP vam kot končnemu uporabniku zagotavlja, da bo HP-jeva strojna in dodatna oprema brez napak v materialu in izdelavi v zgoraj navedenem časovnem obdobju po datumu nakupa. Če HP prejme obvestilo o taki napaki v času trajanja garancije, bo okvarjen izdelek po svoji odločitvi popravil ali zamenjal. Nadomestni izdelki so lahko novi ali po učinkovitosti delovanja novim enakovredni.

HP jamči, da po dnevu nakupa v obdobju, ki je navedeno zgoraj, pri programski opremi HP ne bo prišlo do neuspešnega izvrševanja programskih navodil zaradi napak v materialu in izdelavi, ko je programska oprema pravilno nameščena in uporabljana. Če HP prejme obvestilo o taki napaki v času trajanja garancije, bo zamenjal programsko opremo, ki zaradi takih napak ne izvaja svojih programskih navodil.

HP ne jamči, da bo delovanje HP-jevih izdelkov nemoteno ali brez napak. Če HP v razumnem času ne uspe popraviti ali zamenjati izdelka, ki je v garanciji, boste imeli pravico do povračila nakupne cene na osnovi takojšnjega vračila izdelka.

HP-jevi izdelki lahko vsebujejo predelane dele, ki so po zmogljivosti enakovredni novim ali pa so bili po že občasno uporabljeni.

Ta garancija ne velja za okvare, ki nastanejo zaradi (a) nepravilnega ali neustreznega vzdrževanja ali umerjanja, (b) programske opreme, vmesnikov, delov ali potrošnega materiala, ki jih ne dobavlja HP, (c) nepooblaščenega spreminjanja ali napačne uporabe, (d) uporabe v okolju, ki ne ustreza objavljenim okoljskim specifikacijam za izdelek, ali (e) neustrezne priprave ali vzdrževanja mesta izdelka.

V OBSEGU, KI GA DOLOČA KRAJEVNA ZAKONODAJA, SO ZGORAJ NAVEDENE GARANCIJE IZKLJUČNE GARANCIJE; HP NE DAJE NOBENE DRUGE GARANCIJE ALI KAKRŠNIHKOLI POGOJEV, IZRAŽENIH IZRECNO ALI POSREDNO. HP IZKLJUČNO ZANIKA KAKRŠNOKOLI ODGOVORNOST ALI POGOJE ZA TRŽNO KAKOVOST BLAGA, SPREJEMLJIVO KAKOVOST IN PRIMERNOST ZA DOLOČEN NAMEN. Nekatere države/regije, zvezne države ali province ne dovoljujejo omejitev trajanja zakonsko določene garancije, zato zgoraj omenjena omejitev ali izključitev morda za vas ne velja. Ta garancija vam daje določene zakonske pravice, imate pa lahko tudi druge pravice, ki se razlikujejo glede na državo/regijo, zvezno državo ali provinco. HP-jeva omejena garancija velja v državah/regijah ali tam, kjer ima HP organizirano podporo in prodajo za določen izdelek. Raven garancijskih storitev se lahko prilagaja krajevnim standardom. Če zaradi pravnih ali zakonskih razlogov določen izdelek ni bil namenjen za delovanje v določeni državi/regiji, HP ne bo spreminjal oblike, opreme ali funkcij izdelka, da bi deloval v tej državi/regiji.

V SKLADU S KRAJEVNO ZAKONODAJO SO PRAVNA SREDSTVA V TEJ GARANCIJSKI IZJAVI VAŠA EDINA IN IZKLJUČNA PRAVNA SREDSTVA. RAZEN KOT JE NAVEDENO ZGORAJ, NE HP NE NJEGOVI DOBAVITELJI NE ODGOVARJAJO ZA IZGUBO PODATKOV ALI ZA NEPOSREDNO, POSEBNO, NAKLJUČNO ALI POSLEDIČNO (VKLJUČNO Z IZGUBO DOBIČKA ALI PODATKOV) ALI DRUGO ŠKODO, NE GLEDE NA TO, ALI TEMELJI NA DOGOVORU, KAZNIVEM DEJANJU ALI DRUGAČE. Ker nekatere države/regije, zvezne države ali province ne dovoljujejo izločitve ali omejitve posledične ali nenamerne škode, za vas zgoraj navedena omejitev ali izločitev morda ne velja.

DOLOČILA TE GARANCIJSKE IZJAVE, RAZEN V OBSEGU, KI GA DOVOLJUJE ZAKONODAJA, NE IZKLJUČUJEJO, OMEJUJEJO ALI SPREMINJAJO OBVEZNIH ZAKONSKIH PRAVIC, KI VELJAJO ZA PRODAJO TEGA IZDELKA.

# **Izjava o omejeni garanciji tiskalnih kartuš**

Ta HP-jev izdelek je zajamčeno brez napak v materialu in izdelavi.

Ta garancija ne zajema izdelkov: (a) ki so ponovno polnjeni, obnovljeni, predelani ali kakorkoli spremenjeni, (b) s katerimi imate težave zaradi napačne uporabe, neustreznega shranjevanja ali uporabe, ki ni v skladu z navedenimi okoljskimi specifikacijami za tiskalnik, ali (c) ki so obrabljeni zaradi običajne uporabe.

Za pridobitev garancijskih storitev izdelek vrnite na kraj nakupa (s pisnim opisom težave in vzorčnimi natisi) ali se obrnite na HP-jevo podporo za stranke. HP bo po lastni presoji izdelke, ki so dokazano okvarjeni, zamenjal ali vam povrnil nakupno ceno.

V SKLADU S KRAJEVNO ZAKONODAJO JE ZGORNJE JAMSTVO IZKLJUČNO IN NOBENA DRUGA GARANCIJA ALI POGOJ, BODISI PISANA ALI USTNA, NISTA IZRECNA ALI IMPLICIRANA IN HP IZRECNO ZAVRAČA OMENJENE GARANCIJE ALI POGOJE PRODAJE, ZADOVOLJIVO KAKOVOST IN PRIMERNOST ZA POSAMEZEN NAMEN.

V SKLADU S KRAJEVNO ZAKONODAJO HP ALI NJEGOVI DOBAVITELJI V NOBENEM PRIMERU NE ODGOVARJAJO ZA NEPOSREDNO, POSEBNO, NAKLJUČNO, POSLEDIČNO (VKLJUČNO Z IZGUBO PODATKOV) ALI DRUGO ŠKODO, NE GLEDE NA TO, ALI TEMELJI NA DOGOVORU, KAZNIVEM DEJANJU ALI DRUGAČE.

DOLOČILA TE GARANCIJSKE IZJAVE, RAZEN V OBSEGU, KI GA DOVOLJUJE ZAKONODAJA, NE IZKLJUČUJEJO, OMEJUJEJO ALI SPREMINJAJO OBVEZNIH ZAKONSKIH PRAVIC, KI VELJAJO ZA PRODAJO TEGA IZDELKA.

# <span id="page-97-0"></span>**HP-jeva podpora za stranke**

### **Spletne storitve**

Za 24-urni dostop do posodobljene programske opreme za HP-jeve naprave, informacij o izdelkih in pomoči prek interneta obiščite spletno stran [www.hp.com/support/ljcp1210series.](http://www.hp.com/support/ljcp1210series)

HP Instant Support Professional Edition (ISPE) je nabor spletnih orodij za odpravljanje težav za namizne računalnike in tiskalne izdelke. Obiščite [instantsupport.hp.com](http://instantsupport.hp.com).

### **Telefonska podpora**

HP med garancijskem obdobjem nudi brezplačno telefonsko podporo. Za telefonsko številko za državo/ regijo si oglejte napravi priloženi letak ali obiščite [www.hp.com/support/.](http://www.hp.com/support/) Preden pokličete HP, imejte pripravljene naslednje informacije: ime izdelka in serijsko številko, datum nakupa in opis težave.

## **Programski pripomočki, gonilniki in elektronske informacije**

#### [www.hp.com/go/ljcp1210series\\_software](http://www.hp.com/go/ljcp1210series_software)

Spletna stran za gonilnike je v angleščini, same gonilnike pa lahko prenesete v več jezikih.

#### **HP-jevo neposredno naročanje dodatne opreme ali potrošnega materiala**

- Združene države: [www.hp.com/sbso/product/supplies](http://www.hp.com/sbso/product/supplies).
- Kanada: [www.hp.ca/catalog/supplies](http://www.hp.ca/catalog/supplies)
- Evropa: [www.hp.com/go/ljsupplies](http://www.hp.com/ljsupplies)
- Azija-Pacifik: [www.hp.com/paper/](http://www.hp.com/paper/)

Za naročilo delov in dodatne opreme HP obiščite HP Parts Store (HP-jeva trgovina z deli) na [www.hp.com/buy/parts](http://www.hp.com/buy/parts) (samo ZDA in Kanada) ali pokličite 1-800-538-8787 (ZDA) ali 1-800-387-3154 (Kanada).

#### **HP-jeve servisne informacije**

Za lokacijo pooblaščenih prodajalcev HP pokličite 1-800-243-9816 (ZDA) ali 1-800-387-3867 (Kanada).

Zunaj Združenih držav in Kanade pokličite številko za podporo strankam v svoji državi/regiji. Oglejte si v škatli z napravo priloženi letak.

#### **HP-jeve servisne pogodbe**

Pokličite 1-800-HPINVENT (1-800-474-6836 (ZDA)) ali 1-800-268-1221 (Kanada). Obiščite lahko tudi spletno mesto storitev HP Care Pack na [www.hpexpress-services.com/10467a](http://www.hpexpress-services.com/10467a).

Za dodatne servisne storitve pokličite 1-800-446-0522.

#### **HP Color LaserJet CP1210 Series Toolbox (Toolbox za barvni HP serije LaserJet CP1210)**

Če želite preveriti stanje in nastavitve naprave ter si ogledati informacije o odpravljanju težav in spletno dokumentacijo, uporabite programsko opremo HP Color LaserJet CP1210 Series Toolbox (Toolbox za barvni HP serije LaserJet CP1210). Če želite uporabiti programsko opremo HP Color LaserJet CP1210 Series Toolbox (Toolbox za barvni HP serije LaserJet CP1210), jo namestite v celoti. Oglejte si razdelek [Uporaba programske opreme HP Color LaserJet CP1210 Series Toolbox \(Toolbox za barvni HP serije](#page-52-0) [LaserJet CP1210\) na strani 45.](#page-52-0)

# **HP-jeve pogodbe o vzdrževanju**

HP nudi več vrst pogodb o vzdrževanju, ki ustrezajo različnim potrebam po podpori. Pogodbe o vzdrževanju niso del standardne garancije. Storitve podpore se lahko razlikujejo glede na področje. Za razpoložljive storitve se obrnite na HP-jevega prodajalca.

### **Storitve in servisne pogodbe HP Care Pack™**

HP nudi različne in obsežne možnosti storitev in podpore. Te možnosti niso vključene v standardno garancijo. Storitve podpore se lahko razlikujejo glede na območje. HP za večino tiskalnikov nudi znotrajin zunajgarancijske storitve in servisne pogodbe HP Care Pack.

Če si želite ogledati možnosti storitev in podpore za tiskalnik, obiščite <http://www.hpexpress-services.com/10467a> in vnesite številko modela tiskalnika. V Severni Ameriki je informacije o servisnih pogodbah mogoče pridobiti prek HP-jeve podpore uporabnikom. Pokličite 1-800- HPINVENT (1-800-474-6836 (ZDA)) ali 1-800-268-1221 (Kanada). V drugih državah/regijah se obrnite na najbližji HP-jev center za podporo uporabnikom. Oglejte si škatli priloženi letak ali obiščite <http://www.hp.com>, kjer je telefonska številka HP-jevega centra za podporo uporabnikom v vaši državi/ regiji.

### **Razširjena garancija**

HP-jeva podpora vam je na voljo za izdelek strojne opreme HP in vse notranje sestavne dele, ki jih je dobavil HP. Vzdrževanje strojne opreme traja eno do tri leta od datuma nakupa izdelka HP . Stranka mora HP-jevo podporo kupiti v obdobju veljavne tovarniške garancije. Za več informacij se obrnite na HP-jevo skupino za podporo strankam.

# **Ponovno pakiranje izdelka**

Če je treba izdelek premakniti ali poslati drugam, ga ponovno zapakirajte po naslednjem postopku.

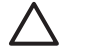

**POZOR:** Za škodo, ki nastane med pošiljanjem zaradi neustreznega pakiranja, je odgovorna stranka. Med pošiljanjem mora izdelek stati pokonci.

#### **Za ponovno pakiranje izdelka**

**POZOR:** *Izredno pomembno* je, da pred pošiljanjem izdelka odstranite tiskalne kartuše. Če bodo med pošiljanjem v tiskalniku kartuše, bodo puščale in toner bo popolnoma prekril izdelek.

Če želite preprečiti okvaro tiskalnih kartuš, se ne dotikajte valjev, hranite jih v izvirni embalaži oziroma ne izpostavljajte jih svetlobi.

- **1.** Odstranite vse štiri tiskalne kartuše in jih pošljite posebej.
- **2.** Če je mogoče, uporabite originalno embalažo. Če ste originalno embalažo tiskalnika že zavrgli, se za informacije o ponovnem pakiranju obrnite na lokalno poštno službo. HP priporoča zavarovanje opreme za pošiljanje.

# **Obrazec za izvedbo storitev**

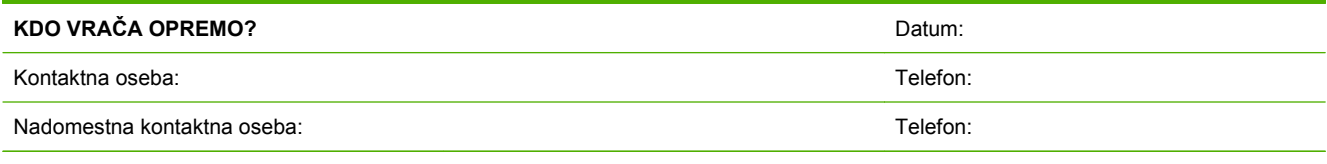

Povratni naslov za pošiljanje: Posebna navodila za pošiljanje:

#### **KAJ POŠILJATE?**

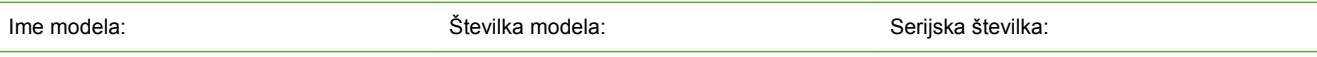

Priložite ustrezne izpise. NE prilagajte dodatkov (priročniki, čistilna sredstva itd.), ki niso potrebni za izvedbo popravila.

#### **STE ODSTRANILI TISKALNE KARTUŠE?**

Odstranite jih, preden odpošljete tiskalnik, razen če jih ne morete zaradi mehanskih težav.

[ ] Da [ ] Ne, ne morem jih odstraniti.

**KAJ JE TREBA NAREDITI?** (Po potrebi priložite list.)

1. Opišite okoliščine napake. (Kakšna je napaka? Kaj ste počeli, ko se je napaka pojavila? Katero programsko opremo uporabljate? Se napaka ponavlja?)

2. Če se napaka ponavlja, koliko časa preteče do naslednje ponovitve?

3. Če je enota povezana z nekaterimi od teh naprav, napišite številko proizvajalca in modela.

Osebni računalnik: Modem: Omrežje:

4. Dodatni komentarji:

## **KAKO ŽELITE PLAČATI POPRAVILO?** [ ] V garanciji **Datum nakupa/prejema:** (Priložite potrdilo o nakupu ali dokument o prejemu z originalnim datumom prejema.) [ ] Številka pogodbe o vzdrževanju: [ ] Številka naročilnice:

**Zahtevku za storitve, razen v primeru pogodbenih ali garancijskih storitev, je treba priložiti številko naročilnice in/ali podpis pooblaščene osebe.** Ko naročilo ne presega najnižje cene storitev, velja cena najmanjšega naročila. Če si želite ogledati standardne cene popravil, se obrnite na HP-jev pooblaščeni servis.

Podpis pooblaščene osebe: Telefon: Telefon: Telefon: Telefon: Telefon: Telefon: Telefon:

Naslov za izstavitev računa: Posebna navodila za izstavitev računa:

# **C Specifikacije**

- Fizič[ne specifikacije](#page-103-0)
- [Specifikacije delovnega okolja](#page-104-0)
- Električ[ne specifikacije](#page-105-0)
- [Specifikacije porabe energije](#page-106-0)
- [Raven hrupa](#page-107-0)
- [Specifikacije papirja in tiskalnih medijev](#page-108-0)
- [Specifikacije nesimetri](#page-109-0)čnosti

# <span id="page-103-0"></span>**Fizične specifikacije**

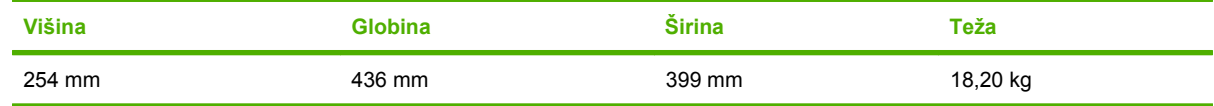

# <span id="page-104-0"></span>**Specifikacije delovnega okolja**

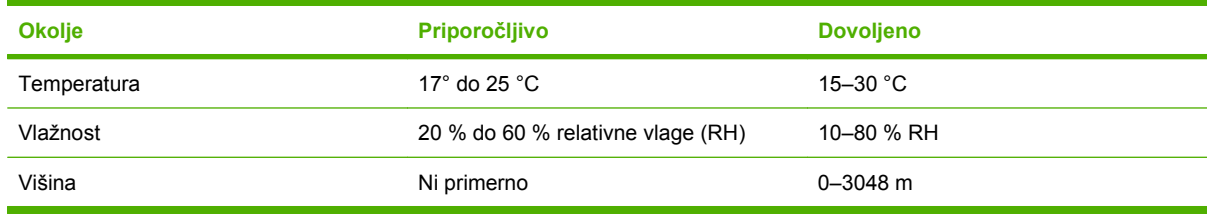

 $\frac{1}{2}$ 

**OPOMBA:** Vrednosti temeljijo na predhodnih podatkih. Če si želite ogledati najnovejše podatke, obiščite [www.hp.com/support/ljcp1210series.](http://www.hp.com/support/ljcp1210series)

# <span id="page-105-0"></span>**Električne specifikacije**

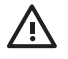

**OPOZORILO!** Zahteve glede napajanja so odvisne od države/regije, kjer se naprava prodaja. Ne pretvarjajte delovnih napetosti. S tem lahko poškodujete tiskalnik in razveljavite garancijo.

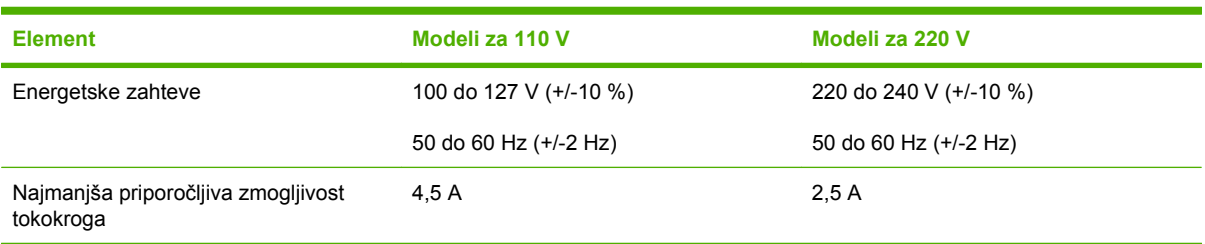

# <span id="page-106-0"></span>**Specifikacije porabe energije**

**Tabela C-1 Poraba energije (povprečna, v W)1**

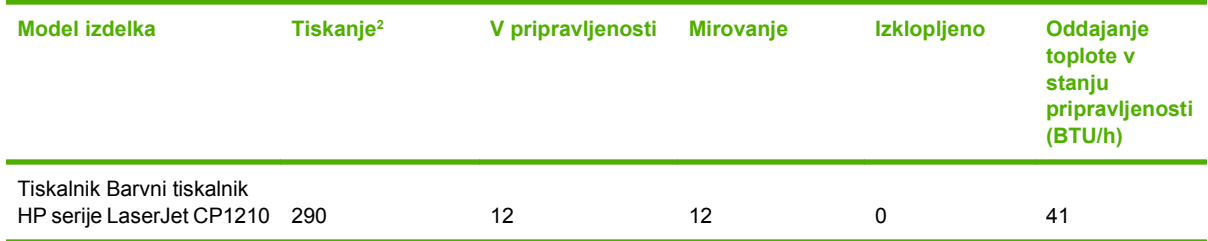

<sup>1</sup> Poraba energije predstavlja najvišje vrednosti za barvno in enobarvno tiskanje pri uporabi standardnih napetosti.

<sup>2</sup> Tako za papir velikosti Letter kot tudi za A4 je hitrost tiskanja 8 strani na minuto v barvnem načinu in 12 strani na minuto v enobarvnem.

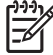

**OPOMBA:** Vrednosti temeljijo na predhodnih podatkih. Če si želite ogledati najnovejše podatke, obiščite [www.hp.com/support/ljcp1210series.](http://www.hp.com/support/ljcp1210series)

# <span id="page-107-0"></span>**Raven hrupa**

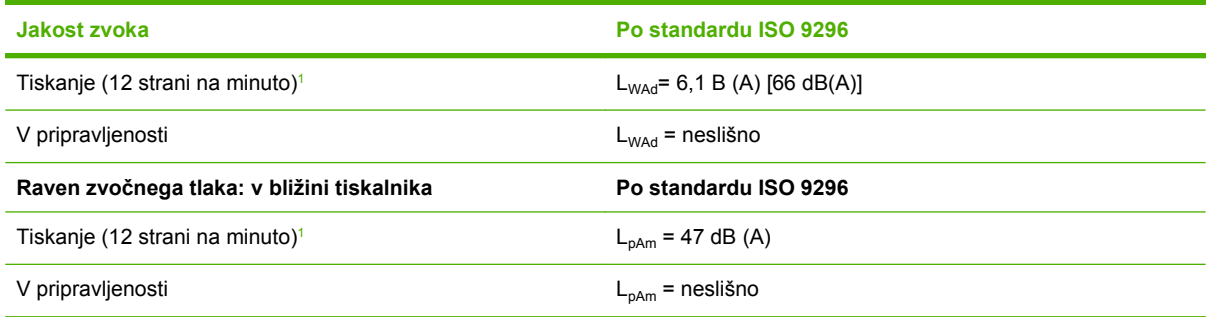

<sup>1</sup> Tako za papir velikosti Letter kot tudi za A4 je hitrost tiskanja 8 strani na minuto v barvnem načinu in 12 strani na minuto v enobarvnem.

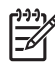

**OPOMBA:** Vrednosti temeljijo na predhodnih podatkih. Če si želite ogledati najnovejše podatke, obiščite [www.hp.com/support/ljcp1210series.](http://www.hp.com/support/ljcp1210series)
## **Specifikacije papirja in tiskalnih medijev**

Če želite več informacij o podprtih vrstah papirja in tiskalnih medijev, si oglejte [Papir in tiskalni mediji](#page-22-0) [na strani 15](#page-22-0).

## <span id="page-109-0"></span>**Specifikacije nesimetričnosti**

Izdelek ima naslednje specifikacije zamika:

- **Tiskalni motorček** (papir za fotokopirne stroje): manj kot 1,5 mm (0,06 palca) na dolžini 260 mm (10,24 palcev)
- **Tiskalni motorček** (ovojnice): manj kot 3,3 mm (0,13 palca) na dolžini 260 mm (8,66 palcev)

# **D Informacije o predpisih**

- [Predpisi FCC](#page-111-0)
- [Okoljevarstveni program za nadzor izdelka](#page-112-0)
- [Izjava o ustreznosti](#page-115-0)
- [Izjave o varnosti](#page-116-0)

## <span id="page-111-0"></span>**Predpisi FCC**

Ta oprema je preizkušena in ustreza omejitvam za digitalne naprave razreda B, v skladu s 15. delom predpisov FCC. Te omejitve so namenjene primerni zaščiti pred škodljivimi motnjami pri stanovanjskih namestitvah. Ta oprema proizvaja, uporablja in lahko oddaja radijsko frekvenčno energijo. Če ta oprema ni nameščena in uporabljena v skladu z navodili, lahko proizvaja motnje v radijskih zvezah. Kljub temu ni nobenega jamstva, da v določeni namestitvi teh motenj ne bo. Če ta oprema povzroča motnje radijskega in televizijskega sprejema, kar lahko ugotovimo z izklopom in vklopom opreme, naj uporabnik poskuša odpraviti motnje z enim ali več izmed naslednjih ukrepov:

- **•** Obrnite ali prestavite sprejemno anteno.
- **•** Povečajte razdaljo med opremo in sprejemnikom.
- Povežite opremo z vtičnico, ki je na drugem tokokrogu kot sprejemnik.
- Posvetujte se s prodajalcem ali izkušenim radijskim/TV-tehnikom.

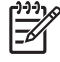

**OPOMBA:** Spremembe ali prilagoditve tiskalnika, ki jih izrecno ne odobri HP, lahko izničijo uporabnikovo garancijo.

Omejitve za napravo razreda B 15. dela predpisov FCC zahtevajo, da uporabljate zaščiten vmesniški kabel.

## <span id="page-112-0"></span>**Okoljevarstveni program za nadzor izdelka**

## **Zaščita okolja**

Hewlett-Packard Company je predan izdelovanju okolju prijaznih kakovostnih izdelkov. Ta izdelek odlikujejo številne lastnosti, ki zmanjšujejo negativen vpliv na okolje.

## **Proizvajanje ozona**

Ta izdelek proizvaja zanemarljivo količino ozona  $(O_3)$ .

## **Poraba energije**

Poraba energije se znatno zmanjša v načinu pripravljenosti ali mirovanja, ki varuje naravne vire in omogoča prihranek denarja, ne da bi to vplivalo na učinkovitost delovanja tiskalnika. Če želite ugotoviti status o kvalifikaciji ENERGY STAR® tega izdelka, glejte seznam podatkov izdelka ali podatke o specifikaciji. Ustrezni izdelki so navedeni tudi na strani:

<http://www.hp.com/hpinfo/globalcitizenship/environment/productdesign/ecolabels.html>

## **Poraba papirja**

EŻ

Funkcija ročnega obojestranskega tiskanja (dvostransko tiskanje) in tiskanje n na stran (tiskanje več strani na eno) lahko zmanjšata porabo papirja in posledično potrebe po naravnih virih.

### **Plastika**

Plastični deli, težji od 25 gramov, so označeni v skladu z mednarodnimi standardi, ki olajšajo identificiranje plastike za recikliranje ob koncu življenjske dobe izdelka.

## **Potrošni material za tiskanje HP LaserJet**

Prazne tiskalne kasete HP LaserJet lahko preprosto in brezplačno vrnete v recikliranje v programu HP Planet Partners. Informacije v več jezikih in navodila so priložena vsaki novi tiskalni kaseti HP LaserJet in zavitku potrošnega materiala. Če vrnete več kaset hkrati, in ne vsake posebej, pomagate zmanjšati dajatve na okolje.

HP je zavezan temu, da ponuja domiselne in izjemno kakovostne izdelke in storitve, ki so prijazni okolju, tako pri razvoju in proizvodnji kot pri distribuciji, uporabi in recikliranju. Če sodelujete v programu HP Planet Partners, tiskalne kasete HP LaserJet, ki jih vrnete, ustrezno recikliramo ter iz njih pridobimo plastične in kovinske materiale za proizvodnjo novih izdelkov, zaradi česar na odlagališčih konča na milijone ton manj odpadkov. Ker bo ta tiskalna kaseta reciklirana in uporabljena kot surovina, vam je ne bomo vrnili. Zahvaljujemo se vam, da skrbite za okolje!

**OPOMBA:** Nalepko za vračilo uporabljajte samo za vračilo izvirnih tiskalnih kaset HP LaserJet. Ne uporabljajte je za kasete za brizgalne tiskalnike HP, tiskalne kasete drugih proizvajalcev, znova napolnjene ali predelane tiskalne kasete ali vračilo okvarjenih izdelkov v okviru garancije. Več o recikliranju kaset za brizgalne tiskalnike HP najdete na<http://www.hp.com/recycle>.

## <span id="page-113-0"></span>**Navodila za vračilo in recikliranje**

#### **Združene države in Portoriko**

Zaprta oznaka v embalaži za kasete s črnilom HP LaserJet je namenjena vračilu in recikliranju ene ali več tiskalnih kaset HP LaserJet po uporabi. Sledite ustreznim navodilom spodaj.

#### **Vračilo več kaset (od dveh do osem kaset)**

- **1.** Zavoj s tiskalno kaseto HP LaserJet je v izvirni embalaži.
- **2.** Povežite skupaj največ osem posameznih embalaž z lepilnim trakom ali jermenom (največ 31,5 kg).
- **3.** Uporabite vnaprej plačano nalepko za embalažo.

#### **ALI**

- **1.** Uporabite svojo primerno embalažo ali zahtevajte brezplačno zbirko škatel za pošiljanje na <http://www.hp.com/recycle>ali 1-800-340-2445 (zmogljivost je največ osem tiskalnih kaset HP LaserJet).
- **2.** Uporabite vnaprej plačano nalepko za embalažo.

#### **Posamezna vračila**

- **1.** Zapakirajte tiskalno kaseto HP LaserJet v izvirno embalažo.
- **2.** Nalepko za embalažo nalepite na sprednjo stran.

#### **Pošiljanje**

Vsa vračila tiskalnih kaset HP LaserJet za recikliranje ob naslednji dostavi ali prevzemu izročite kurirski službi UPS ali oddajte v pooblaščenem zbirnem centru UPS. Za več informacij o krajevnem zbirnem centru UPS pokličite 1-800-PICKUPS ali obiščite [http://www.ups.com.](http://www.ups.com) Če želite embalažo vrniti s poštno nalepko, jo izročite kurirju poštne službe ZDA ali jo oddajte na poštnem uradu poštne službe ZDA. Za več informacij ali za naročilo dodatnih nalepk ali škatel za vračilo obiščite <http://www.hp.com/recycle> ali pokličite 1-800-340-2445. Kurirska služba UPS za želeni prevzem zaračuna običajne stroške prevzema. Informacije se lahko spreminjajo brez obvestila.

#### **Vračila zunaj ZDA**

Če želite sodelovati v programu za vračilo in recikliranje HP Planet Partners, sledite enostavnim navodilom v priročniku za recikliranje, ki je v embalaži novega potrošnega materiala za tiskalnik, ali obiščite <http://www.hp.com/recycle>. Za informacije o vračilu potrošnega materiala za tiskalnike HP LaserJet izberite državo/območje.

### **Papir**

Ta izdelek lahko uporablja recikliran papir, če ta ustreza smernicam v *HP LaserJet Printer Family Print Media Guide (Priročnik za tiskalne medije za družino tiskalnikov HP LaserJet)*. Ta izdelek je primeren za uporabo recikliranega papirja v skladu z EN12281:2002.

### **Omejitve materiala**

Ta izdelek HP ne vsebuje dodanega živega srebra.

Ta izdelek HP ne vsebuje akumulatorja.

## <span id="page-114-0"></span>**Odlaganje odpadne opreme uporabnikov v gospodinjstvih v Evropski uniji**

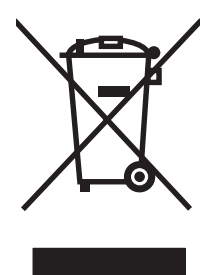

Ta simbol na izdelku ali na njegovi embalaži pomeni, da izdelka ne smete zavreči skupaj z ostalimi gospodinjskimi odpadki. Za svojo odpadno opremo morate poskrbeti sami, zato jo odlagajte na za to določenem zbirnem mestu za recikliranje odpadne električne in elektronske opreme. Ločevanje in recikliranje odpadne opreme ob odlaganju pomaga ohraniti naravne vire in zagotoviti, da so odpadki reciklirani na način, ki ne škodi zdravju in okolju. Za več informacij o odlagališčih za recikliranje odpadne opreme se obrnite na lokalni mestni urad, službo za odlaganje gospodinjskih odpadkov ali trgovino, kjer ste kupili izdelek.

## **Podatkovni list o varnosti materialov (MSDS)**

Podatke o varnosti materialov (Material Safety Data Sheet – MSDS) za potrošni material, ki vsebuje kemične snovi (barvilo, na primer) lahko dobite na HP-jevem spletnem mestu na naslovu [www.hp.com/](http://www.hp.com/go/msds) [go/msds](http://www.hp.com/go/msds) ali [www.hp.com/hpinfo/globalcitizenship/environment.](http://www.hp.com/hpinfo/globalcitizenship/environment/index.html)

## **Za dodatne informacije**

Za informacije o teh temah varovanja okolja:

- Profil varovanja okolja za ta izdelek in mnoge povezane izdelke HP
- HP-jeva predanost okolju
- HP-jev sistem upravljanja z okoljem
- HP-jev program za vračanje in recikliranje izdelka ob prenehanju uporabe
- Podatkovni listi o varnosti materialov

Obiščite [www.hp.com/go/environment](http://www.hp.com/go/environment) ali [www.hp.com/hpinfo/globalcitizenship/environment.](http://www.hp.com/hpinfo/globalcitizenship/environment)

## <span id="page-115-0"></span>**Izjava o ustreznosti**

#### **Izjava o ustreznosti**

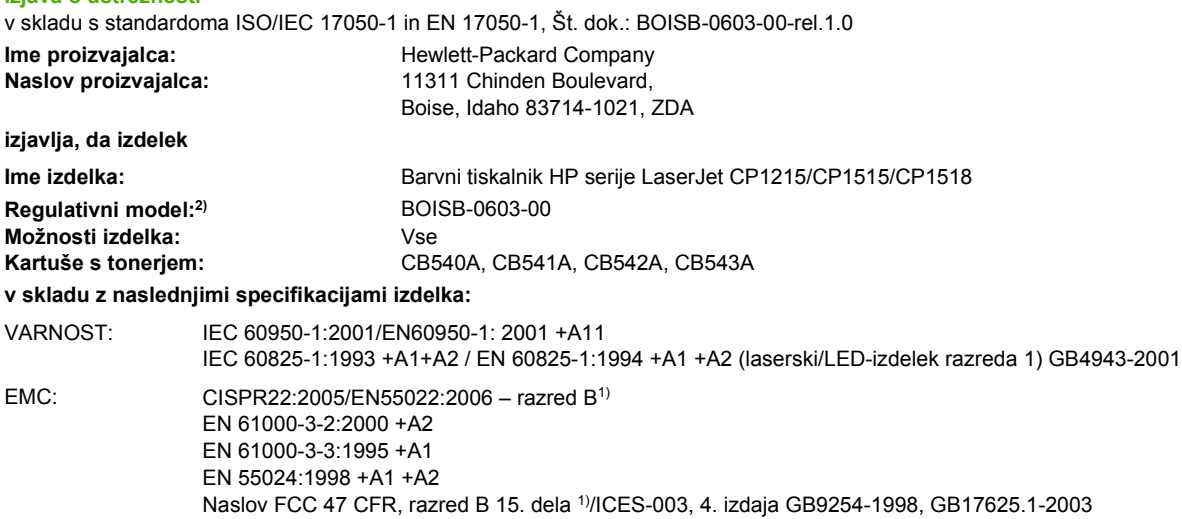

#### **Dodatne informacije:**

Izdelek je skladen z zahtevami Direktive o elektromagnetni združljivosti 2004/108/EGS in Direktive o nizki napetosti 2006/95/ES ter ima na podlagi tega oznako CE.

Naprava ustreza 15. delu pravilnika FCC. Uporaba je dovoljena pod naslednjima pogojema: (1) naprava ne sme povzročati škodljivih motenj in (2) naprava mora sprejeti vse prejete motnje, vključno s tistimi, ki lahko povzročijo neželeno delovanje.

1) Izdelek je testiran v značilni konfiguraciji z osebnimi računalniki Hewlett-Packard.

2) Zaradi kontrole je izdelku dodeljena kontrolna številka modela. Te številke ne zamenjate z imenom izdelka ali s številkami izdelka.

Boise, Idaho 83713, ZDA

#### **Oktober, 2007**

#### **Samo za teme o predpisih:**

Oseba za stik v Evropi Vaš Hewlett-Packardov krajevni prodajni in servisni zastopnik ali Hewlett-Packard Gmbh, oddelek HQ-TRE/Standards Europe, Herrenberger Strasse 140, Böblingen, D-71034, Nemčija, (FAKS: +49-7031-14-3143)

Oseba za stik v ZDA Product Regulations Manager, Hewlett-Packard Company, PO Box 15, Mail Stop 160, Boise, ID 83707-0015, ZDA, (telefon: 208-396-6000)

## <span id="page-116-0"></span>**Izjave o varnosti**

## **Varnost laserja**

Center za naprave in radiološko zdravje (CDRH) Ameriške uprave za hrano in zdravila izvaja predpise za laserske izdelke, izdelane od 1. avgusta 1976 naprej. Predpisom morajo ustrezati izdelki, ki so v prodaji v Združenih državah. Naprava je potrjena kot laserski izdelek "1. razreda" po standardu za stopnjo sevanja Ministrstva za zdravje in človeške vire (DHHS) v skladu z zakonom o nadzoru sevanja zaradi zdravja in varnosti iz leta 1968. Ker je sevanje iz notranjosti naprave popolnoma omejeno z zaščitnim ohišjem in zunanjimi pokrovi, laserski žarek ne more uiti med nobeno fazo normalne uporabe izdelka.

**OPOZORILO!** Uporaba kontrol, prilagajanje izdelka ali izvajanje postopkov, ki niso navedeni v tem uporabniškem priročniku, vas lahko izpostavijo nevarnemu sevanju.

## **Kanadski predpisi DOC**

Complies with Canadian EMC Class B requirements.

« Conforme à la classe B des normes canadiennes de compatibilité électromagnétiques. « CEM ». »

## **Izjava VCCI (Japonska)**

この装置は、情報処理装置等電波障害自主規制協議会(VCCI)の基準 に基づくクラスB情報技術装置です。この装置は、家庭環境で使用すること を目的としていますが、この装置がラジオやテレビジョン受信機に近接して 使用されると、受信障害を引き起こすことがあります。 取扱説明書に従って正しい取り扱いをして下さい。

## **Izjava o napajalnem kablu (Japonska)**

製品には、同梱された電源コードをお使い下さい。 同梱された電源コードは、他の製品では使用出来ません。

## **Izjava EMI (Koreja)**

B급 기기 (가정용 정보통신기기)

이 기기는 가정용으로 전자파적합등록을 한 기기로서 주거지역에서는 물론 모든지역에서 사용할 수 있습니다.

## **Izjava o laserju za Finsko**

#### **Luokan 1 laserlaite**

Klass 1 Laser Apparat

HP Color LaserJet CP1215/CP1515/CP1518 Series, laserkirjoitin on käyttäjän kannalta turvallinen luokan 1 laserlaite. Normaalissa käytössä kirjoittimen suojakotelointi estää lasersäteen pääsyn laitteen ulkopuolelle. Laitteen turvallisuusluokka on määritetty standardin EN 60825-1 (1994) mukaisesti.

#### **VAROITUS !**

Laitteen käyttäminen muulla kuin käyttöohjeessa mainitulla tavalla saattaa altistaa käyttäjän turvallisuusluokan 1 ylittävälle näkymättömälle lasersäteilylle.

#### **VARNING !**

Om apparaten används på annat sätt än i bruksanvisning specificerats, kan användaren utsättas för osynlig laserstrålning, som överskrider gränsen för laserklass 1.

#### **HUOLTO**

HP Color LaserJet CP1215/CP1515/CP1518 Series - kirjoittimen sisällä ei ole käyttäjän huollettavissa olevia kohteita. Laitteen saa avata ja huoltaa ainoastaan sen huoltamiseen koulutettu henkilö. Tällaiseksi huoltotoimenpiteeksi ei katsota väriainekasetin vaihtamista, paperiradan puhdistusta tai muita käyttäjän käsikirjassa lueteltuja, käyttäjän tehtäväksi tarkoitettuja ylläpitotoimia, jotka voidaan suorittaa ilman erikoistyökaluja.

#### **VARO !**

Mikäli kirjoittimen suojakotelo avataan, olet alttiina näkymättömällelasersäteilylle laitteen ollessa toiminnassa. Älä katso säteeseen.

#### **VARNING !**

Om laserprinterns skyddshölje öppnas då apparaten är i funktion, utsättas användaren för osynlig laserstrålning. Betrakta ej strålen. Tiedot laitteessa käytettävän laserdiodin säteilyominaisuuksista: Aallonpituus 775-795 nm Teho 5 m W Luokan 3B laser.

## **Podatki o snoveh (Kitajska)**

根据中国电子信息产品污染控制管理办法的要求而出台

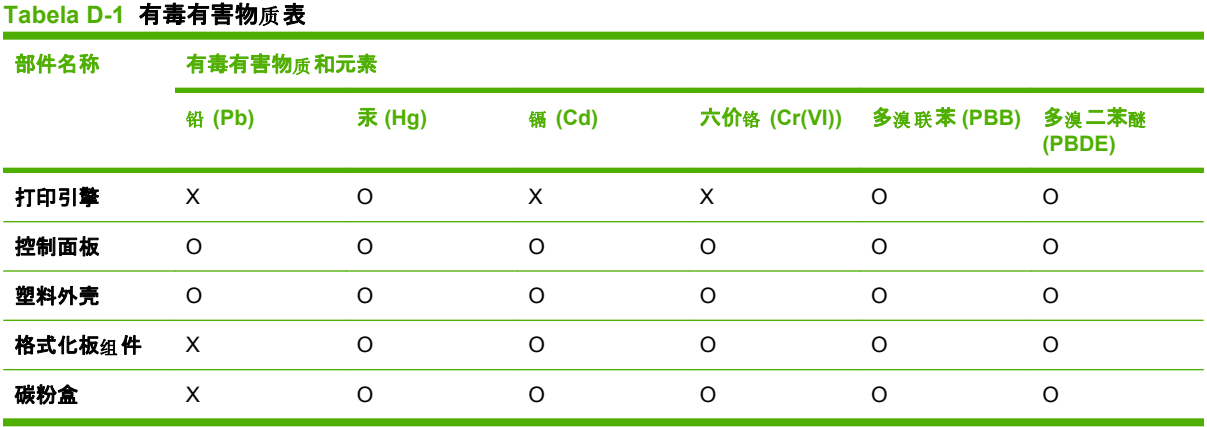

O:表示在此部件所用的所有同类材料中, 所含的此有毒或有害物质均低于 SJ/T11363-2006 的限制要 求。

**X:表示在此部件所用的所有同类材料中,至少一种所含的此有毒或有害物质高于 SJ/T11363-2006 的限** 制要求。

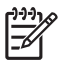

OPOMBA: 引用的"环保使用期限"是根据在正常温度和湿度条件下操作使用产品而确定的。

## **Stvarno kazalo**

#### **Številke**

čiščenje [56](#page-63-0) črno-belo tiskanje odpravljanje težav [78](#page-85-0) črte, odpravljanje težav natisnjene strani [75](#page-82-0)

### **B**

barva Edge Control (Nadzor robov) [39](#page-46-0) HP ImageREt 2400 [40](#page-47-0) možnosti poltonov [38](#page-45-0) natis proti prikaz na monitorju [42](#page-49-0) odpravljanje težav [78](#page-85-0) paleta Microsoft Office Basic Colors [42](#page-49-0) prilagajanje [38](#page-45-0) sRGB [39,](#page-46-0) [40](#page-47-0) tiskanje v sivini [38](#page-45-0) ujemanje [42](#page-49-0) umerjanje [48](#page-55-0), [80](#page-87-0) upravljanje [38](#page-45-0) besedilo, odpravljanje težav nepravilno oblikovani znaki [77](#page-84-0) bled natis [74](#page-81-0) bližnjice [27](#page-34-0)

#### **D**

dnevnik dogodkov HP Color LaserJet CP1210 Series Toolbox (Toolbox za barvni HP serije LaserJet CP1210) [46](#page-53-0) dodatna oprema naročanje [83](#page-90-0) dokumentacija [86](#page-93-0)

dpi (pike na palec) HP ImageREt 2400 [40](#page-47-0) specifikacije [2](#page-9-0) država/regija izdelave [5](#page-12-0) dvostransko tiskanje [34](#page-41-0)

#### **E**

Edge Control (Nadzor robov) [39](#page-46-0) električne specifikacije [98](#page-105-0) Evropska unija, odlaganje odpadkov [107](#page-114-0)

### **F**

fiksirna enota napake [64](#page-71-0) zastoji, odpravljanje [70](#page-77-0) Finska izjava o varnosti laserja [109](#page-116-0) fizične specifikacije [96](#page-103-0) funkcije za osebe s posebnimi potrebami [2](#page-9-0)

### **G**

garancija izdelek [88](#page-95-0) razširjena [92](#page-99-0) tiskalne kartuše [89](#page-96-0) gonilniki bližnjice (Windows) [27](#page-34-0) nastavitve [10](#page-17-0), [11](#page-18-0) nastavitve v OS Windows [27](#page-34-0) podprti [9](#page-16-0) pomoč, Windows [25](#page-32-0) priloženo [2](#page-9-0) gonilniki tiskalnika pomoč, Windows [25](#page-32-0) gonilniki tiskalnikov podprti [9](#page-16-0) gube, odpravljanje težav [77](#page-84-0) gumbi, nadzorna plošča [4](#page-11-0)

### **H**

hitrost specifikacije tiskanja [2](#page-9-0) HP Color LaserJet CP1210 Series Toolbox (Toolbox za barvni HP serije LaserJet CP1210) nastavitve gostote [48](#page-55-0) o [45](#page-52-0) paleta Microsoft Office Basic Colors, tiskanje [42](#page-49-0) stran za odpravljanje težav s kakovostjo tiskanja [79](#page-86-0) zavihek Device Settings (Nastavitve naprave) [46](#page-53-0) zavihek Help (Pomoč) [46](#page-53-0) zavihek Status (Stanje) [46](#page-53-0) HP ImageREt 2400 [40](#page-47-0) HP Instant Support Professional Edition (ISPE) [90](#page-97-0) HP-jeva podpora za stranke [90](#page-97-0) HP SupportPack [92](#page-99-0)

### **I**

ImageREt 2400 [2](#page-9-0), [40](#page-47-0) Instant Support Professional Edition (ISPE) [90](#page-97-0) izdelek brez živega srebra [106](#page-113-0) izhodni pladenj mesto [3](#page-10-0) zastoji, odpravljanje [71](#page-78-0) zmogljivost [2](#page-9-0) izjava o ustreznosti [108](#page-115-0) izjave o varnosti [109](#page-116-0) izjave o varnosti laserja [109](#page-116-0) izkrivljene strani [77](#page-84-0)

### **J**

Japonska izjava VCCI [109](#page-116-0)

### **K**

kabli USB, odpravljanje težav [81](#page-88-0) kakovost HP Color LaserJet CP1210 Series Toolbox (Toolbox za barvni HP serije LaserJet CP1210) [47](#page-54-0) HP ImageREt 2400 [40](#page-47-0) tiskanje, odpravljanje težav [73](#page-80-0) kakovost natisa HP Color LaserJet CP1210 Series Toolbox (Toolbox za barvni HP serije LaserJet CP1210) [47](#page-54-0) HP ImageREt 2400 [40](#page-47-0) tiskanje, odpravljanje težav [73](#page-80-0) kakovost slik HP Color LaserJet CP1210 Series Toolbox (Toolbox za barvni HP serije LaserJet CP1210) [47](#page-54-0) HP ImageREt 2400 [40](#page-47-0) tiskanje, odpravljanje težav [73](#page-80-0) kakovost tiskanja HP Color LaserJet CP1210 Series Toolbox (Toolbox za barvni HP serije LaserJet CP1210) [47](#page-54-0) HP ImageREt 2400 [40](#page-47-0) nastavitve [29](#page-36-0) odpravljanje težav [73](#page-80-0) stran za odpravljanje težav [79](#page-86-0) Kanadski predpisi DOC [109](#page-116-0) kartice tiskanje na [30](#page-37-0) kartuše drugi proizvajalci [51](#page-58-0) garancija [89](#page-96-0) menjava [53](#page-60-0) neoriginalne [65](#page-72-0) recikliranje [105](#page-112-0) shranjevanje [51](#page-58-0) sporočila o napakah [65](#page-72-0) sporočilo za naročanje [65](#page-72-0) sporočilo za zamenjavo [65](#page-72-0)

stanje, ogled [46](#page-53-0) uporaba ob porabljenem toneriu [51](#page-58-0) kartuše s tonerjem. *Glejte* tiskalne kartuše knjižice [28](#page-35-0) kontrast gostota tiskanja [48](#page-55-0) Korejska izjava EMI [109](#page-116-0)

#### **L**

ležeča usmerjenost, nastavitev [32](#page-39-0) Linija HP za prevare [51](#page-58-0) linija za prevare [51](#page-58-0) ločliivost funkcije [2](#page-9-0) HP ImageREt 2400 [40](#page-47-0) samodejno zmanjšanje [49](#page-56-0) specifikacije [2](#page-9-0) lučke, nadzorna plošča [4](#page-11-0)

#### **M**

madeži, odpravljanje težav [74](#page-81-0) mediji nagubani [77](#page-84-0) nagubani, odpravljanje težav [77](#page-84-0) priročnik s specifikacijami [86](#page-93-0) strani na list [35](#page-42-0) velikost dokumenta, izbiranje [31](#page-38-0) mediji po meri [30](#page-37-0) menjava tiskalnih kartuš [53](#page-60-0) mesto, nastavitev HP Color LaserJet CP1210 Series Toolbox (Toolbox za barvni HP serije LaserJet CP1210) [49](#page-56-0) mirovanje, nastavitev [49](#page-56-0)

## **N**

načini tiskanja HP Color LaserJet CP1210 Series Toolbox (Toolbox za barvni HP serije LaserJet CP1210) [48](#page-55-0) nadzorna plošča lučke in gumbi [4](#page-11-0) mesto [3](#page-10-0)

nastavitve [10](#page-17-0) vzorci utripanja lučk stanja [59](#page-66-0) nagrbančen papir, odpravljanje težav [77](#page-84-0) nagubani mediji [77](#page-84-0) nalepke tiskanje na [30](#page-37-0) napake programska oprema [82](#page-89-0) naprava, čiščenje [56](#page-63-0) naročanje potrebščine in pripomočki [84](#page-91-0) naročanje potrošnega materiala spletne strani [83](#page-90-0) nastavitve barva [40](#page-47-0) bližnjice (Windows) [27](#page-34-0) gonilniki [11](#page-18-0) HP Color LaserJet CP1210 Series Toolbox (Toolbox za barvni HP serije LaserJet CP1210) [46](#page-53-0) kakovost tiskanja [29](#page-36-0) prednost [10](#page-17-0) nastavitve gostote [48](#page-55-0) nastavitve gostote tiskanja [48](#page-55-0) nastavitve izdelka HP Color LaserJet CP1210 Series Toolbox (Toolbox za barvni HP serije LaserJet CP1210) [49](#page-56-0) nastavitve medijev HP Color LaserJet CP1210 Series Toolbox (Toolbox za barvni HP serije LaserJet CP1210) [49](#page-56-0) nastavitve papirja HP Color LaserJet CP1210 Series Toolbox (Toolbox za barvni HP serije LaserJet CP1210) [49](#page-56-0) nastavitve RGB [39,](#page-46-0) [40](#page-47-0) nastavitve sRGB [39,](#page-46-0) [40](#page-47-0) nastavitve storitev HP Color LaserJet CP1210 Series Toolbox (Toolbox za barvni HP serije LaserJet CP1210) [49](#page-56-0) navpične črte, odpravljanje težav [75](#page-82-0)

neoriginalni potrošni material [65](#page-72-0) Neutral Grays (Nevtralne sivine) [38](#page-45-0)

#### **O**

obnovitev ob zastoju [49](#page-56-0), [68](#page-75-0) obojestransko tiskanje [34](#page-41-0) odlaganje, on koncu življenjske dobe [106](#page-113-0) odlaganje ob koncu življenjske dobe [106](#page-113-0) odpravljanje težav barva [78](#page-85-0) besedilo [77](#page-84-0) bled natis [74](#page-81-0) črte, natisnjene strani [75](#page-82-0) gube [77](#page-84-0) kakovost tiskanja [73](#page-80-0), [79](#page-86-0) kontrolni seznam [58](#page-65-0) nagubani mediji [77](#page-84-0) nenatisnjene strani [81](#page-88-0) počasno tiskanje strani [81](#page-88-0) ponavljajoče se napake [78](#page-85-0) prazne strani [81](#page-88-0) razmazan toner [75](#page-82-0) razpršen toner [77](#page-84-0) slab oprijem tonerja [75](#page-82-0) umerjanje [80](#page-87-0) USB-kabli [81](#page-88-0) zamaknjene strani [77](#page-84-0) zamazanost [74](#page-81-0) zastoji [68](#page-75-0) odstranjevanje programske opreme v OS Windows [12](#page-19-0) okoljevarstveni program za nadzor [105](#page-112-0) omejitve materiala [106](#page-113-0) opozorila, nastavitev [46](#page-53-0) opozorila o stanju, nastavitev [49](#page-56-0) ovojnice tiskanje na [30](#page-37-0) ozadje, sivo [75](#page-82-0)

#### **P**

paleta Microsoft Office Basic Colors, tiskanje [42](#page-49-0) papir naguban [77](#page-84-0) naguban, odpravljanje težav [77](#page-84-0)

podprte velikosti [17](#page-24-0) priročnik s specifikacijami [86](#page-93-0) strani na list [35](#page-42-0) velikost dokumenta, izbiranje [31](#page-38-0) pasovi, odpravljanje težav [75](#page-82-0) pike, odpravljanje težav [74](#page-81-0) pike na palec (dpi) HP ImageREt 2400 [40](#page-47-0) specifikacije [2](#page-9-0) pisemski z glavo tiskanje na [30](#page-37-0) pladenj nastavitve [47](#page-54-0) pladenj, izhodni mesto [3](#page-10-0) zastoji, čiščenje [71](#page-78-0) zmoglijvost [2](#page-9-0) pladenj 1 mesto [3](#page-10-0) zastoji, odpravljanje [69](#page-76-0) zmogljivost [3](#page-10-0) pladnji mesto [3](#page-10-0) zastoji, odpravljanje [69](#page-76-0) zmogljivosti [2](#page-9-0) Podatkovni list o varnosti materialov (MSDS) [107](#page-114-0) podpora obrazec za izvedbo storitev [94](#page-101-0) pogodbe o vzdrževanju [92](#page-99-0) spletna [50](#page-57-0), [90](#page-97-0) podpora uporabnikom obrazec za izvedbo storitev [94](#page-101-0) pogodbe o vzdrževanju [92](#page-99-0) podpora za stranke spletna [90](#page-97-0) podprti mediji [17](#page-24-0) podprti operacijski sistemi [2](#page-9-0), [8](#page-15-0), [9](#page-16-0) pogodbe, vzdrževanje [92](#page-99-0) pogodbe o vzdrževanju [92](#page-99-0) pokončna usmerjenost, nastavitev [32](#page-39-0) pomnilnik specifikacije [2](#page-9-0) pomoč, gonilniki tiskalnika za Windows [25](#page-32-0)

ponarejen potrošni material [51](#page-58-0) ponavljajoče se napake, odpravljanje napak [78](#page-85-0) ponovno pakiranje izdelka [93](#page-100-0) pooblaščeni prodajalci [90](#page-97-0) pooblaščeni prodajalci izdelkov HP [90](#page-97-0) poseben medij priporočila [20](#page-27-0) poseben papir priporočila [20](#page-27-0) pošiljanje izdelka [93](#page-100-0) pot papirja zastoji, odpravljanje [70](#page-77-0) potrebščine naročanje [84](#page-91-0) potrošni material drugi proizvajalci [51](#page-58-0) naročanje [50](#page-57-0) neoriginalni [65](#page-72-0) ponarejen [51](#page-58-0) recikliranje [105](#page-112-0) sporočila o napakah [65](#page-72-0) sporočilo o napačnem [64](#page-71-0) sporočilo za naročanje [65](#page-72-0) sporočilo za zamenjavo [65](#page-72-0) stanje, ogled [46](#page-53-0) potrošni material drugih proizvajalcev [51](#page-58-0) povečevanje/zmanjševanje dokumentov [31](#page-38-0) povečevanje dokumentov [31](#page-38-0) prazne strani, odpravljanje težav [81](#page-88-0) predhodno potiskani obrazci tiskanje na [30](#page-37-0) prednost, nastavitve [10](#page-17-0) pregibi, odpravljanje težav [77](#page-84-0) preklic tiskalnega posla [26](#page-33-0) prenos programske opreme sistem za tiskanje [7](#page-14-0) preprečevanje ponarejanja potrošnega materiala [51](#page-58-0) prestrezanje [39](#page-46-0) priključitev napajanja, mesto [3](#page-10-0) priložene baterije [106](#page-113-0) Print Document On (Natisni dokument na) [31](#page-38-0) pripomočki naročanje [84](#page-91-0)

proge, odpravljanje težav [75](#page-82-0) programska oprema nastavitve [10](#page-17-0) odstranjevanje v OS Windows [12](#page-19-0) spletne strani [7](#page-14-0) težave [82](#page-89-0) Windows [13](#page-20-0) programska oprema sistema za tiskanje [7](#page-14-0) proizvodna koda [5](#page-12-0) prosojnice naročanje [86](#page-93-0) tiskanje na [30](#page-37-0)

#### **R**

različica [5](#page-12-0) razmazan toner, odpravljanje težav [75](#page-82-0) razpršenost, odpravljanje težav [77](#page-84-0) razširjena garancija [92](#page-99-0) recikliranje informacije o HP-jevem programu za vračilo potrošnega materiala za tiskanje in varovanju okolja [106](#page-113-0) registracija, izdelek [50](#page-57-0) registracija izdelka [50](#page-57-0)

#### **S**

samodejno nadaljevanje [49](#page-56-0) serijska številka [5](#page-12-0) servis pooblaščeni prodajalci izdelkov HP [90](#page-97-0) servisne pogodbe [92](#page-99-0) shranjevanje izdelek [97](#page-104-0) tiskalne kartuše [51](#page-58-0) sijajni papir naročanje [86](#page-93-0) sivina odpravljanje težav [78](#page-85-0) sivo ozadje, odpravljanje težav [75](#page-82-0) Skladnost s standardom Energy Star [2](#page-9-0)

slab oprijem tonerja, odpravljanje težav [75](#page-82-0) specifikacije dokumentacija [86](#page-93-0) električne [98](#page-105-0) fizične [96](#page-103-0) okolje [97](#page-104-0) številka modela in serijska številka [5](#page-12-0) zamik [102](#page-109-0) značilnosti [2](#page-9-0) zvočne [100](#page-107-0) specifikacije delovnega okolja [97](#page-104-0) specifikacije hrupa [100](#page-107-0) specifikacije napajanja [98](#page-105-0) specifikacije okolja [97](#page-104-0) specifikacije velikosti, izdelek [96](#page-103-0) specifikacije višine [97](#page-104-0) specifikacije vlažnosti [97](#page-104-0) spletna mesta naročanje potrebščin [84](#page-91-0) Podatkovni list o varnosti materialov (MSDS) [107](#page-114-0) podpora za stranke [90](#page-97-0) spletna podpora [90](#page-97-0) spletna pomoč, gonilniki tiskalnika za Windows [25](#page-32-0) spletne strani poročila o prevarah [51](#page-58-0) programska oprema, prenos [7](#page-14-0) za naročanje potrošnega materiala [83](#page-90-0) sporočilo o komunikacijski napaki naprave [64](#page-71-0) sporočilo o napačnem potrošnem materialu [64](#page-71-0) sporočilo o napačnem tiskanju [65](#page-72-0) sporočilo o prezahtevni strani [65](#page-72-0) sporočilo za namestitev potrošnega materiala [64](#page-71-0) sporočilo za naročanje potrošnega materiala [65](#page-72-0)

sporočilo za zamenjavo potrošnega materiala [65](#page-72-0) sprednja vrata, mesto [3](#page-10-0) spreminjanje velikosti dokumentov [31](#page-38-0)

stanje ogled [46](#page-53-0) opozorila [46](#page-53-0) stikalo za napajanje [3](#page-10-0) stikalo za vklop/izklop [3](#page-10-0) stik s HP-jem [90](#page-97-0) storitve obrazec [94](#page-101-0) pogodbe [92](#page-99-0) ponovno pakiranje izdelka [93](#page-100-0) strani nenatisnjene [81](#page-88-0) počasno tiskanje [81](#page-88-0) prazne [81](#page-88-0) zamaknjene [77](#page-84-0) strani na minuto [2](#page-9-0) strani z informacijami [44](#page-51-0) SupportPack, HP [92](#page-99-0) svetlost bled natis, odpravljanje težav [74](#page-81-0) svetlo tiskanje, odpravljanje težav [74](#page-81-0)

#### **Š**

številka modela [5](#page-12-0) število strani na list [35](#page-42-0)

#### **T**

tehnična podpora obrazec za izvedbo storitev [94](#page-101-0) pogodbe o vzdrževanju [92](#page-99-0) spletna [90](#page-97-0) temperaturne specifikacije [97](#page-104-0) tiskalna kartuša, nastavitve [49](#page-56-0) tiskalne kartuše drugi proizvajalci [51](#page-58-0) garancija [89](#page-96-0) menjava [53](#page-60-0) neoriginalne [65](#page-72-0) recikliranje [105](#page-112-0) shranjevanje [51](#page-58-0) sporočila o napakah [65](#page-72-0) sporočilo za naročanje [65](#page-72-0) sporočilo za zamenjavo [65](#page-72-0) stanje, ogled [46](#page-53-0) uporaba ob porabljenem tonerju [51](#page-58-0) tiskalne kartuše, dostop [3](#page-10-0)

tiskalni mediji podprte velikosti [17](#page-24-0) podprto [17](#page-24-0) tiskanje knjižice [28](#page-35-0) na kartice [30](#page-37-0) na medije po meri [30](#page-37-0) na nalepke [30](#page-37-0) na ovojnice [30](#page-37-0) na pisemskega z glavo [30](#page-37-0) na posebne medije [30](#page-37-0) na predhodno potiskane obrazce [30](#page-37-0) na prosojnice [30](#page-37-0) obojestransko [34](#page-41-0) odpravljanje težav [81](#page-88-0) preklic [26](#page-33-0) tiskanje n-na-stran [35](#page-42-0) tiskanje sivin [38](#page-45-0) toner razmazan, odpravljanje težav [75](#page-82-0) razpršen, odpravljanje težav [77](#page-84-0) slab oprijem, odpravljanje težav [75](#page-82-0) zamazanost, odpravljanje težav [74](#page-81-0)

### **U**

ujemanje barv [42](#page-49-0) umerjanje barve [48,](#page-55-0) [80](#page-87-0) USB-vrata mesto [3](#page-10-0) odpravljanje težav [81](#page-88-0) vključena vrsta [2](#page-9-0) usmerjenost, nastavitev [32](#page-39-0)

#### **V**

več strani na en list [35](#page-42-0) velikosti, mediji izbira pladnja [24](#page-31-0) vmesniška vrata vključene vrste [2](#page-9-0) vodni žigi [33](#page-40-0) vrata vključene vrste [2](#page-9-0) vrata za dostop do zastoja, mesto [3](#page-10-0)

vrste, mediji HP Color LaserJet CP1210 Series Toolbox (Toolbox za barvni HP serije LaserJet CP1210) [49](#page-56-0) izbira pladnja [24](#page-31-0) vzdrževanje pogodbe [92](#page-99-0) vzorci utripanja lučk stanja [59](#page-66-0) vzorec svetenja [59](#page-66-0)

#### **W**

Windows nastavitve gonilnikov [11](#page-18-0), [27](#page-34-0) odstranjevanje programske opreme [12](#page-19-0) podprte različice [8](#page-15-0) podprt gonilnik [9](#page-16-0) pomoč, gonilnik tiskalnika [25](#page-32-0) programska oprema [45](#page-52-0)

### **Z**

zadnja vrata, mesto [3](#page-10-0) zamaknjene strani [77](#page-84-0) zamazanost, odpravljanje težav [74](#page-81-0) zamik specifikacije [102](#page-109-0) zastoji izhodni pladenj, odpravljanje [71](#page-78-0) mesta [68](#page-75-0) najpogostejši vzroki [68](#page-75-0) pot papirja, odpravljanje [70](#page-77-0) sporočila o napakah [64](#page-71-0) zavihek Device Settings (Nastavitve naprave) HP Color LaserJet CP1210 Series Toolbox (Toolbox za barvni HP serije LaserJet CP1210) [46](#page-53-0) zavihek Help (Pomoč) HP Color LaserJet CP1210 Series Toolbox (Toolbox za barvni HP serije LaserJet CP1210) [46](#page-53-0) zmanjševanje dokumentov [31](#page-38-0) zmogljivost izhodni pladenj [2](#page-9-0) značilnosti [2](#page-9-0)

znaki, odpravljanje težav [77](#page-84-0) zvočne specifikacije [100](#page-107-0)

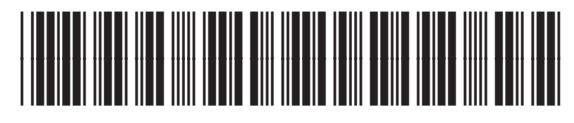

CC376-90930